# **ETXexpress-PM User's Guide**

Document Revision: 1.4 February 2007

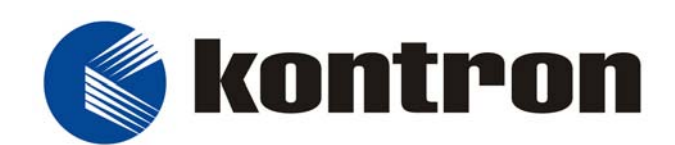

Kontron America

#### **Customer Service**

- Mailing Address: Kontron United States 14118 Stowe Drive Poway, CA 92064 USA Tel: 858-677-0877 Fax: 858-677-0895
- Technical Support: U.S. and Canadian Customers 24 hours a day Tel: +1 (510)-661-2220 Fax: +1 (510)-490-2360

 International Customers - 9am to 4pm local time Tel: (+49) (0) 991-37024-0 Fax: (+49) (0) 991-37024-109

Visit our site at: www.kontron.com

Copyright © 2005-2007 Kontron Embedded Modules GmbH

All rights reserved. No part of this manual may be reproduced, transmitted, transcribed, stored in a retrieval system, or translated into any language or computer language, in any form or by any means (electronic, mechanical, photocopying, recording, or otherwise), without the express written permission of Kontron Embedded Modules GmbH.

DIMM-PC®, PISA®, ETX®, ETXexpress® , X-board®, DIMM-IO® and DIMM-BUS® are trademarks or registered trademarks of Kontron Embedded Modules GmbH. Kontron is trademark or registered trademark of Kontron AG.

All trademarks, registered trademarks, and trade names used in this user's guide are the property of their respective owners. This user's guide contains information proprietary to Kontron.

The information in this user's guide is provided for reference only. Kontron does not assume any liability arising out of the application or use of the information or products described herein. This user's guide may contain or reference information and products protected by copyrights or patents and does not convey any license under the patent rights of Kontron, nor the rights of others.

Kontron reserves the right to make changes without notice in product or component design as warranted by evolution in user needs or progress in engineering or manufacturing technology. Changes which affect the operation of the unit will be documented in the next revision of this user's guide.

# **Table Of Contents**

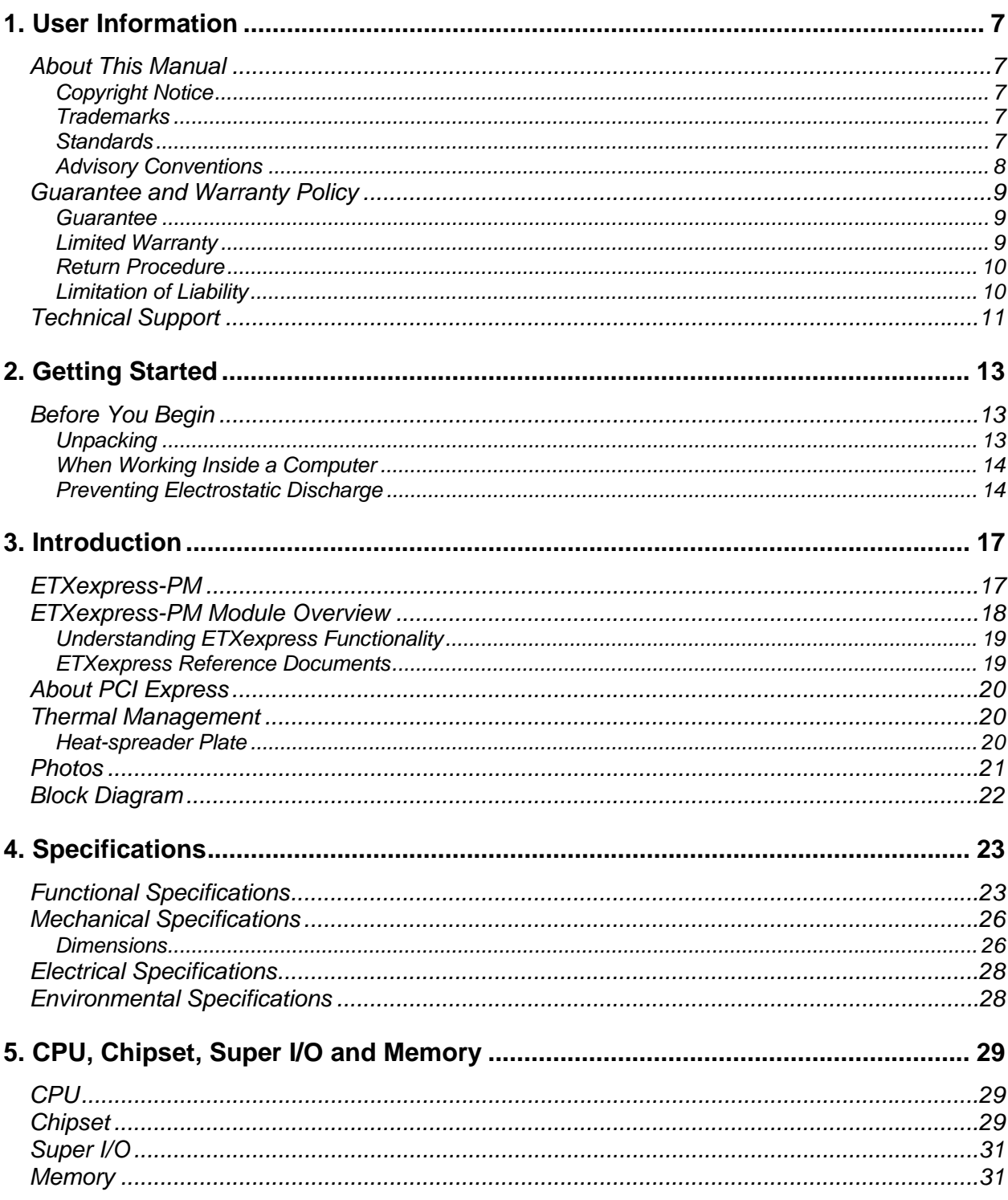

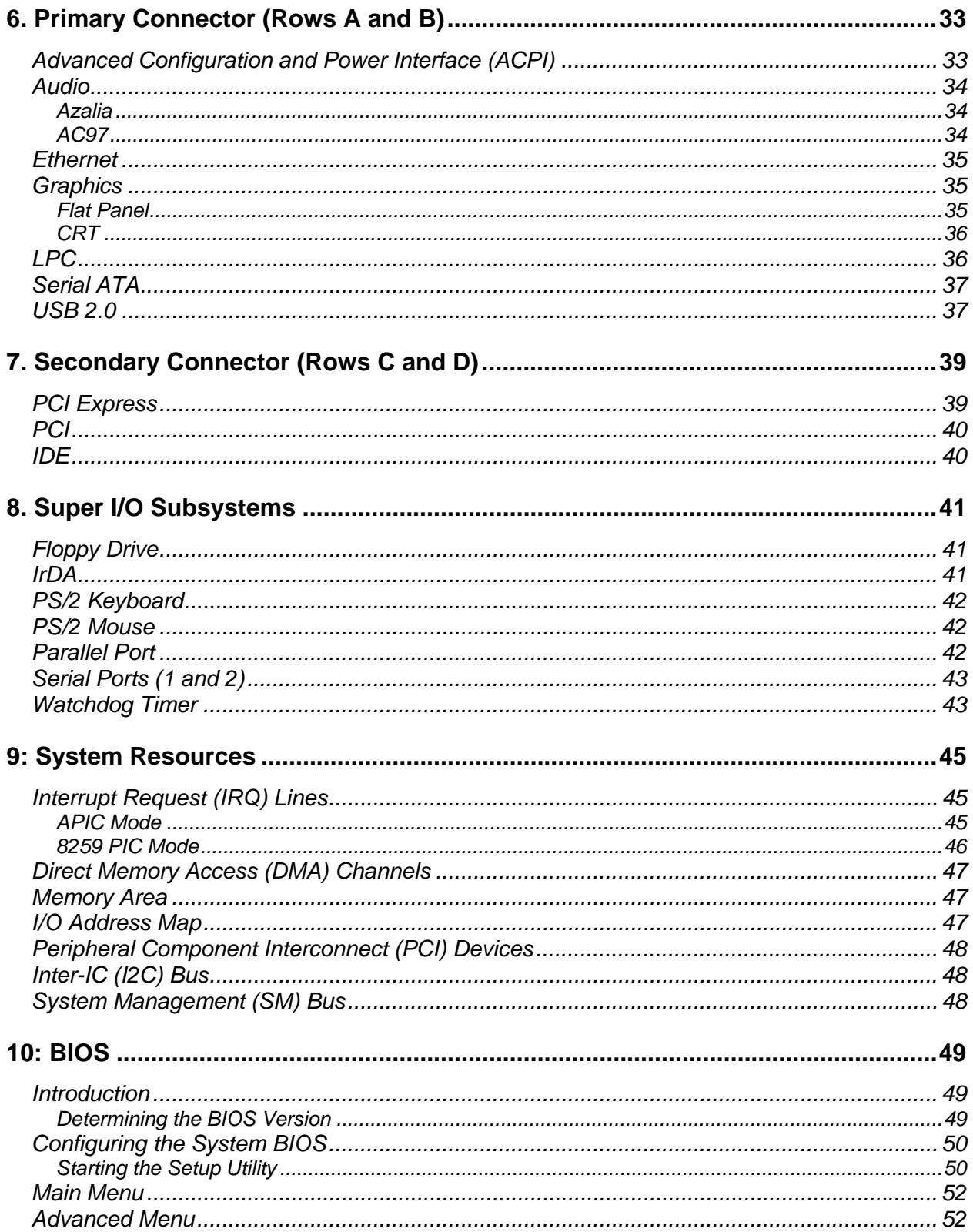

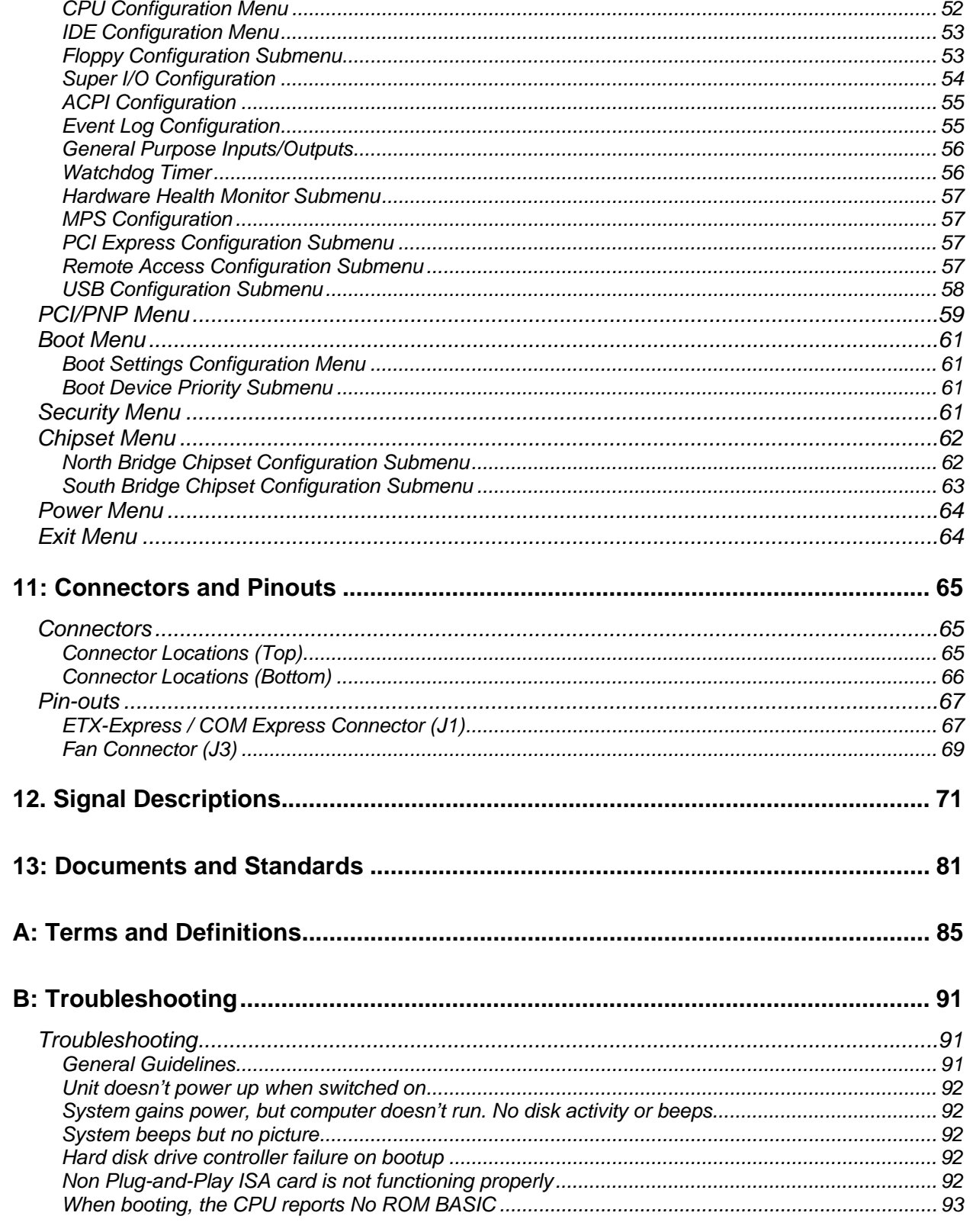

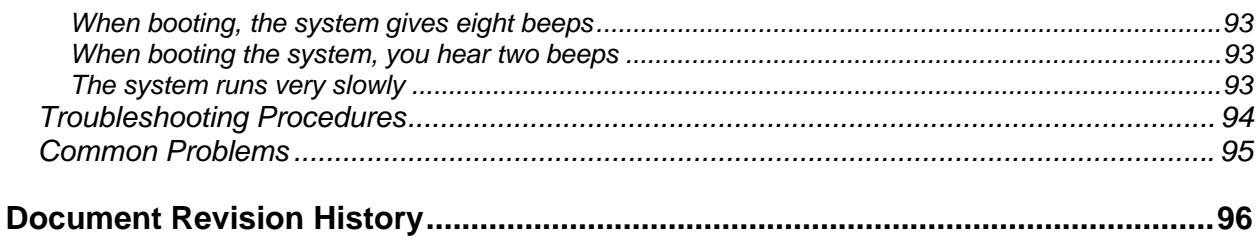

# **List of Figures**

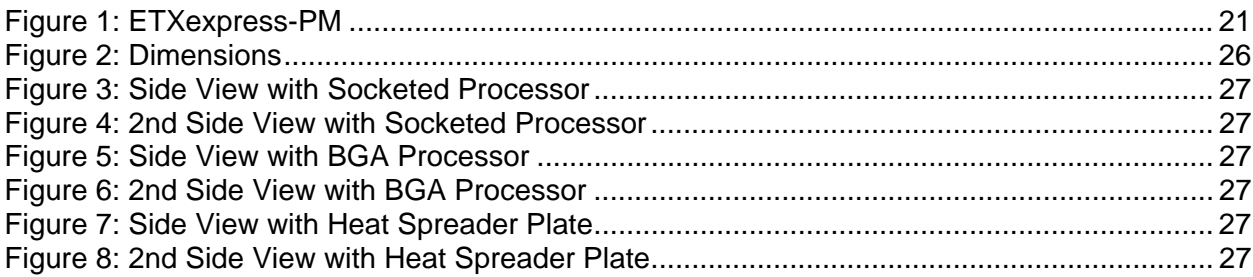

# <span id="page-6-0"></span>**1. User Information**

# <span id="page-6-1"></span>*About This Manual*

This document provides information about products from Kontron and/or its subsidiaries. No warranty of suitability, purpose, or fitness is implied. While every attempt has been made to ensure that the information in this document is accurate, the information contained within is supplied "as-is" and is subject to change without notice.

For the circuits, descriptions and tables indicated, Kontron assumes no responsibility as far as patents or other rights of third parties are concerned.

## <span id="page-6-2"></span>*Copyright Notice*

Copyright © 2005-2007 Kontron Embedded Modules GmbH

All rights reserved. No part of this manual may be reproduced, transmitted, transcribed, stored in a retrieval system, or translated into any language or computer language, in any form or by any means (electronic, mechanical, photocopying, recording, or otherwise), without the express written permission of Kontron Embedded Modules GmbH.

DIMM-PC®, PISA®, ETX®, ETXexpress® , X-board®, DIMM-IO® and DIMM-BUS® are trademarks or registered trademarks of Kontron Embedded Modules GmbH. Kontron is trademark or registered trademark of Kontron AG.

## <span id="page-6-3"></span>*Trademarks*

The following lists the trademarks of components used in this board.

- Microsoft is a registered trademark of Microsoft Corp.
- Intel is a registered trademark of Intel Corp.
- All other products and trademarks mentioned in this manual are trademarks of their respective owners.

#### <span id="page-6-4"></span>*Standards*

Kontron America is certified to AS 9100 quality management standards.

## <span id="page-7-0"></span>*Advisory Conventions*

Four types of advisories are used throughout this user's guide to provide helpful information or to alert you to the potential for hardware damage or personal injury. They are Notes, Cautions, and Warnings. The following is an example of each type of advisory. Use caution when servicing any electrical component

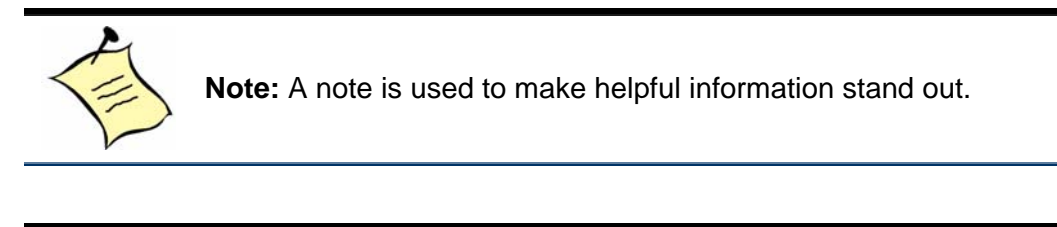

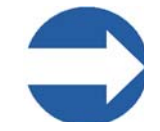

**Important:** An important note indicates information that is important for you to know.

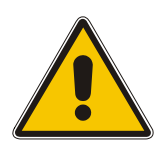

#### **CAUTION**

A CAUTION indicates potential damage to hardware and tells you how to avoid the problem.

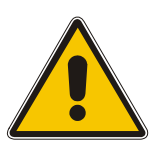

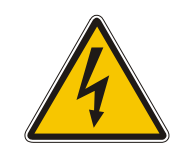

#### **WARNING**

A WARNING indicates the potential for bodily harm and tells you how to avoid the problem.

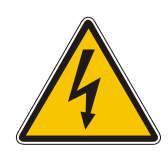

**Disclaimer**: We have tried to identify all situations that may pose a warning or caution condition in this user's guide. However, Kontron does not claim to have covered all situations that might require the use of a Caution or Warning.

## <span id="page-8-0"></span>*Guarantee and Warranty Policy*

### <span id="page-8-1"></span>*Guarantee*

A thirty day money-back guarantee is provided on all standard products sold. Special order products are covered by our Limited Warranty, however they may not be returned for refund or credit. EPROMs, RAM, Flash EPROMs or other forms of solid electronic media are not returnable for credit - but for replacement only. An extended warranty is available. Consult the factory.

#### Refunds

In order to receive a refund on a product for the purchase price, the product must not have been damaged by the customer or by the common carrier chosen by the customer to return the goods and the product must be returned complete (meaning all user's guides, software, cables, etc.) within 30 days of receipt and in an as-new and resalable condition. The "Return Procedure" must be followed to assure a prompt refund.

#### Restocking Charges

Product returned after 30 days, and before 60 days, of the purchase will be subject to a minimum 20% restocking charge and charges for any damaged or missing parts. Products not returned within 60 days of purchase, or products which are not in an asnew and resalable condition, are not eligible for a credit return and will be returned to the customer.

## <span id="page-8-2"></span>*Limited Warranty*

Effective April 1, 1998, all products carry a 2-year limited warranty. Within 2 years of purchase, Kontron will repair or replace, at our option, any defective product. Kontron will service the warranty for all standard catalog products for the first two years from the date of shipment. Please note: The 2-year warranty may not apply to special promotion items. Please consult the factory for warranty verification.

The limited warranty is void if the product has been subjected to alteration, neglect, misuse, or abuse; if any repairs have been attempted by anyone other than Kontron or its authorized agent; or if the failure is caused by accident, acts of God, or other causes beyond the control of Kontron or the manufacturer. Neglect, misuse, and abuse shall include any installation, operation, or maintenance of the product other than in accordance with the user's guide.

No agent, dealer, distributor, service company, or other party is authorized to change, modify, or extend the terms of this Limited Warranty in any manner whatsoever. Kontron reserves the right to make changes or improvements in any product without incurring any obligation to similarly alter products previously purchased.

#### <span id="page-9-0"></span>*Return Procedure*

For any Guarantee or Limited Warranty return, please contact Kontron Customer Service at 800-480-0044 or 858-677-0877 and obtain a Return Material Authorization (RMA) Number. All product(s) returned to Kontron for service or credit must be accompanied by a Return Material Authorization (RMA) Number. Freight on all returned items must be prepaid by the customer who is responsible for any loss or damage caused by common carrier in transit. Returns for Warranty must include a Failure Report for each unit, by serial number(s), as well as a copy of the original invoice showing the date of purchase.

To reduce risk of damage, returns of product must be in a Kontron shipping container. If the original container has been lost or damaged, new shipping containers may be obtained from Kontron Customer Service at a nominal cost.

Kontron owns all parts removed from repaired products. Kontron uses new and reconditioned parts made by various manufacturers in performing warranty repairs and building replacement products. If Kontron repairs or replaces a product, its warranty term is not extended.

Kontron will normally return your replacement or repaired items via ground. Overnight delivery or delivery via other carriers is available at an additional charge.

Shipments not in compliance with this Guarantee and Limited Warranty Return Policy will not be accepted by Kontron.

## <span id="page-9-1"></span>*Limitation of Liability*

In no event shall Kontron be liable for any defect in hardware, software, loss, or inadequacy of data of any kind, or for any direct, indirect, incidental, or consequential damages in connection with or arising out of the performance or use of any product furnished hereunder. Kontron's liability shall in no event exceed the purchase price of the product purchased hereunder. The foregoing limitation of liability shall be equally applicable to any service provided by Kontron or its authorized agent.

Some sales items and customized systems are not subject to the guarantee and limited warranty. However in these instances, any deviations will be disclosed prior to sales and noted in the original invoice. **Kontron reserves the right to refuse returns or credits on software or special order items.** 

# <span id="page-10-0"></span>*Technical Support*

Technicians and engineers from Kontron Embedded Modules and/or its subsidiaries and official distributors are available for technical support. We are committed to making our product easy to use and will help you use our products in your systems.

Before contacting Kontron Embedded Modules technical support, please contact your local representative or consult our Web site for the latest product documentation, utilities, and drivers. If the information does not help to solve the problem, contact us by telephone or email.

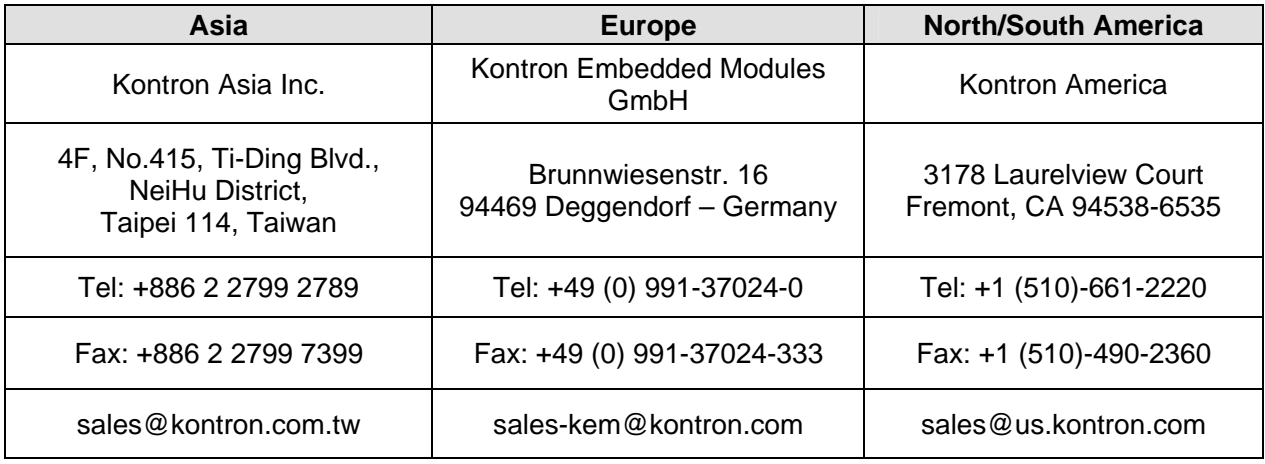

*This page intentionally left blank.* 

# <span id="page-12-0"></span>**2. Getting Started**

# <span id="page-12-1"></span>*Before You Begin*

Before handling your ETXexpress-PM, read the instructions and safety guidelines on the following pages to prevent damage to the product and to ensure your own personal safety.

- Always use caution when handling or operating a computer. Only qualified, experienced, authorized electronics service personnel should access the interior of a computer. The power supplies produce high voltages and energy hazards, which can cause bodily harm.
- If you have any problems or questions about the unit, please contact Kontron Post-Sales Technical Support.

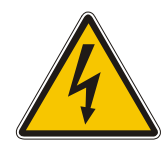

#### **WARNING**

High voltages are present inside a computer chassis when the unit's power cord is plugged into an electrical outlet. Turn off system power, turn off the power supply, and then disconnect the power cord from its source before removing the chassis cover. Turning off the system power switch does not remove power to components.

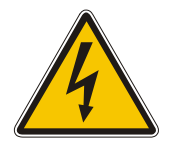

## <span id="page-12-2"></span>*Unpacking*

When unpacking, follow these steps:

- 1) After opening the box, save it and the packing material for possible future shipment.
- 2) Remove all items from the box. If any items listed on the purchase order are missing, notify Kontron customer service immediately.
- 3) Inspect the product for damage. If there is damage, notify Kontron customer service immediately. Refer to "Guarantee and Warranty Policy" for the return procedure.

## <span id="page-13-0"></span>*When Working Inside a Computer*

Before taking covers off a computer, perform the following steps:

- 1) Turn off the computer and any peripherals.
- 2) Disconnect the computer and peripherals from their power sources or subsystems to prevent electric shock or system board damage. This does not apply when hot swapping parts.
- 3) Follow the guidelines provided in "Preventing Electrostatic Discharge" in the following section.
- 4) Disconnect any telephone or telecommunications lines from the computer.

In addition, take note of these safety guidelines when appropriate:

- To help avoid possible damage to system boards, wait five seconds after turning off the computer before removing a component, removing a system board, or disconnecting a peripheral device from the computer.
- When you disconnect a cable, pull on its connector or on its strain-relief loop, not on the cable itself. Some cables have a connector with locking tabs. If you are disconnecting this type of cable, press in on the locking tabs before disconnecting the cable. As you pull connectors apart, keep them evenly aligned to avoid bending any connector pins. Also, before connecting a cable, make sure both connectors are correctly oriented and aligned

#### <span id="page-13-1"></span>*Preventing Electrostatic Discharge*

Static electricity can harm system boards. Perform service at an ESD workstation and follow proper ESD procedure to reduce the risk of damage to components. Kontron strongly encourages you to follow proper ESD procedure, which can include wrist straps and smocks, when servicing equipment.

You can also take the following steps to prevent damage from electrostatic discharge (ESD):

- When unpacking a static-sensitive component from its shipping carton, do not remove the component's antistatic packing material until you are ready to install the component in a computer. Just before unwrapping the antistatic packaging, be sure you are at an ESD workstation or grounded. This will discharge any static electricity that may have built up in your body.
- When transporting a sensitive component, first place it in an antistatic container or packaging.
- Handle all sensitive components at an ESD workstation. If possible, use antistatic floor pads and workbench pads.
- Handle components and boards with care. Don't touch the components or contacts on a board. Hold a board by its edges or by its metal mounting bracket.
- Do not handle or store system boards near strong electrostatic, electromagnetic, magnetic, or radioactive fields.

*This page intentionally left blank.* 

# <span id="page-16-0"></span>**3. Introduction**

# <span id="page-16-1"></span>*ETXexpress-PM*

Based on the COM Express<sup>™</sup> Specification, Kontron's ETXexpress-PM, powered by a variety of Intel Pentium M processors, is the next-generation embedded module that brings advanced technology to tomorrow's applications and continues today's legacy devices. Built around serial differential signaling technologies, ETXexpress modules incorporate the following interfaces into a form factor size of 95mm x 125mm. The modules feature:

- PCI Express, which increases the data transfer rates of the PCI bus standard (up to 8GB per second)
- Serial ATA (SATA)
- USB 2.0
- LVDS
- Intel High Definition Audio
- ACPI (Advanced Configuration and Power Interface) for optimized power management

The ETXexpress-PM is built around Intel Pentium M 720, 730, 740, 750, and 760 processors and the Mobile Intel 915GM Express chipset, which is the first mobile platform to offer PCI Express functionality with extended life-cycle support. The modules feature the most current desktop features such as USB 2.0, SATA, PCI Express buses, LVDS multimedia ports, and ACPI (Advanced Configuration and Power Interface) to optimize power management.

The ETXexpress-PM CPUs deliver up to 2.0GHz performance and up to 2GB DDR2- DIMM RAM. For applications that require advanced real-time video capabilities, the ETXexpress-PM has integrated graphics based on the Intel® Graphics Media Accelerator 900 architecture. The ETXexpress-PM PCI Express provides two 4GB/sec channels, one going upstream and the other downstream, for a total of 8GB/sec of aggregate bandwidth.

The ETXexpress-PM supports PCI Express Cards with 4 PCI Express x1 Lanes as well as established hardware solutions that are based on current buses such as the 32-bit PCI. Either a 10/100 or 10/100/1000 megabit per second Ethernet port provides fast connectivity to LAN/WAN. Modules with part numbers beginning with 38001 support 10/100 Ethernet. Modules with part numbers beginning with 38002 support Gigabit Ethernet. Up to eight USB 2.0 ports provide fast interfaces for all your external peripherals.

Six mounting holes on the board provide secure mounting to better tolerate shock and vibration.

# <span id="page-17-0"></span>*ETXexpress-PM Module Overview*

The international COM Express™ Specification defines two new form factor sizes:

- Basic (95mm x 125mm) Module
- Extended (110mm x 155mm) Module

The primary difference between the Basic and Extended Modules is that Extended Modules have a larger board size and a thermal envelope.

Five Module Pin-out Types (1-5) exist for Basic and Extended modules, each offering different functionalities. For a complete explanation of the features, pin-outs and signals of each of the Module Pin-out Types 1-5, please see the COM Express™ Specification. The COM Express™ Specification is available on the PICMG (PCI Industrial Computer Manufacturers Group) Web site: [www.picmg.org.](www.picmg.org) There is a fee for the document. All Kontron ETXexpress Modules are based upon the COM Express™ Specification, which Kontron played the lead role in developing.

The ETXexpress-PM uses the Pin-out Type 2 architecture, which includes PCI and IDE interfaces. These modules either use onboard graphics capabilities or may use 16 PCI Express Graphics (PEG) lanes to connect to an external video controller. For graphics, PEG pins may be alternatively used for two SDVO ports.

Module Pin-out Type 2 features include:

- Dual 220 pin connectors (Rows A-B and Rows C-D, 440 pins total)
- ◆ 32-bit PCI interface
- IDE port (to support legacy ATA devices such as CD-ROM drives and Compact Flash storage cards)
- Up to 22 PCI Express lanes (up to 6 on Rows A-B and up to 16 on Rows C-D)
- 16 of 22 PCI Express lanes commonly used for PEG (PCI Express Graphics)
- SDVO option in which pins are shared with PEG (PCI Express Graphics)
- Maximum module input power capability extended to 188W
- Up to 8 USB 2.0 ports; 4 shared over-current lines; USB 1.1 compatible
- Up to 2 Serial ATA or SAS (Serial Attached SCSI) ports
- Up to 6 PCI Express lanes
- ◆ Up to 2 Express Cards
- Dual 24-bit LVDS channels
- Analog VGA and TV Out: Composite Video, S-Video, Component Video (YPbPr)
- Intel High Definition Audio (Azalia) and legacy AC '97 digital audio interface (external CODEC)
- Single Ethernet interface (10 /100 megabits per second) with integrated PHY. This feature is pinned for Gigabit Ethernet.
- 120W maximum input power over module connector pins
- +12V primary power supply input, +5V standby and 3.3V RTC power supplies

## <span id="page-18-0"></span>*Understanding ETXexpress Functionality*

The ETXexpress-PM contains two mounting connectors, each of which has two rows. The primary connector holds Row A and Row B. The secondary connector holds Row C and D.

The primary connector (Rows A and B) features the following functionality:

- Ethernet
- SATA
- $\cdot$  USB 2.0
- LVDS/VGA video
- High-definition audio
- LPC, an Intel proprietary low-pin count (LPC), which supports low-speed devices such as RS-232 serial and parallel ports.

The secondary connector (Rows C and D) provides support for the following buses and I/O:

- ◆ PCI Express
- $\cdot$  PCI
- $\cdot$  IDE

## <span id="page-18-1"></span>*ETXexpress Reference Documents*

This User Guide serves as one of three principal references for an ETXexpress COM design. The other two references include:

 The *Com Express™ Specification*, which defines the two COM Express™ form factors (Basic and Extended), the five module types, pin-outs, and signals. You should read this document first. You can find the COM Express™ Specification on the PICMG (PCI Industrial Computer Manufacturers Group) Web site: [www.picmg.org.](www.picmg.org) There is a fee for the document. All Kontron ETXexpress Modules are based upon the COM Express™ Specification. Kontron played a leading role in developing the COM Express™ Specification.

 The *ETXexpress Design Guide* serves as a general guide for carrier board design, with a focus on maximum flexibility to accommodate a range of ETXexpress modules.

# <span id="page-19-0"></span>*About PCI Express*

PCI Express has become the primary data path for upcoming x86 based systems. Non PCI Express components such as PCI plug-in cards can still be supported with the PCI 2.1 32-bit interface. ETXexpress COMs will continue supporting the PCI bus for legacy applications.

PCI Express is an international I/O interconnect bus standard that expands on and doubles the data transfer rates of the original PCI bus standard. PCI Express is a twoway, serial connection that carries data in packets along two pairs of point-to-point data lanes, compared to the single parallel data bus of traditional PCI that routes data at a set rate.

Initial bit rates for PCI Express reach 2.5Gb/s per lane direction, which equate to data transfer rates of approximately 200MB/s. A group of companies, headed by Kontron, developed the COM Express™ Specification so that high-speed interconnects such as 1394b (Firewire), USB 2.0, InfiniBand and Gigabit Ethernet would have an I/O architecture suitable for their high transfer speeds.

# <span id="page-19-1"></span>*Thermal Management*

## <span id="page-19-2"></span>*Heat-spreader Plate*

The heat-spreader is a 2mm-thick aluminum plate. It provides a thermal-interface surface for heat removal from the ETXexpress module.

The heat-spreader is thermally coupled to the CPU die or package surface, and it also may be coupled to other heat-generating devices on the module (chipset, VGA chip). The heat spreader is not intended as a heat sink, although it may be suitable for this purpose on low-power modules that operate under benign conditions.

Higher-power modules or higher-temperature conditions probably require heat-removal devices such as a heat sink and fan, heat pipe, a larger heat sink attached to the heatspreader, or it may need to be thermally-coupled to a chassis.

# <span id="page-20-0"></span>*Photos*

<span id="page-20-1"></span>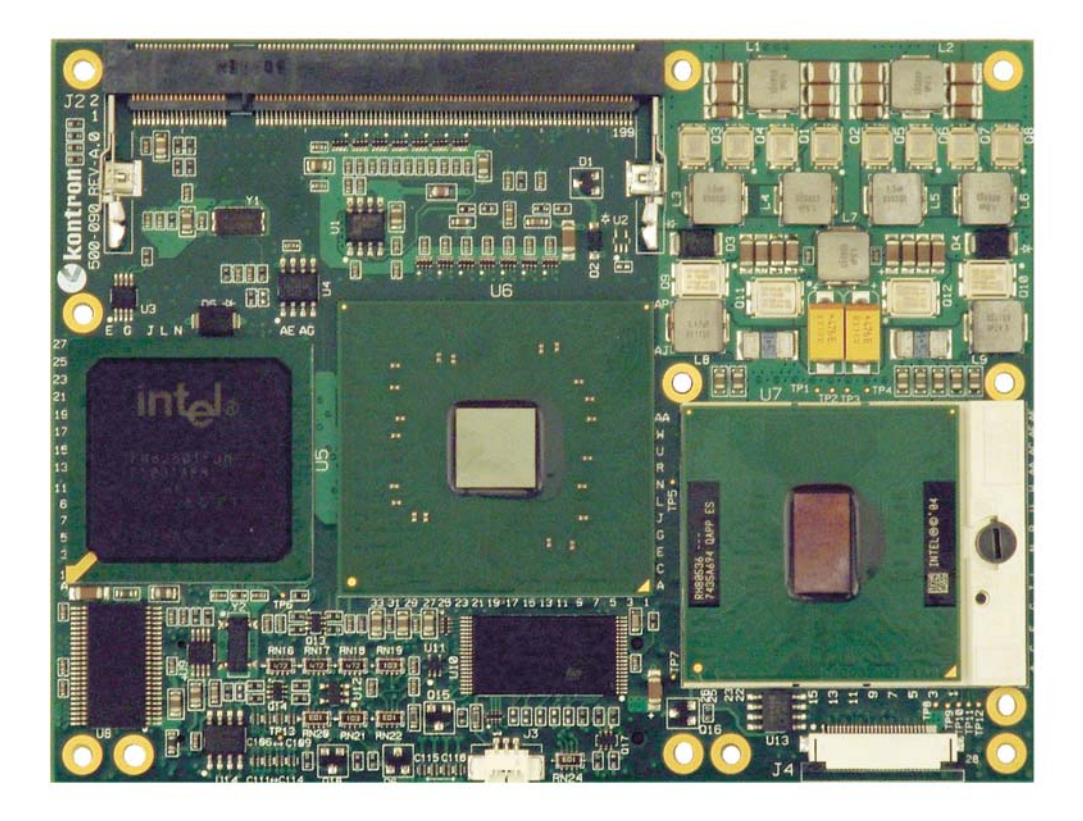

**Figure 1: ETXexpress-PM** 

## <span id="page-21-0"></span>*Block Diagram*

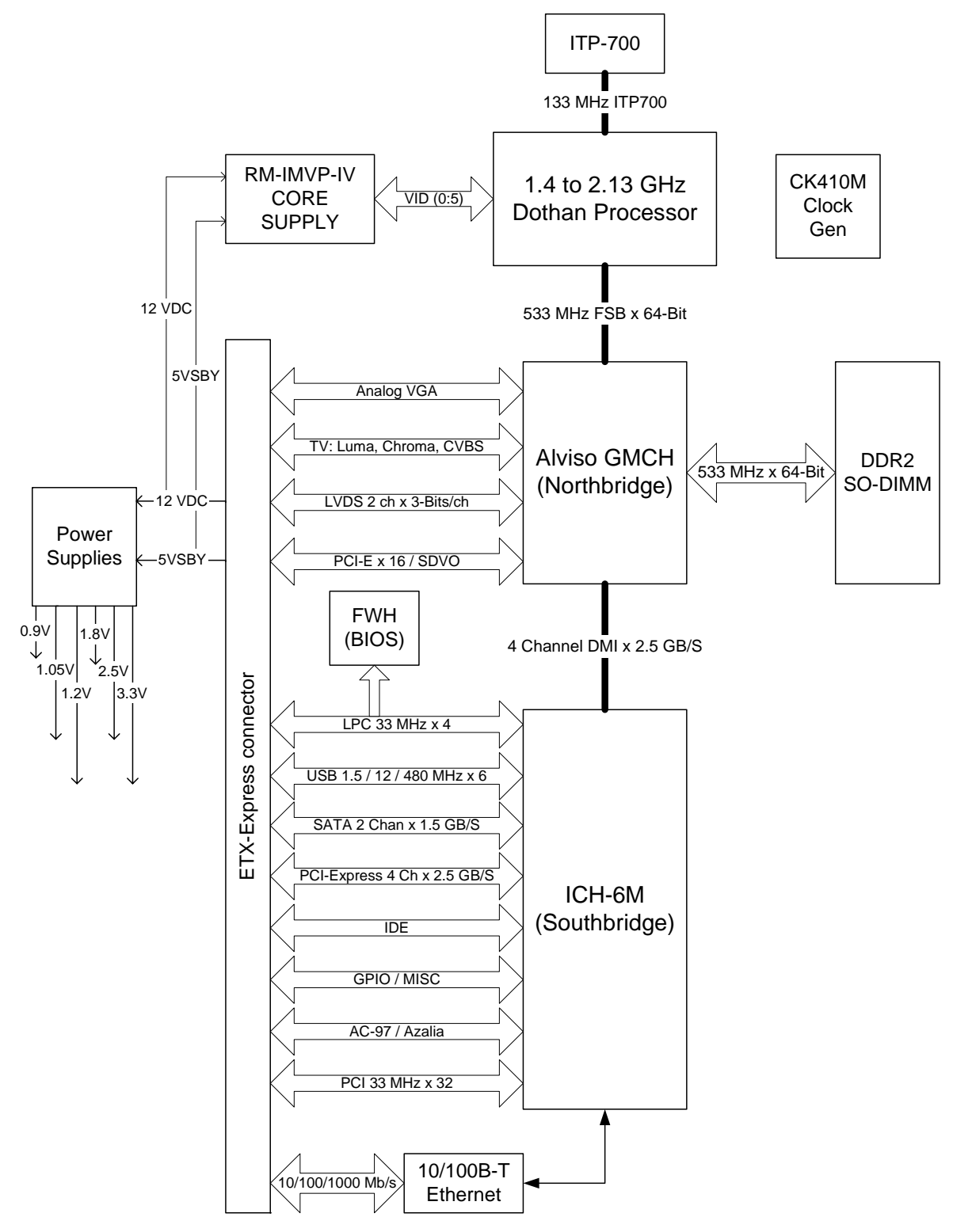

# <span id="page-22-0"></span>**4. Specifications**

# <span id="page-22-1"></span>*Functional Specifications*

#### *Processors*

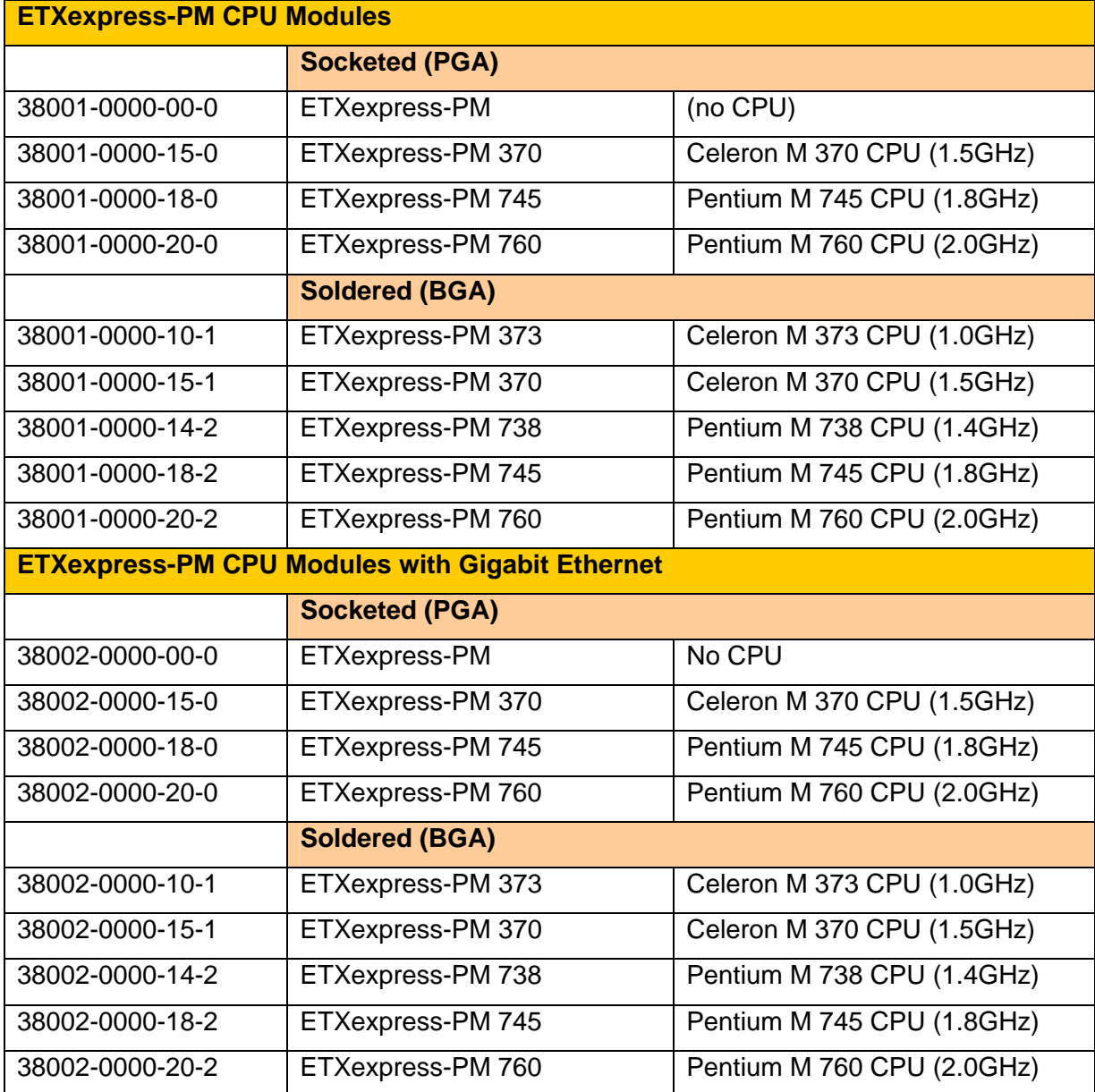

#### *Buses*

• Up to 533MHz FSB

#### *Chipset*

• Intel® 915GM Express

### *Hard Disk*

- 2 x Serial ATA
- 1 x Parallel ATA

#### *Cache*

• On-die Second level 512KB, 1MB, 2MB (Processor Specific)

#### *Memory*

• Up to 2GB DDR2 SODIMM

## *USB 2.0*

• 8x USB 2.0 Ports for external peripherals; supports USB 1.1

### *PCI Express*

• 4 PCI Express x1 lanes (3 PCI-Express x1 lanes for GbE version)

#### *PCI 32*

• PCI 2.3, 32 bit / 66MHz

#### *Ethernet*

• 10/100 Base-T or Gigabit Ethernet

#### *Sound*

• Intel High Definition Audio or AC 97 (legacy)

#### *Video Controller*

• Integrated with chipset, or expand via PEG (PCI Express Graphics) 1x16

## *BIOS: AMIBIOS*

• NV-EEPROM for CMOS-setup retention without battery

#### *LCD and CRT Resolution*

- XGA 1024x786 32 bit
- SXGA 1280x1024 32 bit
- UXGA 1600x1200 32 bit
- USXGA 2048x1572 32 bit
- QSXGA 2560x2048 32 bit

#### *LCD Panel Support*

• Dual Channel LVDS 110MHz, Dual SDVO

#### *TV Out*

• TV out on separate set of pins (component video or composite video)

#### *Real-time Clock (requires external battery)*

#### *E2PROM BIOS Setup*

*LAN Boot*

*JRC support*

 *I²C Bus*

#### *Watchdog Timer*

#### *MTBF*

• 106,755 hours

# <span id="page-25-0"></span>*Mechanical Specifications*

## <span id="page-25-1"></span>*Dimensions*

- 95.0 mm x 125.0 mm
- <span id="page-25-2"></span> $\bullet$  Height approx. 12 mm (0.4")

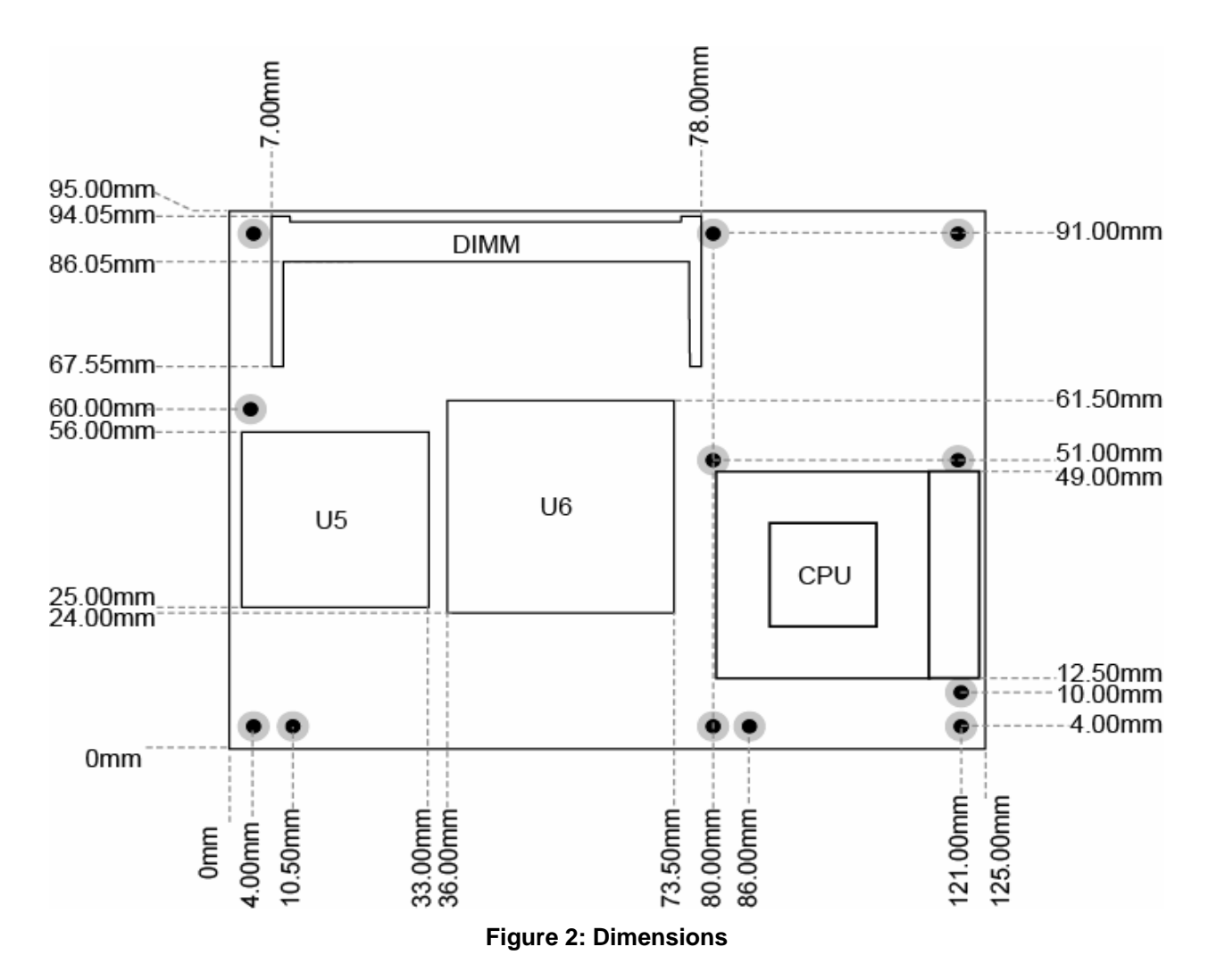

#### *Views with Socketed Processor*

<span id="page-26-3"></span><span id="page-26-2"></span><span id="page-26-1"></span><span id="page-26-0"></span>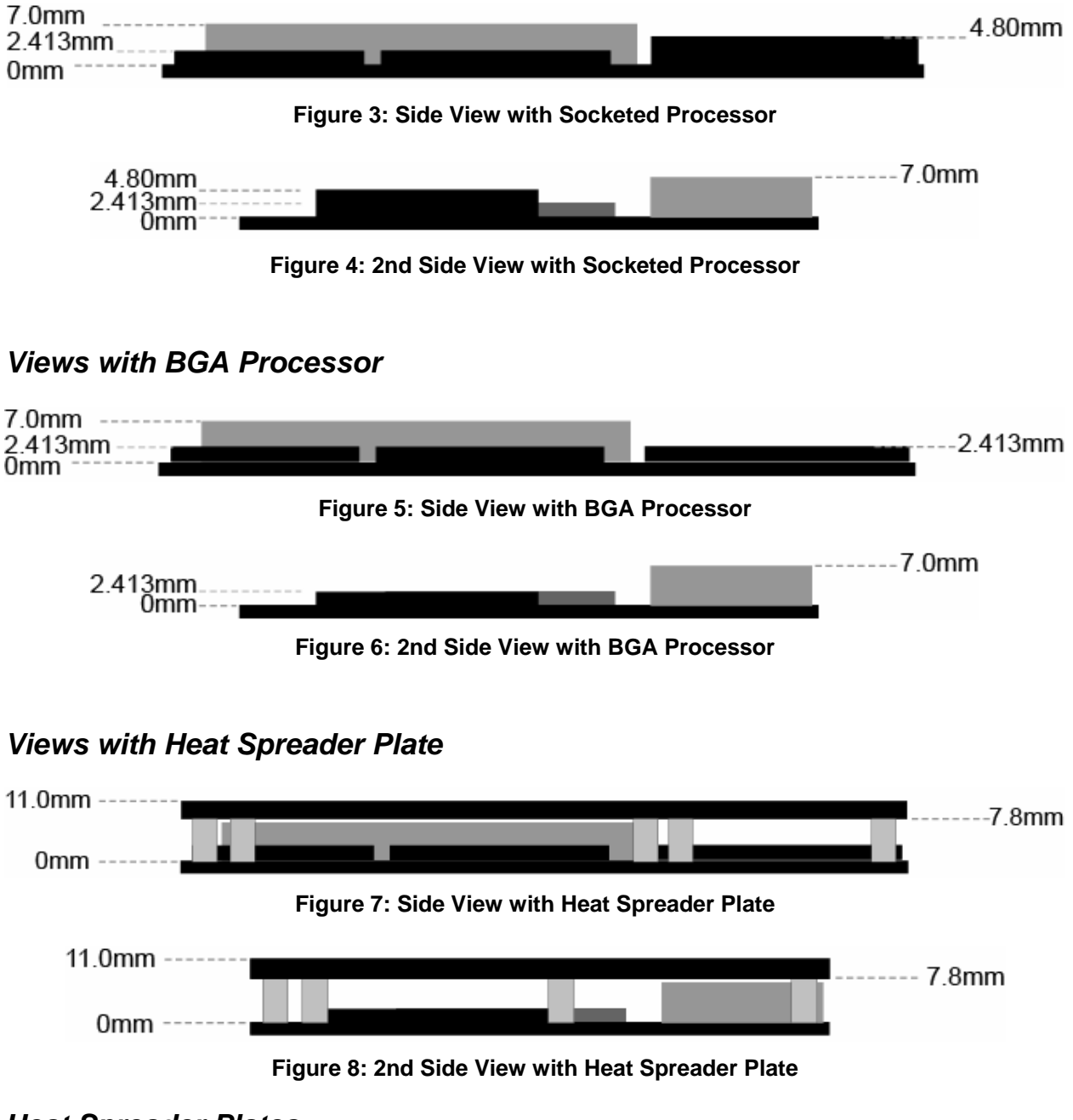

#### <span id="page-26-5"></span><span id="page-26-4"></span>*Heat Spreader Plates*

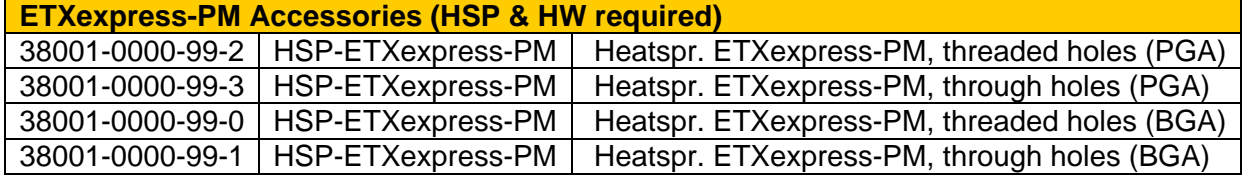

## <span id="page-27-0"></span>*Electrical Specifications*

## *Supply Voltage*

 $\cdot$  12V DC +/- 5%

### *Supply Voltage Ripple*

 $\bullet$  Maximum 100 mV peak to peak 0 – 20 MHz

# <span id="page-27-1"></span>*Environmental Specifications*

#### *Temperature*

Operating: (with Kontron heat-spreader plate assembly 18023-0000-99-0:

Ambient temperature: 0° to +60° C

Maximum heat-spreader-plate temperature:  $0^{\circ}$  to +60 $^{\circ}$  C (\*)

• Non-operating: -10 $\degree$  to +85 $\degree$  C

Note: \*The maximum operating temperature with the heat-spreader plate is the maximum measurable temperature on any spot on the heat-spreader's surface. You must maintain the temperature according to the above specification.

Operating (without Kontron Embedded Modules heat-spreader plate assembly):

Maximum operating temperature:  $0^{\circ}$  to +60° C (\*\*)

• Non operating: -10 $\degree$  to +85 $\degree$  C

Note: \*\*The maximum operating temperature is the maximum measurable temperature on any spot on a module's surface. You must maintain the temperature according to the above specification.

#### *Humidity*

- Operating: 10% to 90% (non condensing)
- Non operating: 5% to 95% (non condensing)

# <span id="page-28-0"></span>**5. CPU, Chipset, Super I/O and Memory**

For complete information on BIOS setup options (when available), see the BIOS Operation section in the back of this manual.

# <span id="page-28-1"></span>*CPU*

The central processing unit (CPU) consists of:

- ◆ Intel® Pentium® M LV 738, 745 760 or Celeron M ULV 373, 370, ULV 745 processors
- 130nm process technology architecture
- 512KB, 1MB or 2MB L2 cache
- 1.4GHz-2.6Ghz clock speed
- Up to 533MHz front side bus

#### *Configuration*

You can configure support for the CPU from the BIOS Setup Utility. (Press the Delete button during reboot to see the BIOS Setup Utility.) Go to the Advanced Menu->CPU Configuration Submenu.

# <span id="page-28-2"></span>*Chipset*

The Mobile Intel® 915GM Express chipset is a component of the Intel® Centrino™ mobile technology. Featuring the Intel® Graphics Media Accelerator 900, the 915GM chipset enables 2x the graphics performance of the previous generation of platforms based on the Intel® 855GME chipset.

The 915GM chipset supports up to 2GB of DDR2 system memory, which enables a 60% increase in peak memory bandwidth and power benefits over DDR memory. The chipset supports PCI Express bus architecture, a highly scalable general purpose I/O for the latest industry peripherals such as the Express Card.

The Intel 915GM chipset offers the following features and benefits:

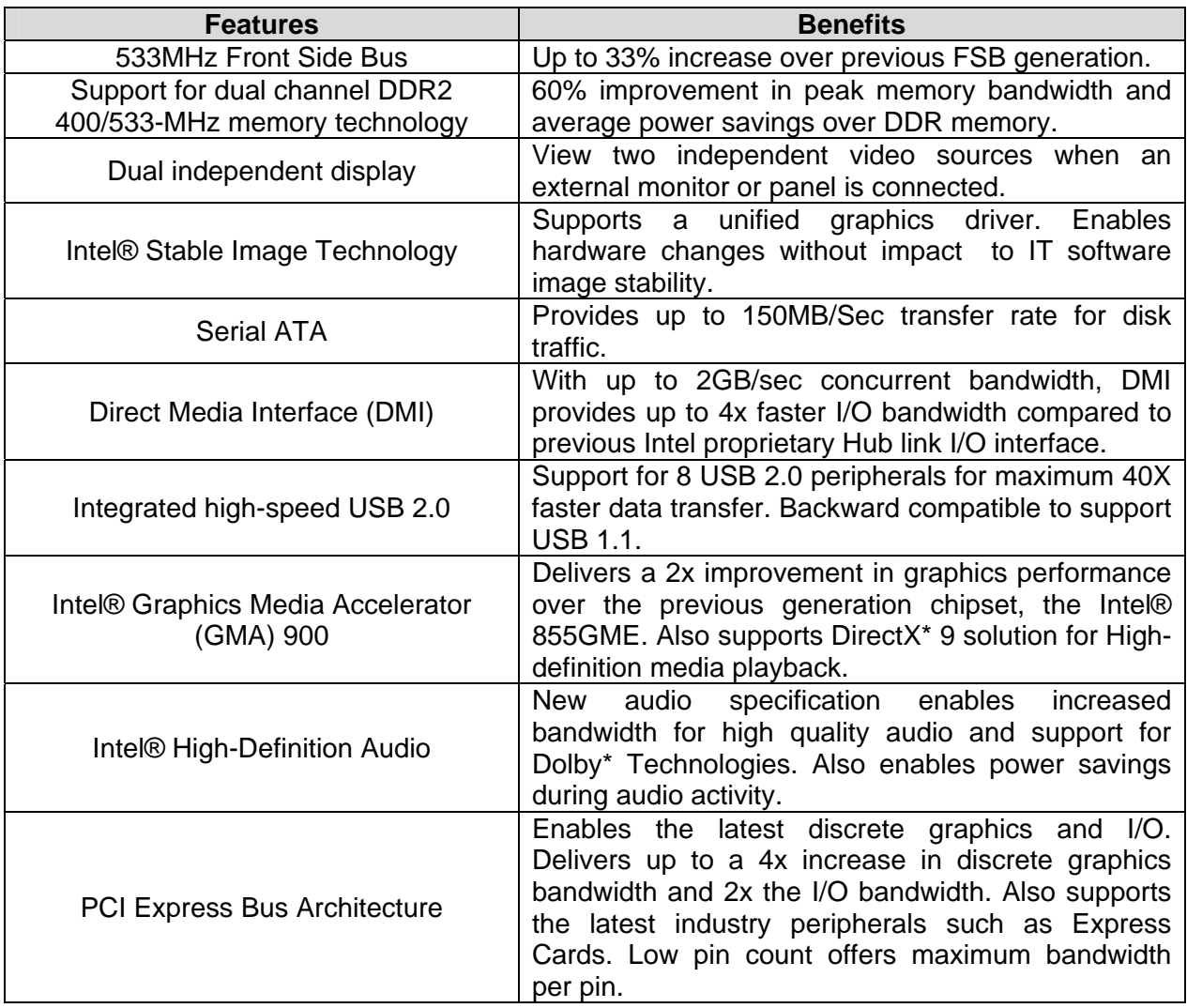

#### *Configuration*

You can configure support for the Chipset from the BIOS Setup Utility. (Press the Delete button during reboot to see the BIOS Setup Utility.) Go to the Advanced Menu- >Chipset ACPI Configuration Submenu. Or go to the Chipset Menu->North Bridge Configuration Submenu and Chipset Menu->South Bridge Configuration Submenu.

# <span id="page-30-0"></span>*Super I/O*

The Winbond 83627HF Super I/O chip is installed on the ETXexpress Carrier Board, which carries the ETXexpress-PM Module.

The Winbond Super I/O chip supports the following functions:

- Floppy drive
- PS/2 keyboard and PS/2 mouse
- Parallel port
- Serial Ports (2 x)

#### *Configuration*

You can configure support for the Super I/O from the BIOS Setup Utility. (Press the Delete button during reboot to see the BIOS Setup Utility.) Go to the Advanced Menu- >Super I/O Configuration Submenu.

## <span id="page-30-1"></span>*Memory*

The ETXexpress-PM handles up to 2GB Double Data Rate memory (DDR2) up to 533MHz. DDR allows data to move on the rising and falling edges of clock cycles in a data burst.

#### *Configuration*

Memory does not require configuration.

*This page intentionally left blank.* 

# <span id="page-32-0"></span>**6. Primary Connector (Rows A and B)**

Connector Rows A and B, the primary ETXexpress connector, provide support for Advanced Configuration and Power Interface (ACPI), Audio (Intel's High definition audio – Azalia, and legacy sound - AC97), Ethernet, Graphics (digital flat panel, analog CRT, and dual displays), Low Pin Count (LPC), which enables legacy devices, Serial ATA for hard drives, and USB 2.0 for I/O peripherals.

For complete information on BIOS setup options (when available), see the BIOS Operation section in the back of this manual.

## <span id="page-32-1"></span>*Advanced Configuration and Power Interface (ACPI)*

Advanced Configuration and Power Interface (ACPI) is an open industry specification developed by Microsoft and others that establishes industry-standard interfaces for OSdirected configuration and power management.

## *Configuration*

The BIOS setup utility features ACPI submenus under the Advanced Menu in which to configure the ACPI. The submenus cover:

- ACPI Configuration
- General ACPI Configuration
- Advanced ACPI Configuration
- Chipset ACPI Configuration

You can configure ACPI support from the BIOS Setup Utility. (Press the Delete button during reboot to see the BIOS Setup Utility.) Go to the Advanced Menu->ACPI Configuration Submenu

# <span id="page-33-0"></span>*Audio*

The ETXexpress-PM offers two audio choices:

- Azalia, Intel's High Definition Audio Specification
- AC97, the legacy audio interface

#### <span id="page-33-1"></span>*Azalia*

Azalia, Intel's High Definition Audio Specification, describes an architecture and infrastructure to support high quality audio implementations for PCs. The specification defines the register-level interface, physical-link characteristics, and codecprogramming model as well as codec-architectural components.

Intel's audio interface supersedes AC97 and achieves a 50 per cent reduction in power for audio processing.

#### *Configuration*

You can configure Audio support from the BIOS Setup Utility. (Press the Delete button during reboot to see the BIOS Setup Utility.) Go to the Chipset Menu->South Bridge Chipset Configuration Submenu.

## <span id="page-33-2"></span>*AC97*

The AC97 Specification provides low-cost, high-quality sound to board manufacturers. This is done by embedding half of the required technology in the motherboard chipset (South Bridge) and the other half is a separate chip from an OEM supplier. As the solution is fitted/provided in two locations, it sometimes must be disabled in two locations should you add another PCI sound card.

#### *Configuration*

The embedded part of the solution (south bridge) provides the Sound output and can be enabled/disabled in the BIOS. An additional chip (such as the AD1881) provides the effects (such as reverb) to the sound signal.

You can configure Audio support from the BIOS Setup Utility. (Press the Delete button during reboot to see the BIOS Setup Utility.) Go to the Chipset Menu->South Bridge Chipset Configuration Submenu.

## <span id="page-34-0"></span>*Ethernet*

Integrated LAN capability can be enabled for 10/100/1000 Ethernet LAN and managed 10/100/1000 Ethernet LAN. The options utilize Intel® SingleDriver™ Technology, which is a common set of drivers that simplifies network complexity and increases the ease of deployment. Please note that modules with part numbers beginning with 38002 support Gigabit Ethernet.

## *Configuration*

By default, the Ethernet functionality is enabled in BIOS.

To disable Ethernet support, go to the BIOS Setup Utility by pushing the delete button on the keyboard during startup. In the BIOS Setup Utility, choose Chipset->South Bridge Configuration->Pro NIC Controller [Enabled/Disabled].

## <span id="page-34-1"></span>*Graphics*

The GMCH (Graphics and Memory Controller Hub) can drive a CRT, flat panel, Analog TV and/or dual display support via two SDVO devices. (SDVO ports are muxed with PCI Express). The display is the defining portion of a graphics controller. The display converts a set of source images or surfaces, combines them, and sends them out at the proper timing to an output interface connected to a display device. Data can be converted from one format to another, stretched, or shrunk, and can be color corrected or gamma converted.

## <span id="page-34-2"></span>*Flat Panel*

Flat-panel support includes dual channel LVDS 110MHz, Dual SDVO.

Resolutions supported include:

- XGA 1024x786 32 bit
- SXGA 1280x1024 32 bit
- UXGA 1600x1200 32 bit
- USXGA 2048x1572 32 bit
- QSXGA 2560x2048 32 bit

#### *Configuration*

You can configure flat-panel support from the BIOS Setup Utility. (Press the Delete button during reboot to see the BIOS Setup Utility.) Go to the Chipset Menu->North Bridge Chipset Configuration Submenu->Video Function Configuration Submenu.

## <span id="page-35-0"></span>*CRT*

Analog display support includes the following resolutions:

- XGA 1024x786 32 bit
- SXGA 1280x1024 32 bit
- UXGA 1600x1200 32 bit
- USXGA 2048x1572 32 bit
- QSXGA 2560x2048 32 bit

#### *Configuration*

You can configure CRT support from the BIOS Setup Utility. (Press the Delete button during reboot to see the BIOS Setup Utility.) Go to the Chipset Menu->North Bridge Chipset Configuration Submenu->Video Function Configuration Submenu.

# <span id="page-35-1"></span>*LPC*

The Low Pin Count (LPC) Interface Specification for legacy I/O has facilitated the industry's transition toward ISA-less systems. The LPC interface allows legacy I/O motherboard components, typically integrated in a Super I/O chip, to migrate from the ISA/X-bus to the LPC interface while retaining full software compatibility.

The LPC interface offers several key advantages over ISA/X-bus, such as reduced pin count for easier, more cost-effective design. The LPC interface is software-transparent for I/O functions and compatible with existing peripheral devices and applications such as parallel and serial ports, keyboards, and mice.

The LPC Interface Specification describes memory, I/O, and DMA transactions. Unlike ISA, which runs at 8MHz, LPC uses the PCI 33MHz clock and is compatible with more advanced silicon processes. The reduced pin count uses less space and power and is more thermal-efficient.

## *Configuration*

The BIOS automatically configures the settings.
# *Serial ATA*

The ETXexpress-PM provides 2 Serial ATA (SATA) connections and 1 Parallel ATA (PATA) connection. Serial ATA supports all ATA and ATAPI devices.

Serial ATA hard-drive connections boost the data transfer rate up to 150MB per second. In addition, it changes IDE/ATA from a parallel interface requiring 40 separate wires to connect components to a serial interface requiring only 6 wires. The smaller connector allows better cooling and frees up space in a variety of form factors.

#### *Configuration*

You can configure Serial ATA support from the BIOS Setup Utility. (Press the Delete button during reboot to see the BIOS Setup Utility.) Go to the Advanced Menu->IDE Configuration Submenu. In addition, you also can configure master and slave hard drives in the Primary IDE Master Submenu. Go to the Advanced Menu->Primary IDE Master Submenu.

# *USB 2.0*

The ETXexpress-PM provides support for up to 8 USB 2.0 ports for external peripherals. USB 2.0 is up to 40 times faster than the original USB standard. USB 2.0 is backward compatible with USB 1.1.

#### *Configuration*

You can configure support for the USB 2.0 ports from the BIOS Setup Utility. (Press the Delete button during reboot to see the BIOS Setup Utility.) Go to the Advanced Menu- >USB Configuration Submenu.

*This page intentionally left blank.* 

# **7. Secondary Connector (Rows C and D)**

The secondary connector (Rows C and D) provides support for the following buses and I/O:

- ◆ PCI Express
- $\cdot$  PCI
- $\cdot$  IDE

For complete information on BIOS setup options (when available), see the BIOS Operation section in the back of this manual.

# *PCI Express*

The ETXexpress-PM supports PCI Express Cards via 4 PCI Express lanes as well as established hardware solutions based on current buses such as the 32-bit PCI bus.

PCI Express is an I/O interconnect bus standard (which includes a protocol and a layered architecture) that expands on and doubles the data transfer rates of the original PCI specification. PCI Express is a two-way, serial connection that carries data in packets along two pairs of point-to-point data lanes, compared to the single parallel data bus of traditional PCI that routes data at a set rate.

Initial bit rates for PCI Express reach 2.5Gb per second per lane direction, which equate to data transfer rates of approximately 200MB per second. PCI Express was developed so that high-speed interconnects such as Firewire (1394b), USB 2.0, InfiniBand, and Gigabit Ethernet would have an I/O architecture suitable for high-speed transfers.

#### *Configuration*

The BIOS automatically configures settings for the PCI Express bus. However, you can configure support for the PCI bus from the BIOS Setup Utility. (Press the Delete button during reboot to see the BIOS Setup Utility.) Go to the Advanced Menu->PCI Express Configuration Submenu and/or Chipset Menu->North Bridge Chipset Configuration Submenu.

# *PCI*

Kontron ETXexpress COMs based on the PICMG defined standard for COM Express Type 2 modules will continue to support legacy I/O devices. No PCI Express components such as PCI plug-in cards are supported with the PCI 2.1, 32-bit interface. PCI is a 64-bit bus, though it is usually implemented as a 32-bit bus. It can run at clock speeds of 33MHz or 66MHz. At 32 bits and 33MHz, it yields a throughput rate of 133 megabits per second.

#### *Configuration*

The BIOS automatically configures settings for the PCI bus. However, you can configure support for the PCI bus from the BIOS Setup Utility. (Press the Delete button during reboot to see the BIOS Setup Utility.) Go to the PCI/PNP Menu for PCI BIOS options.

# *IDE*

The ETXexpress-PM provides support for 1 Parallel ATA (PATA) drive. The IDE connector supports up to two IDE devices and supports Ultra DMA 33/66/100 mode with data transfer rates up to 100 megabits per second.

#### *Configuration*

You can configure support for the Parallel ATA drive from the BIOS Setup Utility. (Press the Delete button during reboot.) Go to the Advanced Menu->IDE Configuration Submenu and/or Advanced Menu->Primary IDE Master Submenu.

Parallel ATA is available as the Secondary, Third and Fourth IDE Master but never as Primary IDE Master, which is reserved for Serial ATA.

# **8. Super I/O Subsystems**

The Winbond W83627HF chip is located on the ETXexpress Carrier Board, not the ETXexpress-PM Module. The chip provides support for legacy I/O devices such as the floppy drive, IrDA, PS/2 keyboard, PS/2 mouse, parallel port, and 2 x serial ports.

Please note that the Winbond W83627HF is an optional baseboard feature; the BIOS installed on the ETXexpress-PM supports it, but if it is not present, or if another SIO is used, then you must install a different BIOS, as appropriate, using a Flash utility.

# *Floppy Drive*

The ETXexpress-PM provides support for a floppy drive.

The floppy-disk interface shares signals with the parallel-communication interface. The floppy interface is limited to one drive (drive\_1). A standard floppy cable has two connectors for floppy drives. One connector has a non-twisted cable leading to it; the other has a twisted cable leading to it. When using the floppy interface you must connect the floppy drive to the connector (drive\_1) that has the non-twisted cable leading to it.

### *Configuration*

The floppy drive interface uses I/O and IRQ resources. The resources are allocated by the BIOS during POST configuration and are set to be compatible with common PC/AT settings.

You can configure support for the floppy drive from the BIOS Setup Utility. (Press the Delete button during reboot to see the BIOS Setup Utility.) Go to the Advanced Menu- >Floppy Configuration Submenu.

# *IrDA*

The ETXexpress-PM is capable of IrDA SIR operation. This feature is implemented in the Winbond 83627HF. You can use COM2 for IrDA and ASK IR operation.

The Infrared Data Association (IrDA) ensures that the infrared communications between computers, PDAs, printers, digital cameras, and remote controls are compatible with each other, regardless of brand. The term also is used to designate an IrDA-compliant, infrared-communications port on a device.

### *Configuration*

You can configure support for IrDA from the BIOS Setup Utility. (Press the Delete button during reboot to see the BIOS Setup Utility.) Go to the Advanced Menu->Super I/O Configuration Submenu.

# *PS/2 Keyboard*

The ETXexpress-PM provides support for a PS/2 keyboard.

#### *Configuration*

The keyboard uses I/O and IRQ resources. The BIOS allocates the resources during POST configuration. The resources are set to be compatible with common PC/AT settings.

You can configure support for the PS/2 keyboard from the BIOS Setup Utility. (Press the Delete button during reboot to see the BIOS Setup Utility.) Go to the Advanced Menu- >Super I/O Configuration Submenu.

# *PS/2 Mouse*

The ETXexpress-PM provides support for a PS/2 mouse.

#### *Configuration*

The mouse uses I/O and IRQ resources. The BIOS allocates the resources during POST configuration. The resources are set to be compatible with common PC/AT settings.

You can configure support for the PS/2 mouse from the BIOS Setup Utility. (Press the Delete button during reboot to see the BIOS Setup Utility.) Go to the Boot Menu Settings Menu or the Boot Settings Configuration Submenu.

### *Parallel Port*

The ETXexpress-PM provides support for one high-speed bi-directional SPP/EPP/ECP parallel port. The parallel-communication interface shares signals with the floppy-disk interface.

#### *Configuration*

The parallel-communication interface uses I/O, IRQ, and DMA resources. The resources are allocated by the BIOS during POST configuration and are compatible with common PC/AT settings.

You can configure support for the Parallel Port from the BIOS Setup Utility. (Press the Delete button during reboot to see the BIOS Setup Utility.) Go to the Advanced Menu- >Super I/O Configuration Submenu.

# *Serial Ports (1 and 2)*

The ETXexpress-PM provides support for up to two RS232 serial interfaces (TTL). You can use COM2 for IrDA and ASK IR operation.

#### *Configuration*

The serial-communication interface uses I/O and IRQ resources. The resources are allocated by the BIOS during POST configuration and are compatible with common PC/AT settings.

You can configure support for the Serial Ports from the BIOS Setup Utility. (Press the Delete button during reboot to see the BIOS Setup Utility.) Go to the Advanced Menu- >Super I/O Configuration Submenu.

# *Watchdog Timer*

This feature is implemented in the Winbond 83627HF Super I/O. You can configure the Watchdog Timer (WDT) in the BIOS setup to start after a set amount of time after power-on boot. The application software should strobe the WDT to prevent its timeout. Upon timeout, the WDT resets and restarts the system. This provides a way to recover from program crashes or lockups.

#### *Configuration*

You can configure support for the Watchdog Timer from the BIOS Setup Utility. (Press the Delete button during reboot to see the BIOS Setup Utility.) Go to the Advanced Menu->Super I/O Configuration Submenu.

*This page intentionally left blank.* 

# **9: System Resources**

# *Interrupt Request (IRQ) Lines*

#### *APIC Mode*

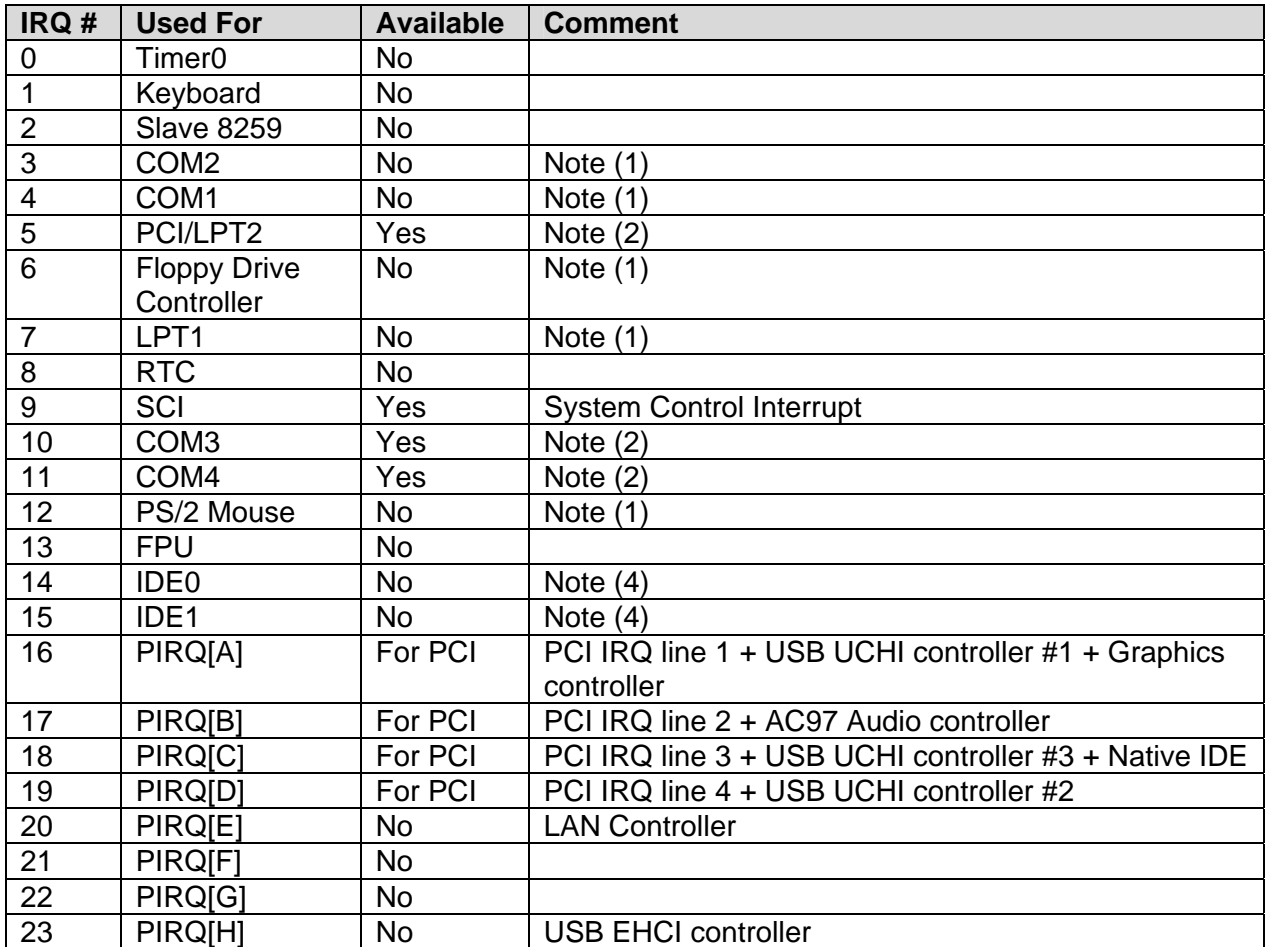

Notes:

- 1 If the "Used For" device is disabled in setup, the corresponding interrupt is available for other devices.
- 2 Unavailable if baseboard is equipped with an I/O controller SMC FDC37C669, and the device is enabled in setup.
- 3 Unavailable in Advanced Configuration and Power Interface (ACPI) mode. Used as System Control Interrupt (SCI) in ACPI mode.
- 4 IRQs are available if IDE controller is either disabled in setup or if in Native IDE mode.

#### *8259 PIC Mode*

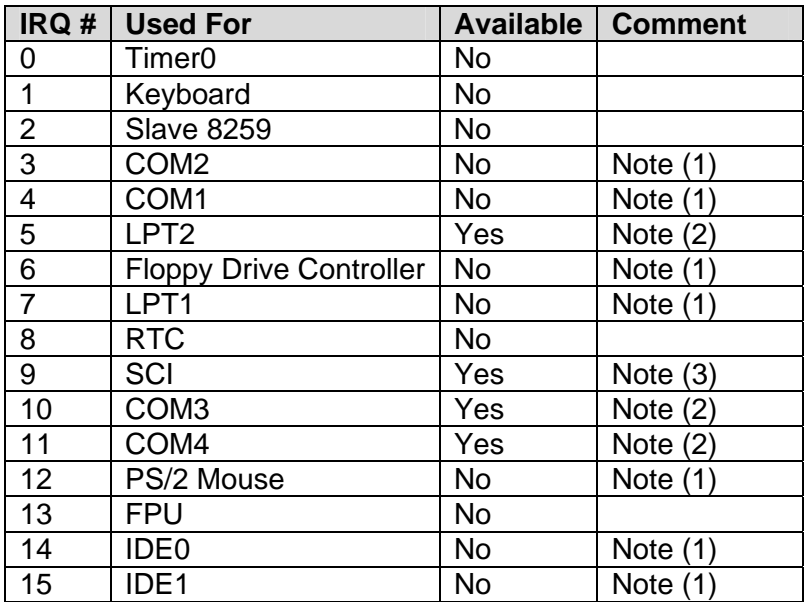

Notes:

- 1 If the "Used For" device is disabled in setup, the corresponding interrupt is available for other devices.
- 2 Unavailable if baseboard is equipped with an I/O controller SMC FDC37C669, and the device is enabled in setup.
- 3 Used as System Control Interrupt (SCI) in ACPI mode. The SCI is a shareable interrupt, so IRQ9 can only be used for the PCI bus. The ISA bus does not support it.
- 4 IRQs are available if the IDE controller is either disabled in setup or if in Native IDE mode.

# *Direct Memory Access (DMA) Channels*

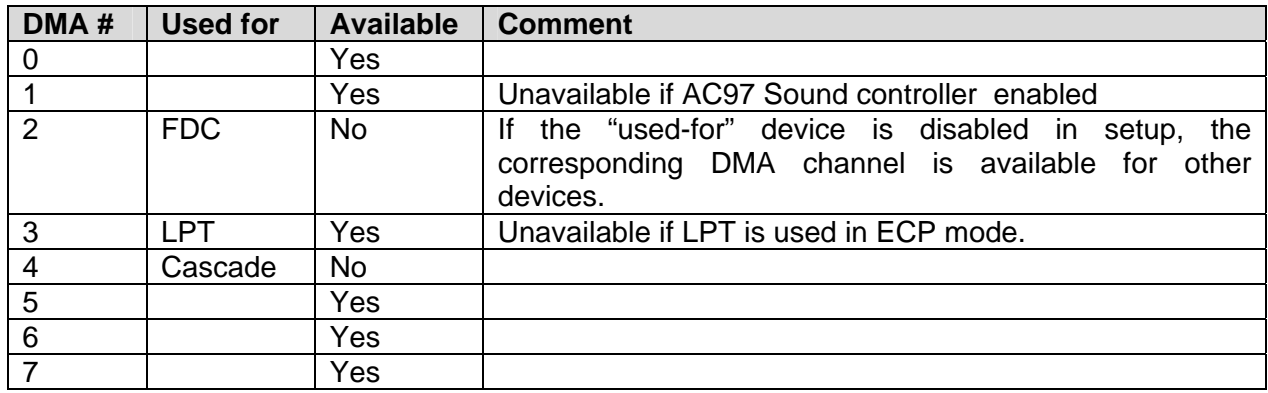

### *Memory Area*

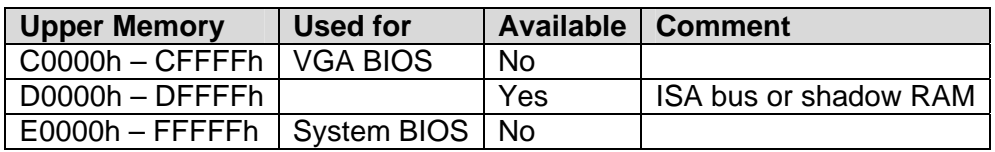

### *I/O Address Map*

The I/O-port addresses of the ETXexpress-PM are functionally identical to a standard PC/AT.

The following I/O ports are used:

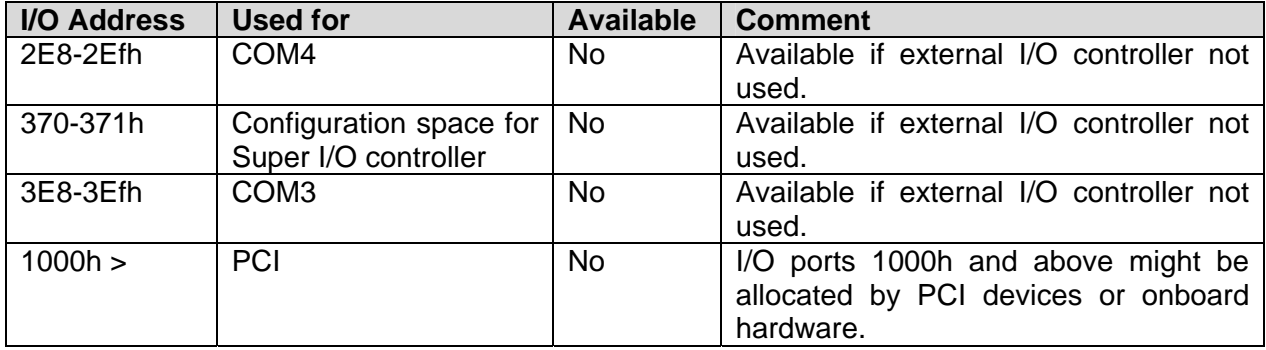

### *Peripheral Component Interconnect (PCI) Devices*

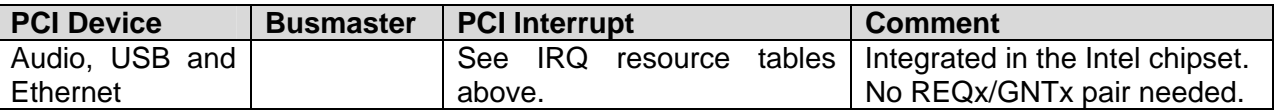

Use REQ0/GNT0, REQ1/GNT1, REQ2/GNT2, and REQ3/GNT3 for external PCI devices.

# *Inter-IC (I2C) Bus*

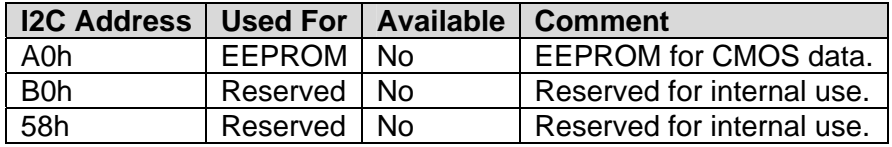

# *System Management (SM) Bus*

You can use the following SM bus addresses for external devices.

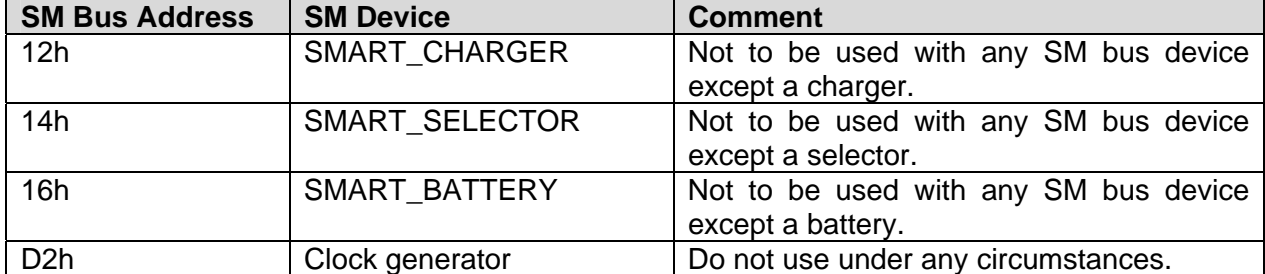

The standard ETXexpress-PM power management BIOS does not support batteries. If you require further information, please contact Kontron Technical Support.

# **10: BIOS**

# *Introduction*

The ETXexpress-PM uses an AMIBIOS, which is located in the Flash memory. The BIOS version displays onscreen during the POST at boot. The device has an 8-bit access. The shadow RAM feature offers faster access (16 bit). You can update the BIOS using a Flash utility. For complete AMIBIOS information, visit the AMIBIOS Web site.

#### *Determining the BIOS Version*

To determine the AMIBIOS version, immediately press the **Delete** key on your keyboard as soon as you see the following text display in the upper left corner of your screen:

AMBIOS © 2003 American Megatrends BIOS Date: 03/14/05 17:36:08 Ver. ETX1R003

# *Configuring the System BIOS*

The AMIBIOS setup utility allows you to change system behavior by modifying the BIOS configuration. Setup-utility menus allow you to make changes and turn features on or off. AMIBIOS setup menus represent those found in most models of the ETXexpress-PM. The BIOS setup utility for specific models can differ slightly.

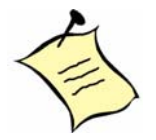

**Note:** Selecting incorrect values can cause system boot failure. Load setupdefault values to recover by pressing <F9>.

### *Starting the Setup Utility*

To start the AMIBIOS setup utility, press <**Delete**> when the following string appears during bootup.

Press <DEL> to enter Setup

The Main Menu then appears.

Several sections comprise the **Setup Screen**.

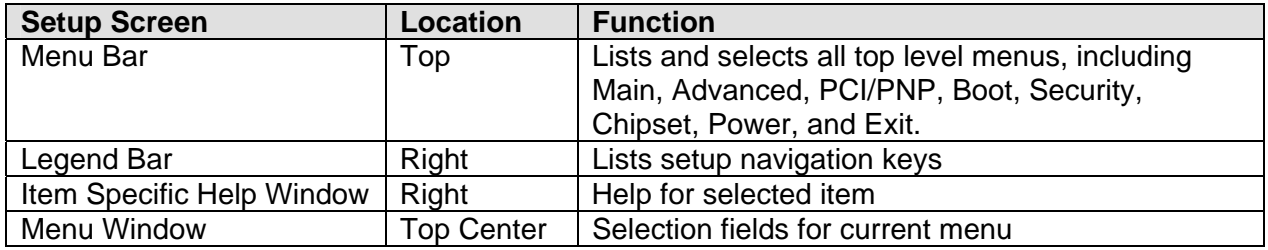

#### *Menu Bar*

The menu bar at the top of the window lists different menus. Use [ENTER], [TAB], OR [SHIFT-TAB] to select a field.

#### *Legend Bar*

Use the keys listed in the legend bar on the bottom to make your selections or exit the current menu. The table below describes the legend keys and their alternates.

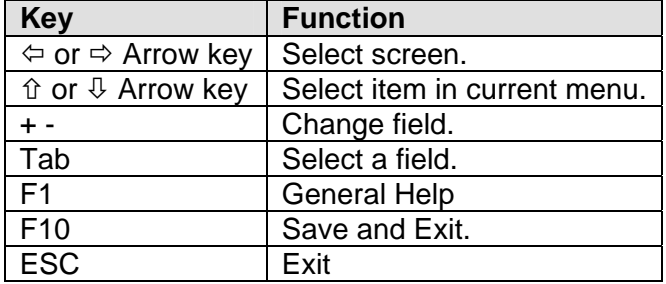

#### *Selecting an Item*

Use the  $\hat{v}$  or  $\theta$  key to move the cursor to the field you want. Then use the + and - keys to select a value for that field. The **Save Value** commands in the **Exit** menu save the values displayed in all the menus.

#### *Displaying Submenus*

Use the  $\Leftrightarrow$  or  $\Leftrightarrow$  key to move the cursor to the submenu you want. Then press <Enter>. A pointer  $(\cdot)$  marks all submenus.

#### *Item Specific Help Window*

The Help window on the right side of each menu displays the Help text for the selected item. It updates as you move the cursor to each field.

#### *General Help Window*

Pressing <**F1**> on a menu brings up the General Help window that describes the legend keys and their alternates. Press <**Esc**> to exit the General Help window.

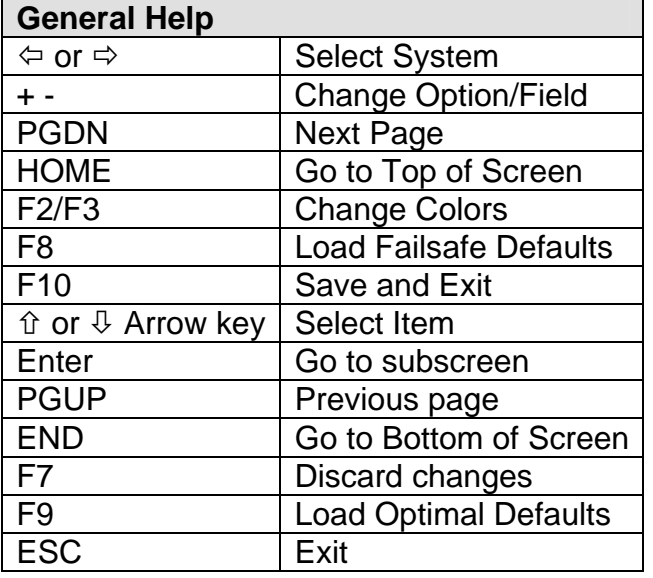

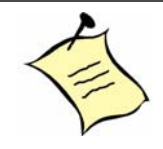

**Note:** In the following tables, **bold** text in the Options column denotes default settings.

### *Main Menu*

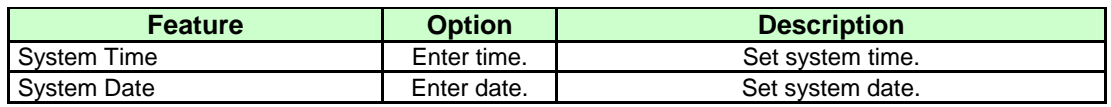

### *Advanced Menu*

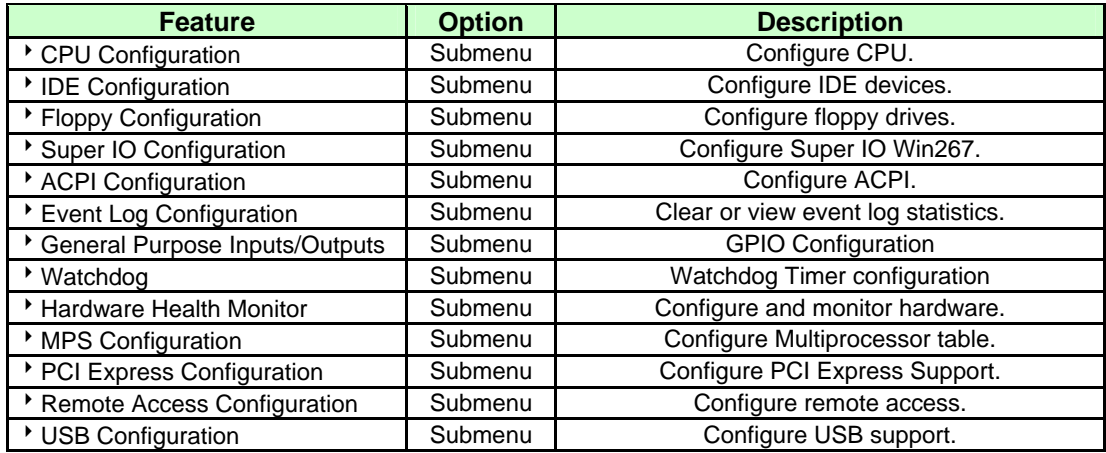

### *CPU Configuration Menu*

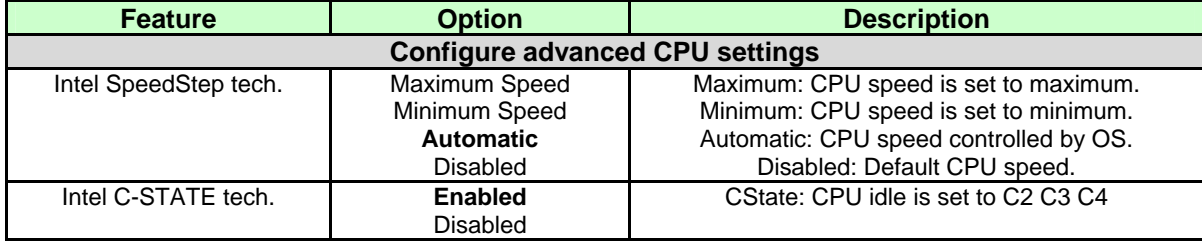

### *IDE Configuration Menu*

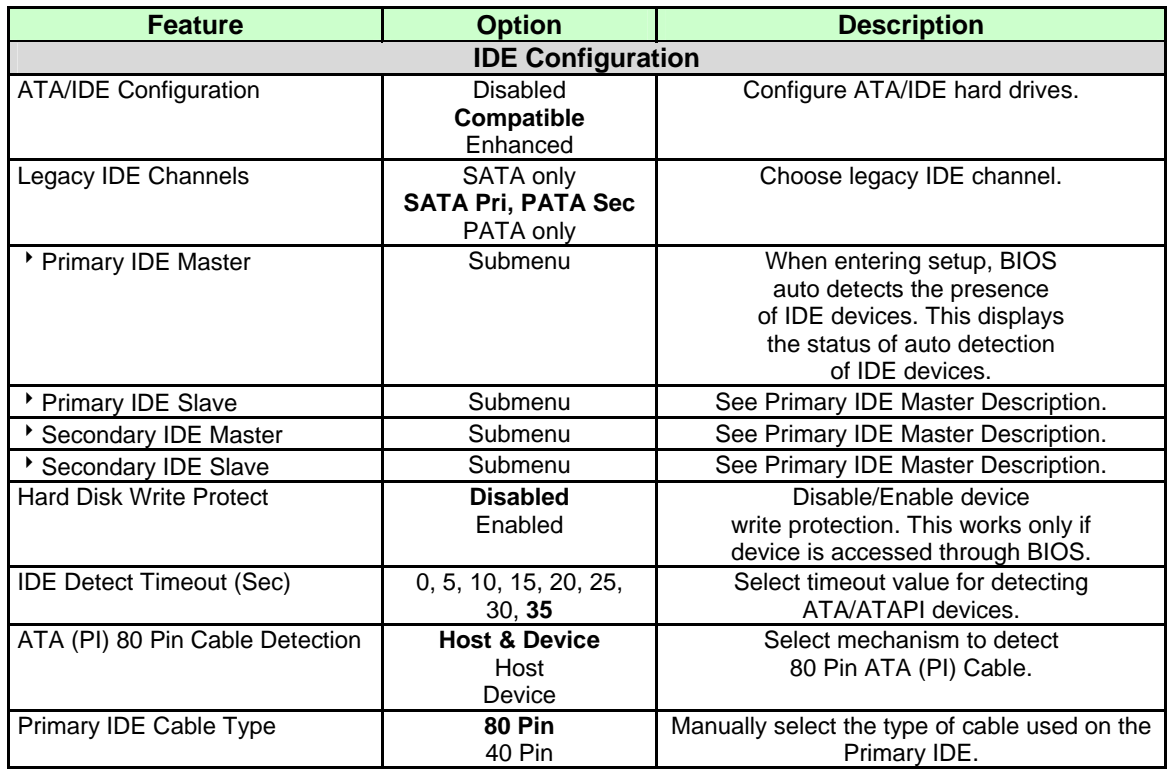

### *Floppy Configuration Submenu*

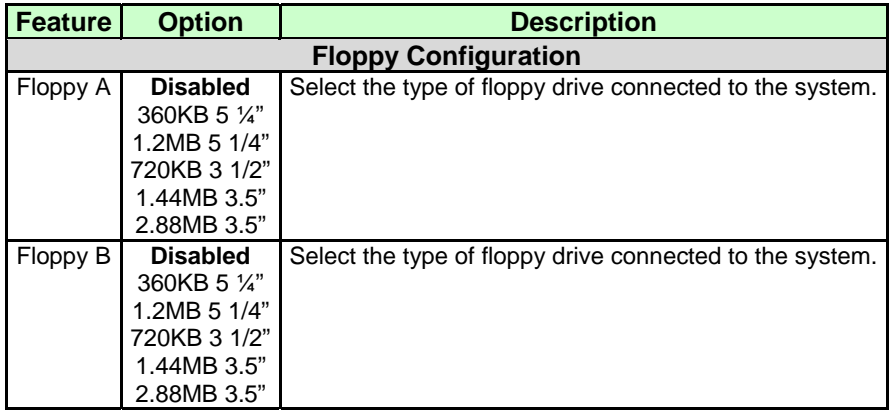

### *Super I/O Configuration*

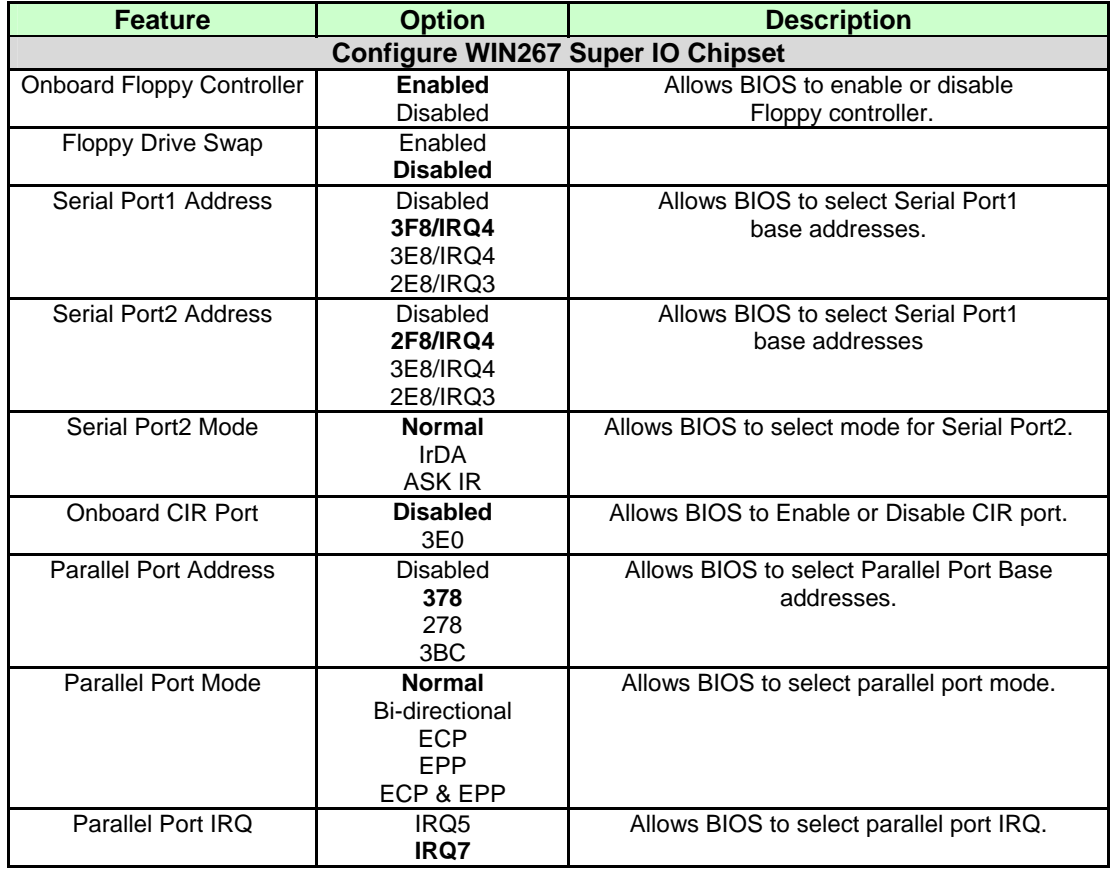

### *ACPI Configuration*

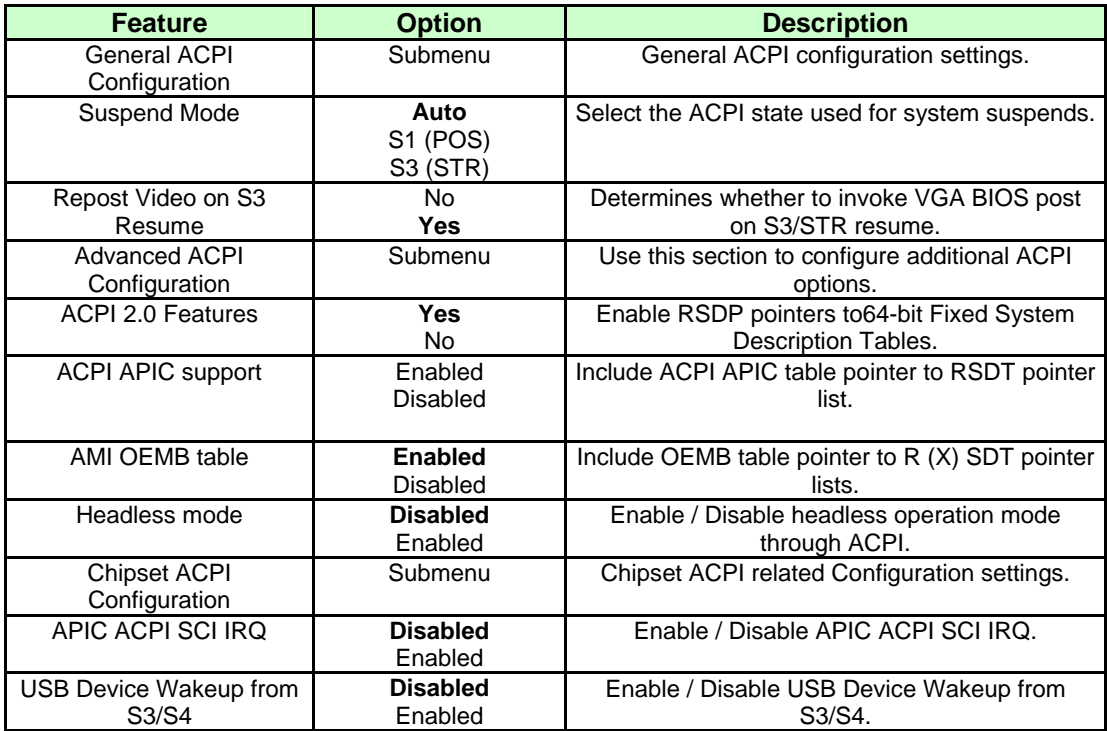

### *Event Log Configuration*

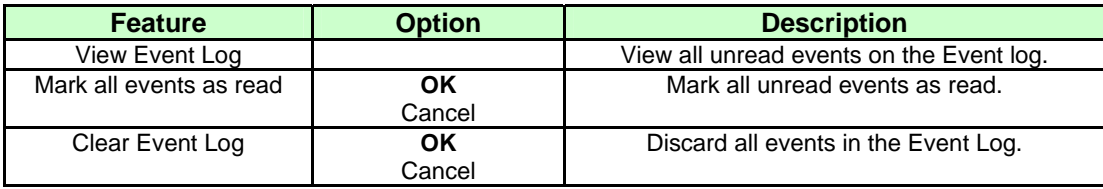

### *General Purpose Inputs/Outputs*

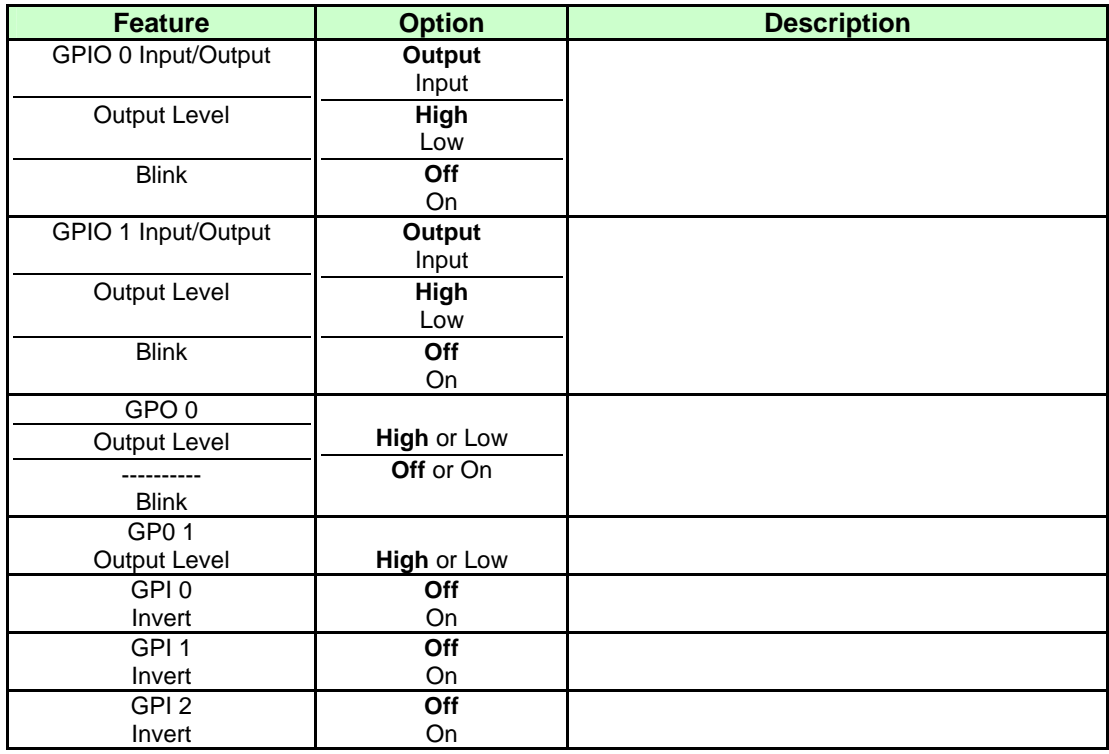

### *Watchdog Timer*

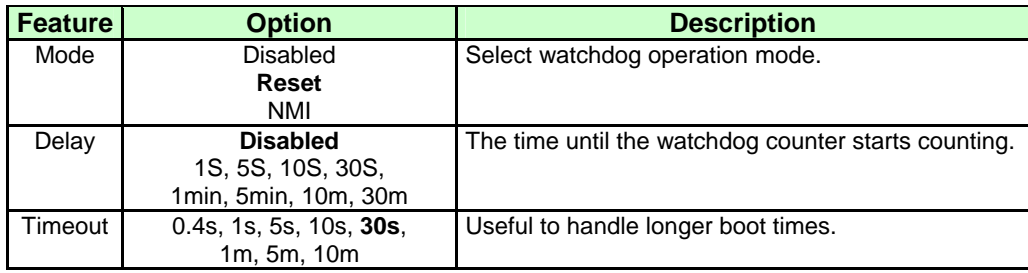

#### *Hardware Health Monitor Submenu*

This submenu allows you to monitor hardware temperatures and voltages.

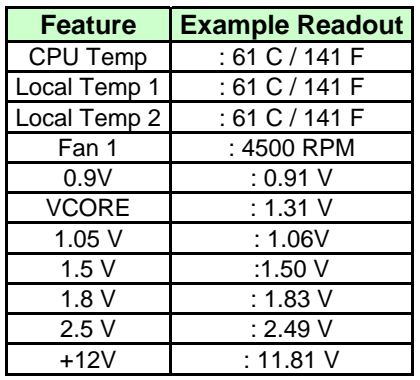

### *MPS Configuration*

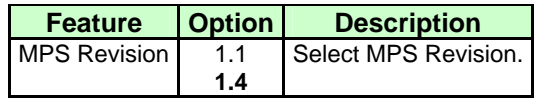

### *PCI Express Configuration Submenu*

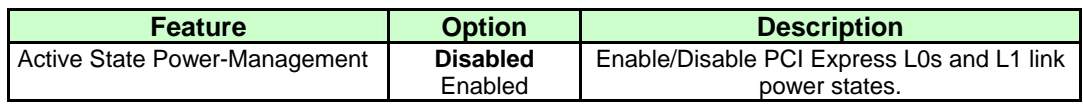

### *Remote Access Configuration Submenu*

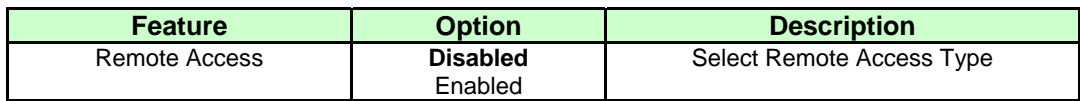

### *USB Configuration Submenu*

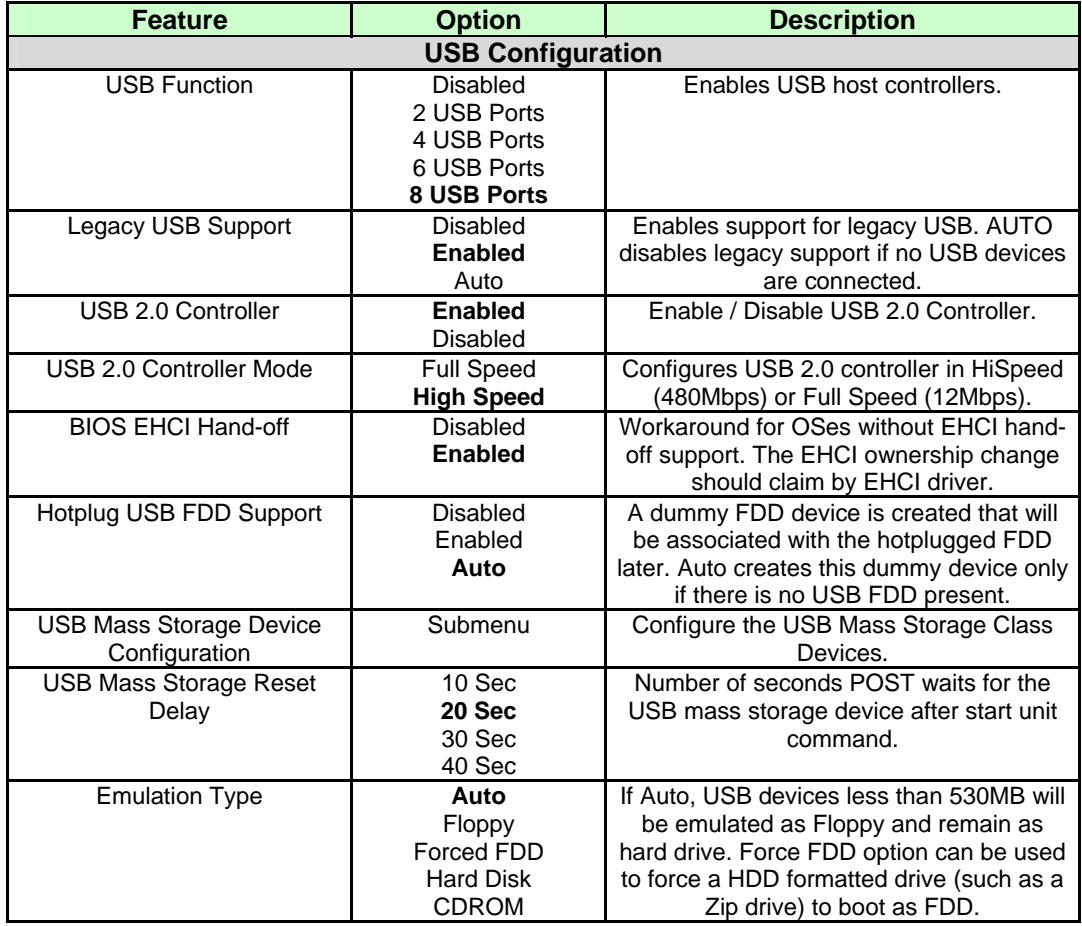

# *PCI/PNP Menu*

Setting the wrong values in these features may cause the system to malfunction.

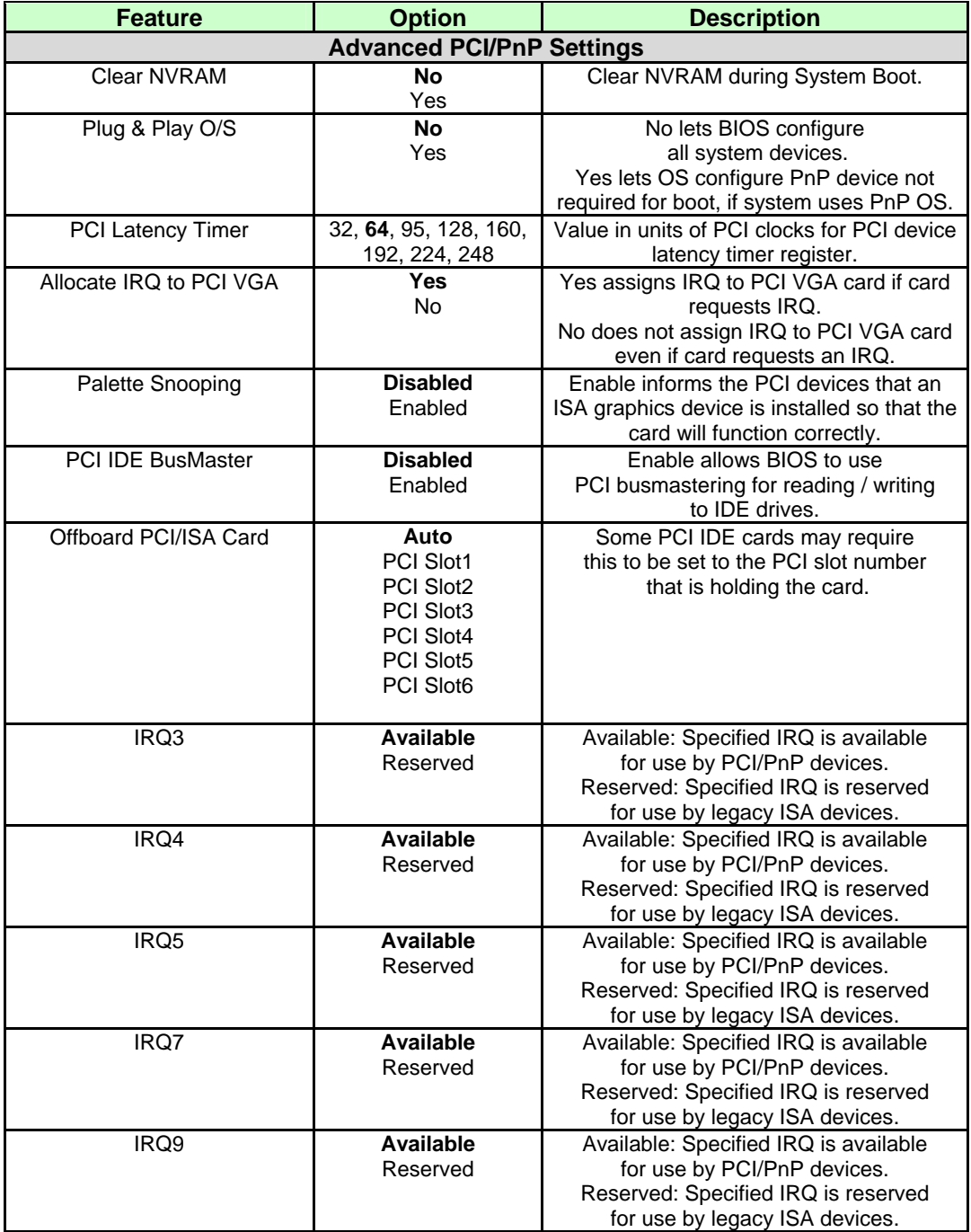

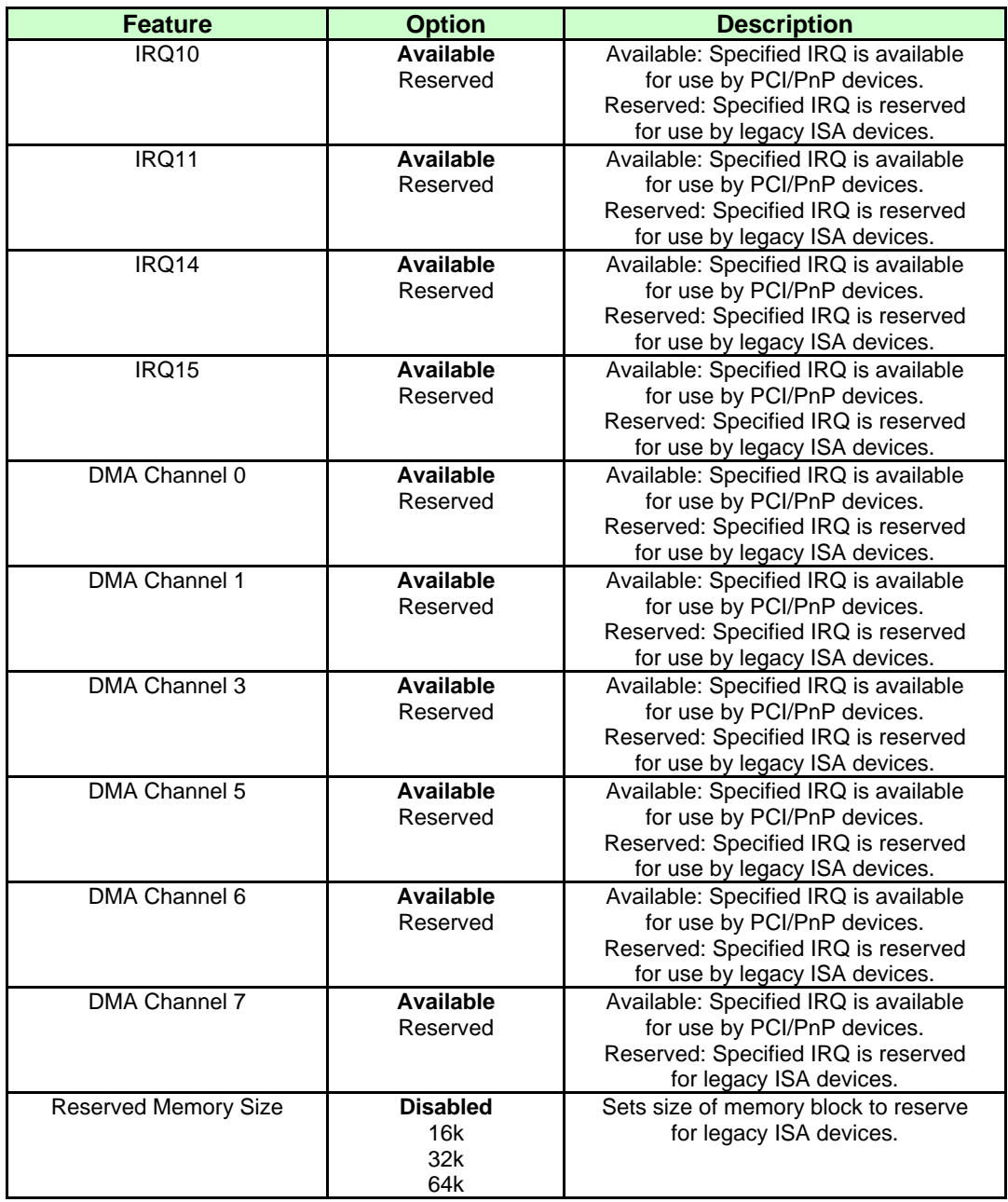

# *Boot Menu*

### *Boot Settings Configuration Menu*

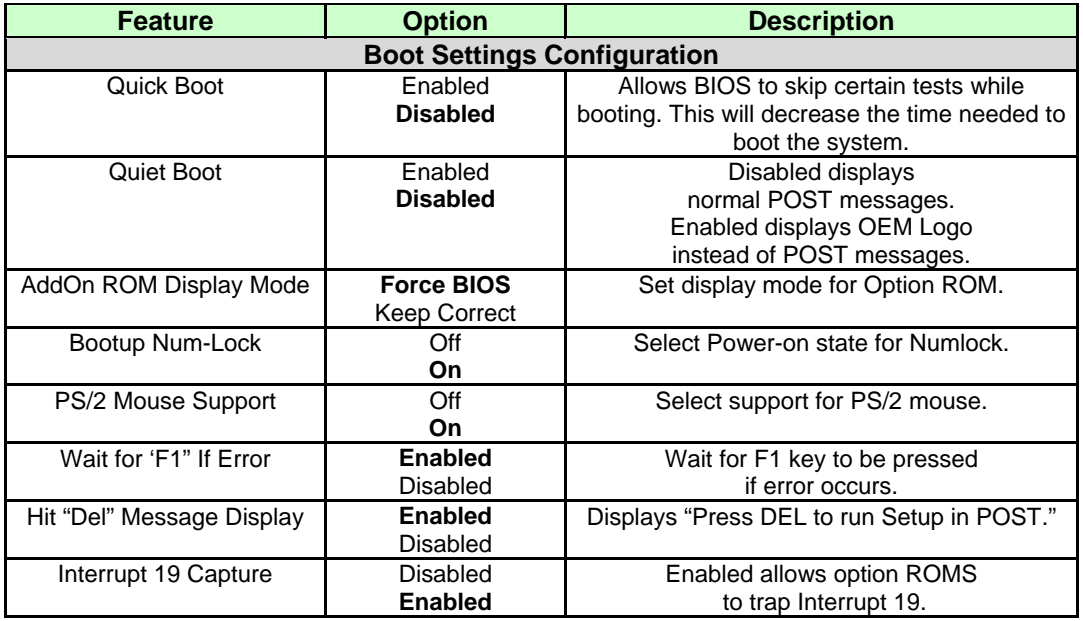

### *Boot Device Priority Submenu*

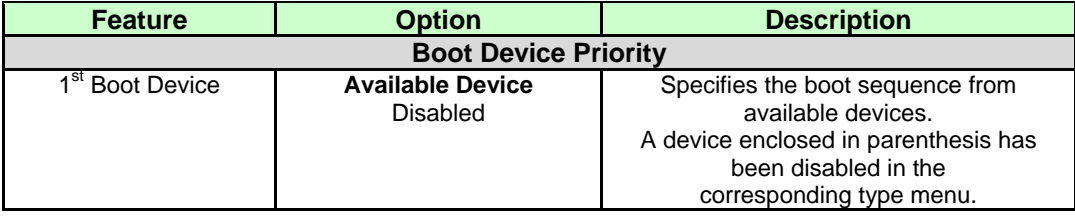

# *Security Menu*

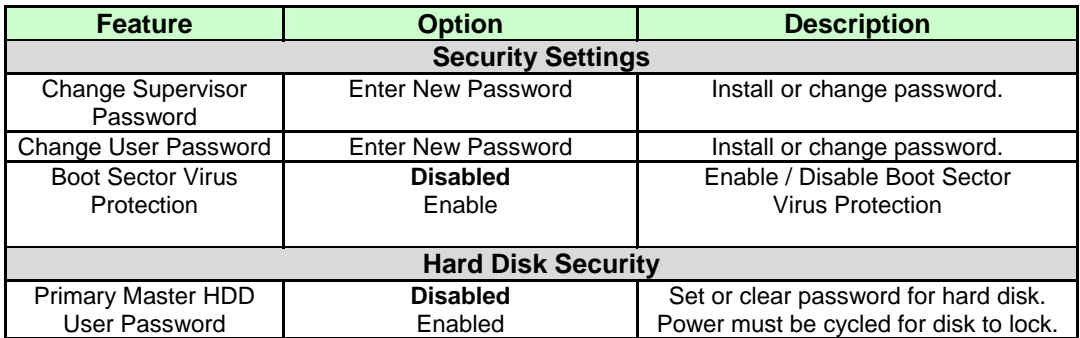

# *Chipset Menu*

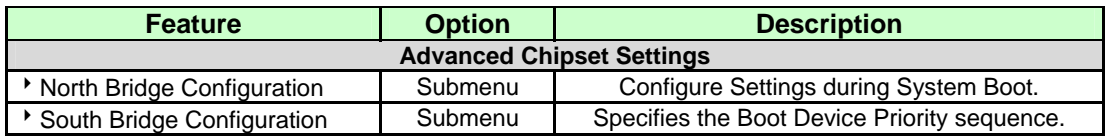

### *North Bridge Chipset Configuration Submenu*

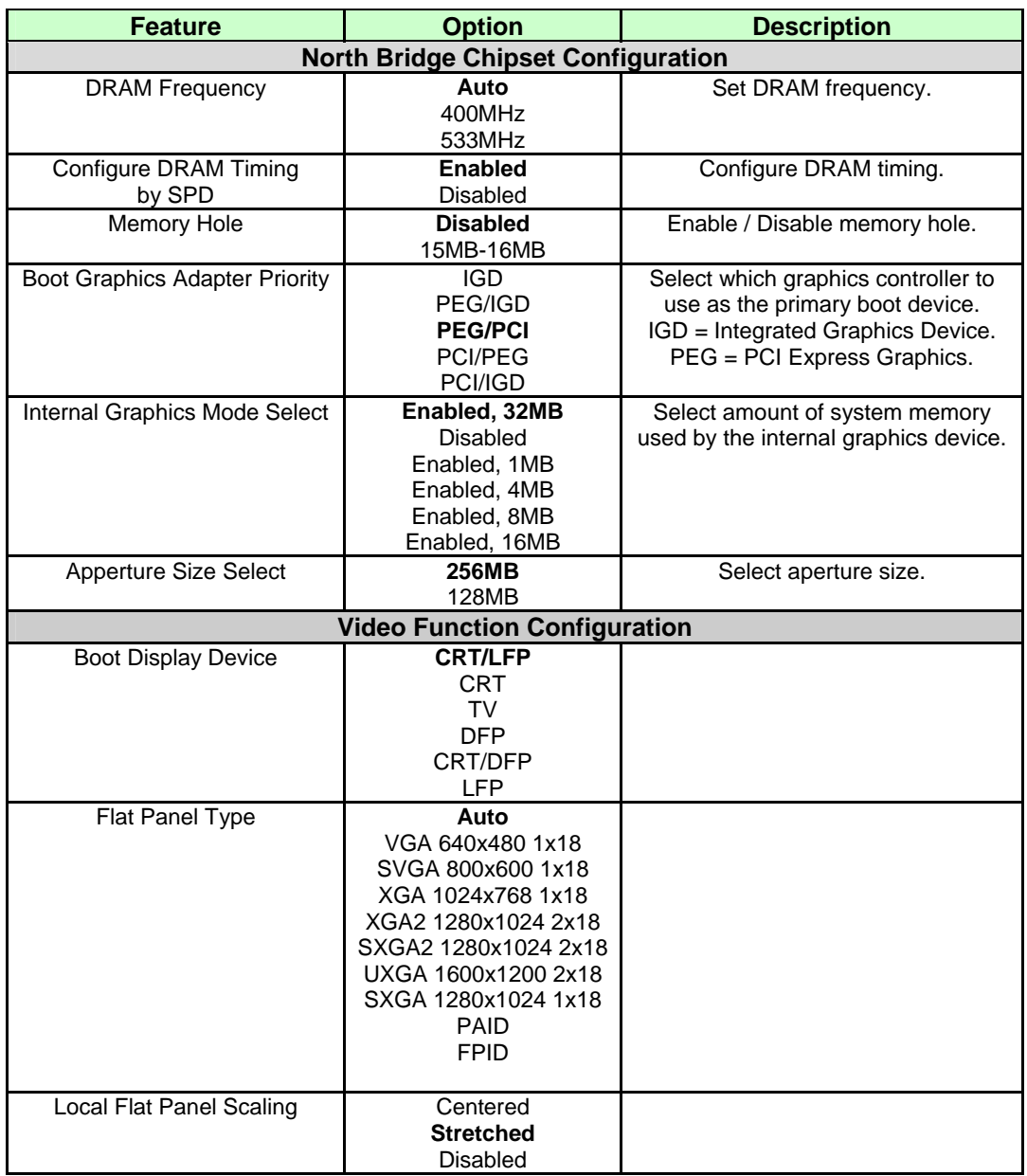

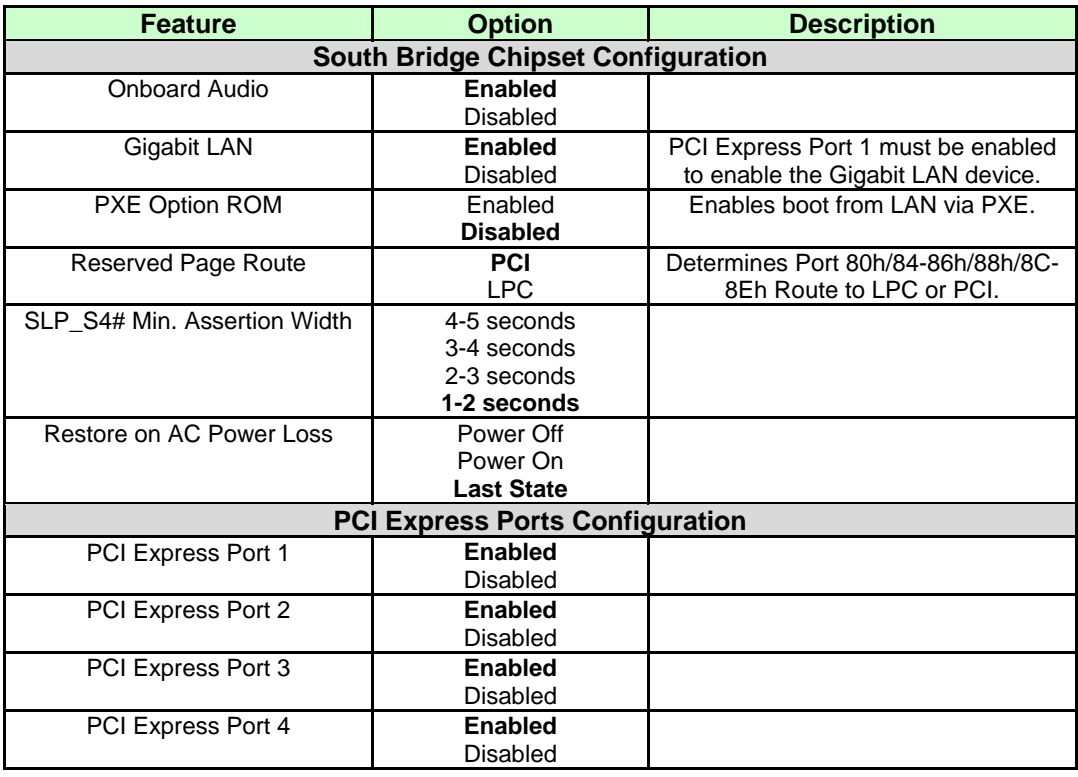

### *South Bridge Chipset Configuration Submenu*

# *Power Menu*

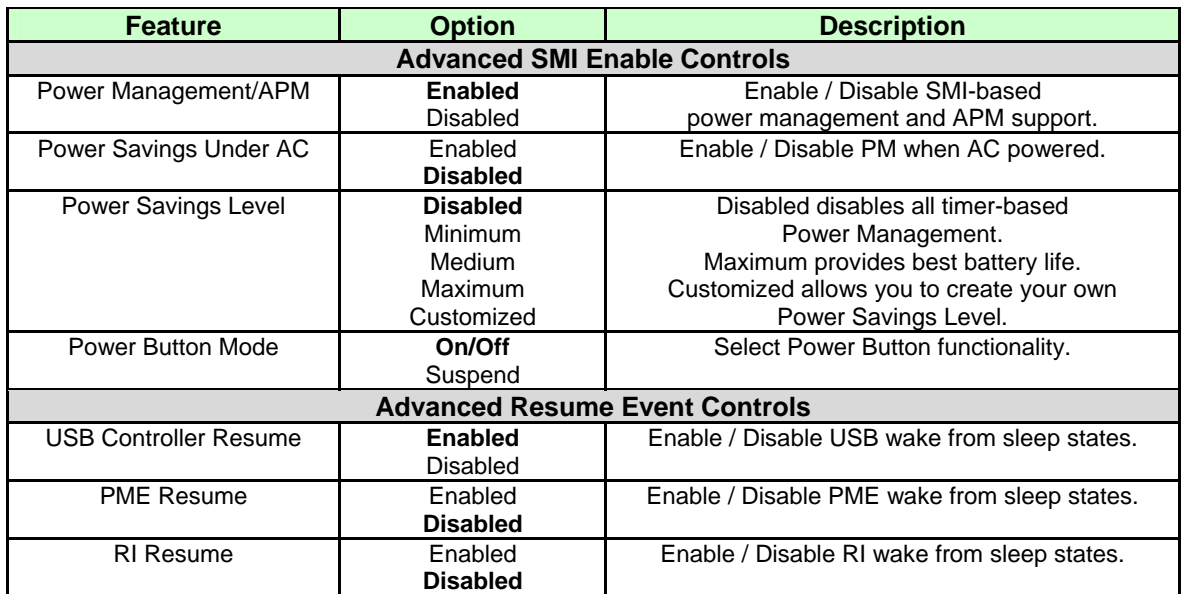

A power-management system reduces energy used after periods of inactivity.

### *Exit Menu*

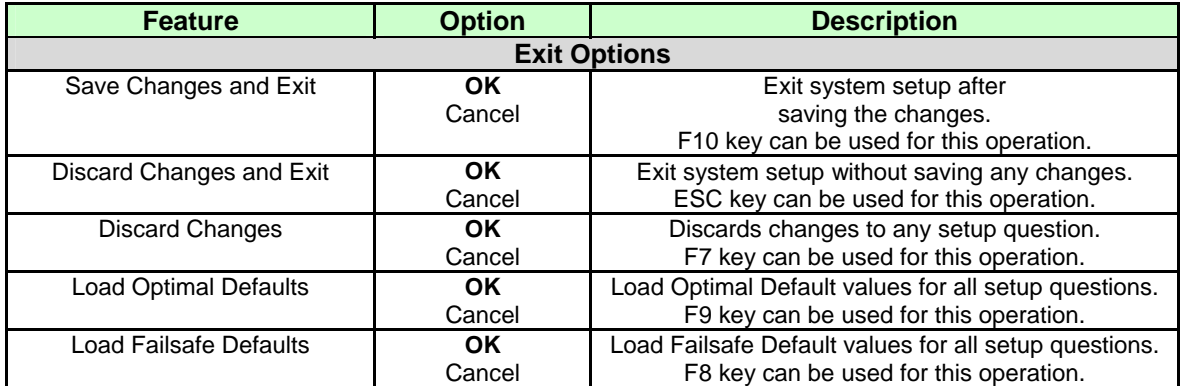

# **11: Connectors and Pinouts**

### *Connectors*

### *Connector Locations (Top)*

The illustration below shows the location of the major components on the top side of the ETXexpress-PM Module.

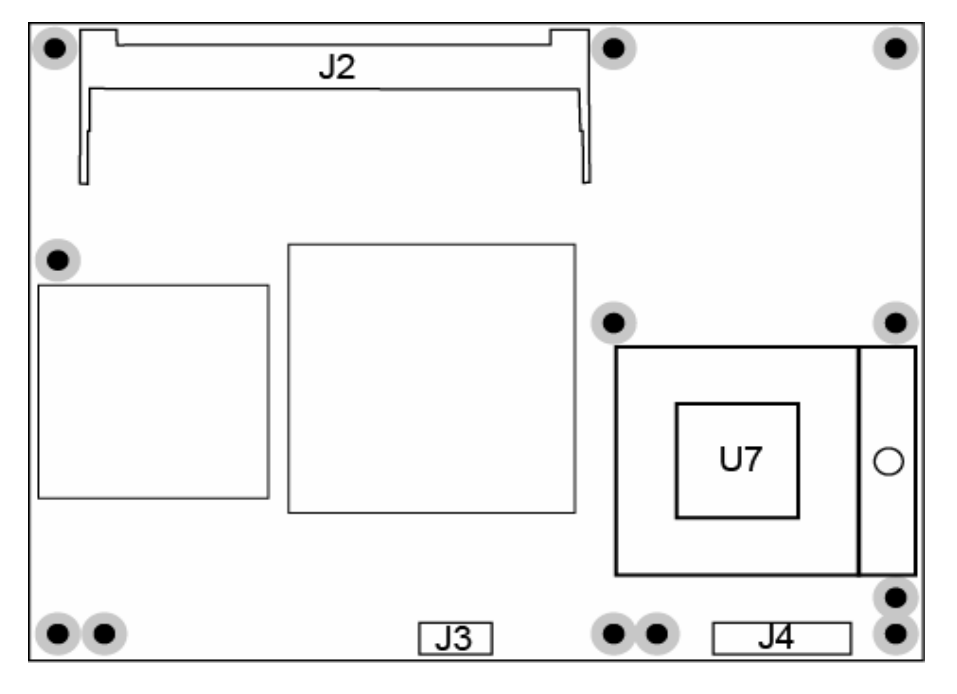

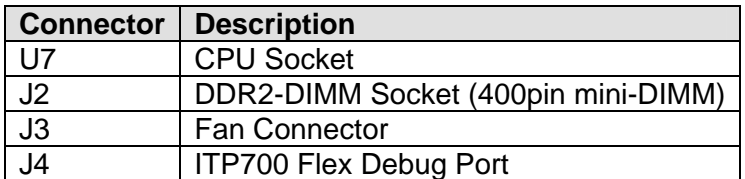

### *Connector Locations (Bottom)*

The illustration below shows the location of the major components on the bottom side of the ETXexpress-PM Module.

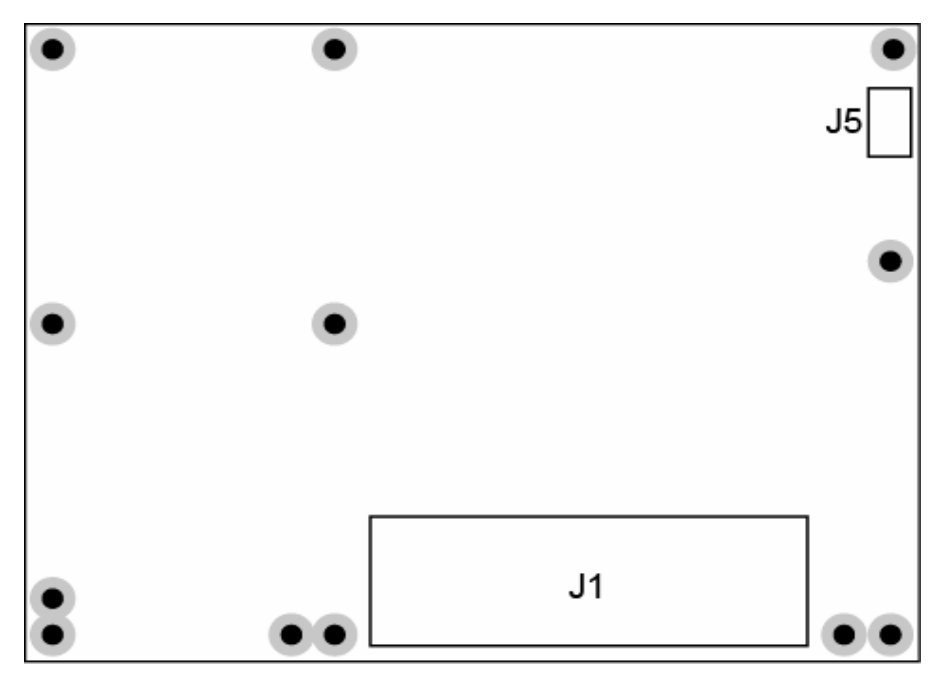

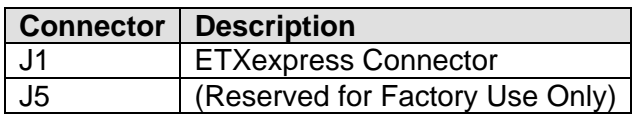

# *Pin-outs*

The ETXexpress-PM is a COM Express™ Specification compliant embedded module following the Type 2 pin-out configuration. The pin-outs for the ETXexpress Primary and Secondary Connectors (J1) are documented here for convenient reference. Please see the COM Express<sup>™</sup> Specification on the PICMG (PCI Industrial Computer Manufacturers Group) Web site: [www.picmg.org](http://www.picmg.org/) for further information, including the four other COM Express pin-out types. (There is a fee for the specification.)

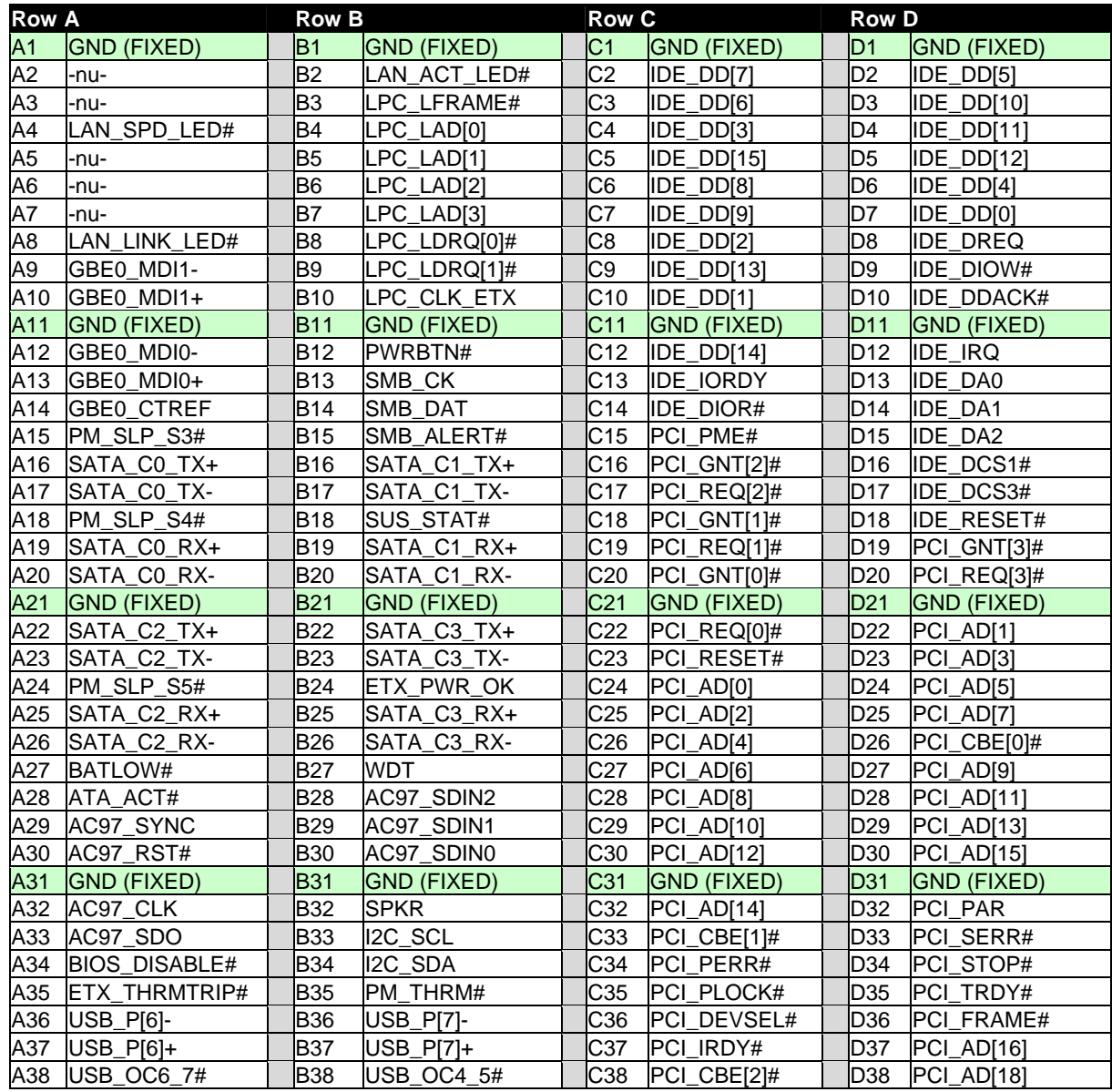

### *ETX-Express / COM Express Connector (J1)*

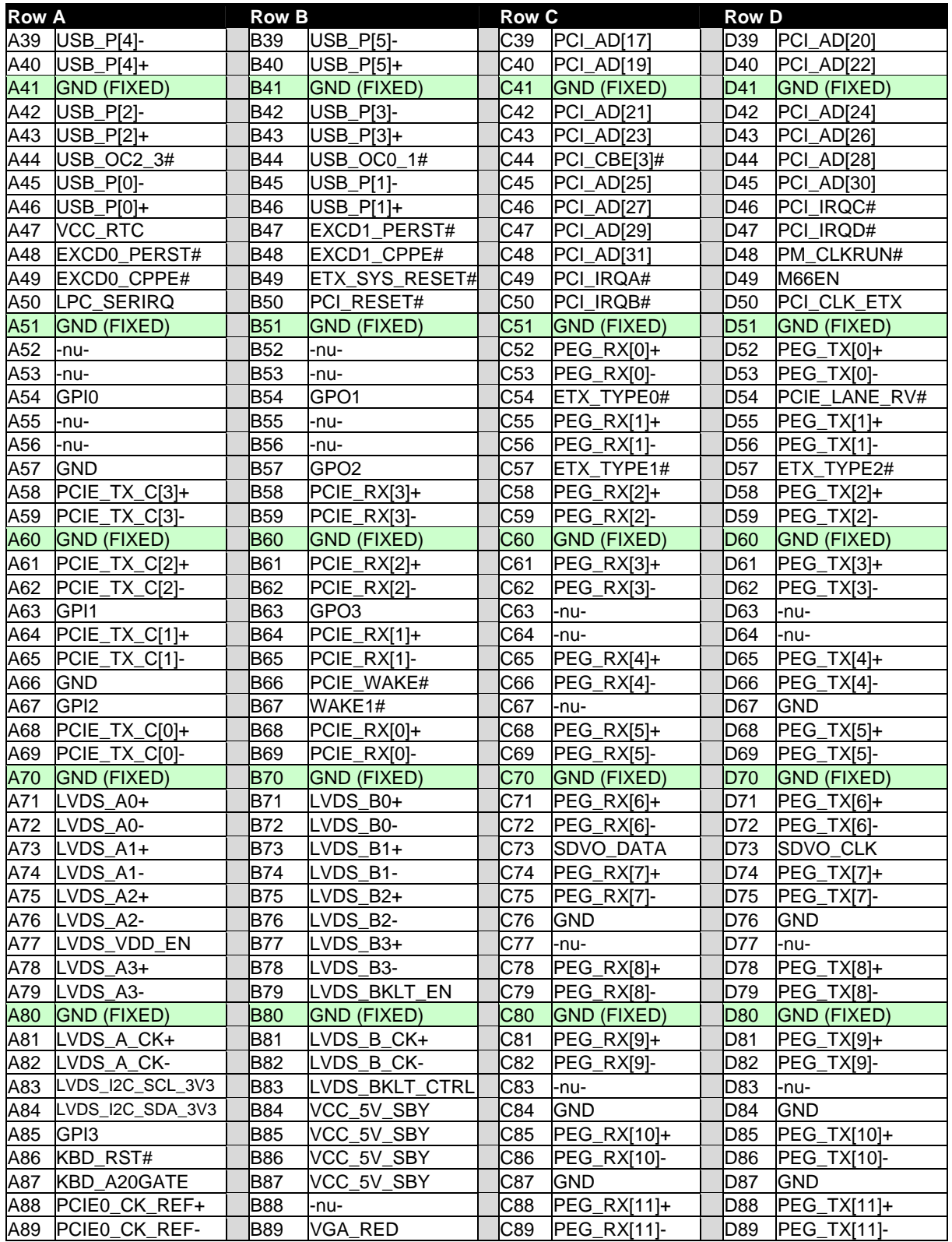

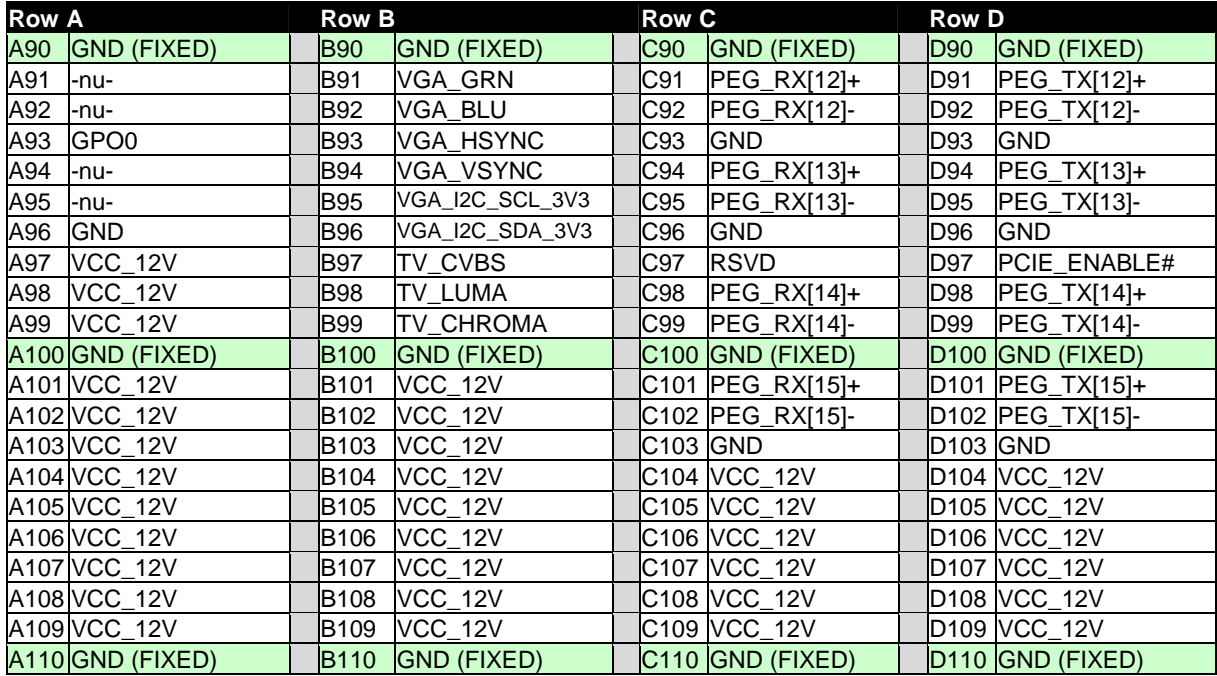

### *Fan Connector (J3)*

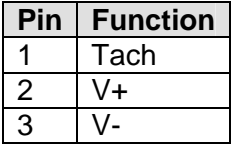

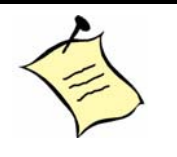

- **Note:** To protect external power lines of peripheral devices, make sure that:
	- a) the wires have the right diameter to withstand the maximum available current
	- b) the enclosure of the peripheral device fulfills the fire-protection requirements of IEC/EN60950.

*This page intentionally left blank.* 

# **12. Signal Descriptions**

The ETXexpress-PM signal descriptions are given in the following tables.

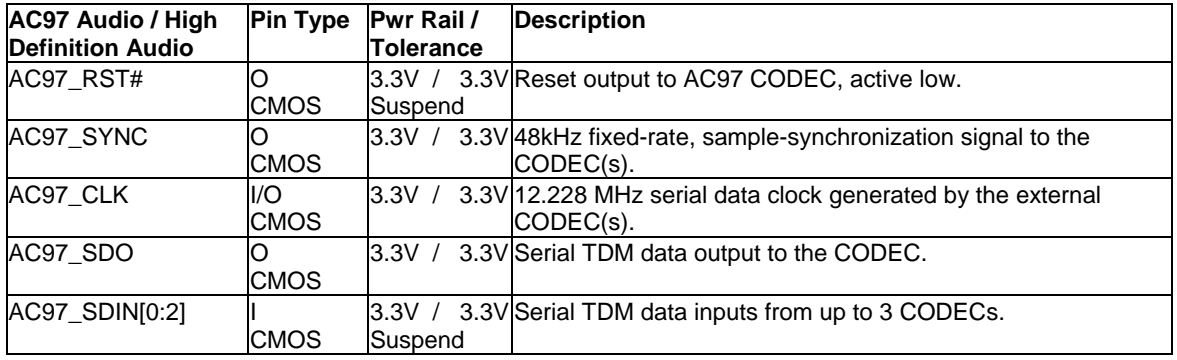

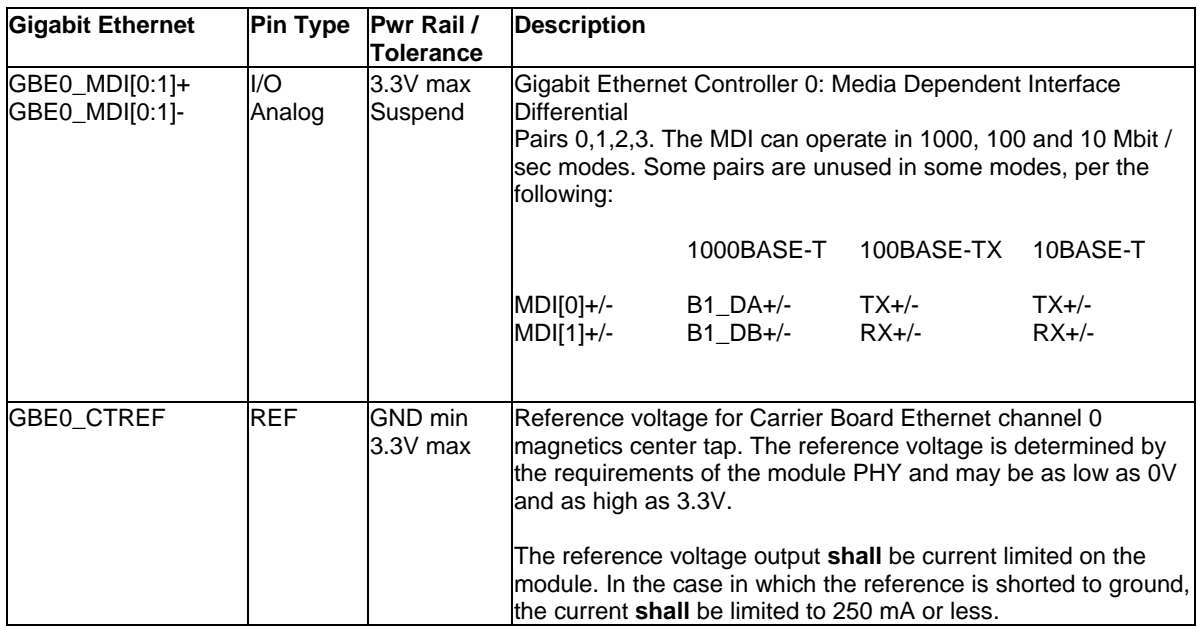

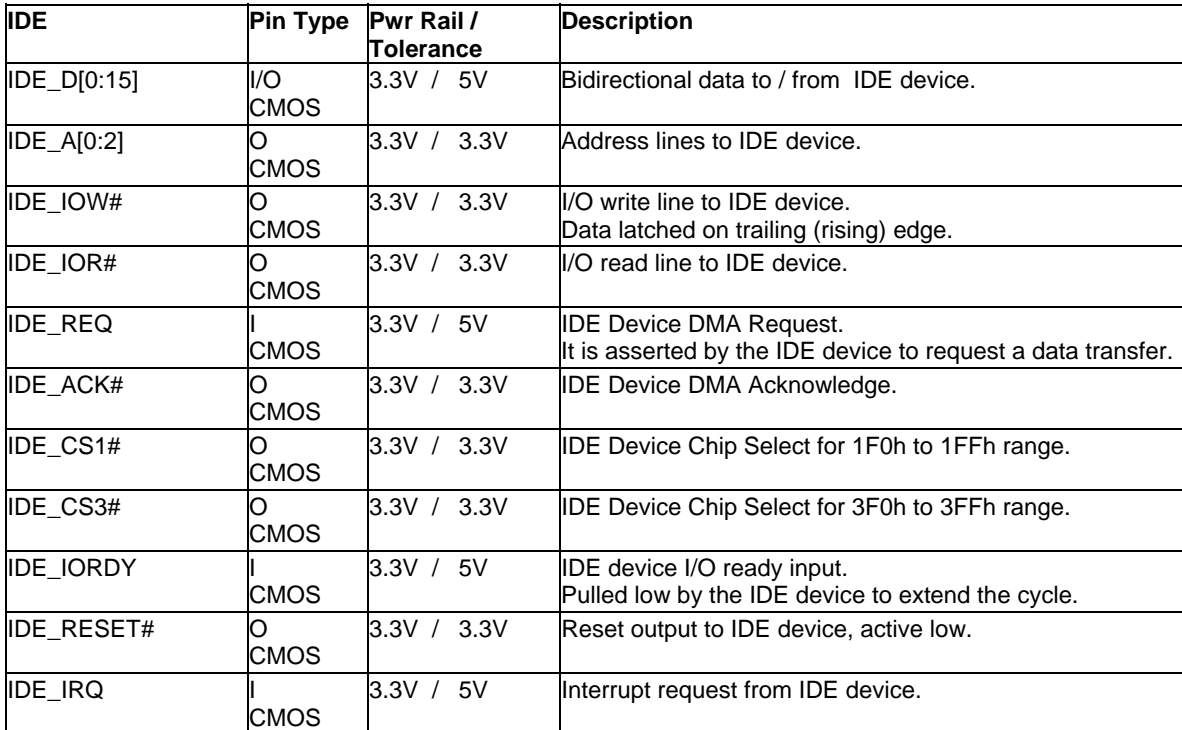

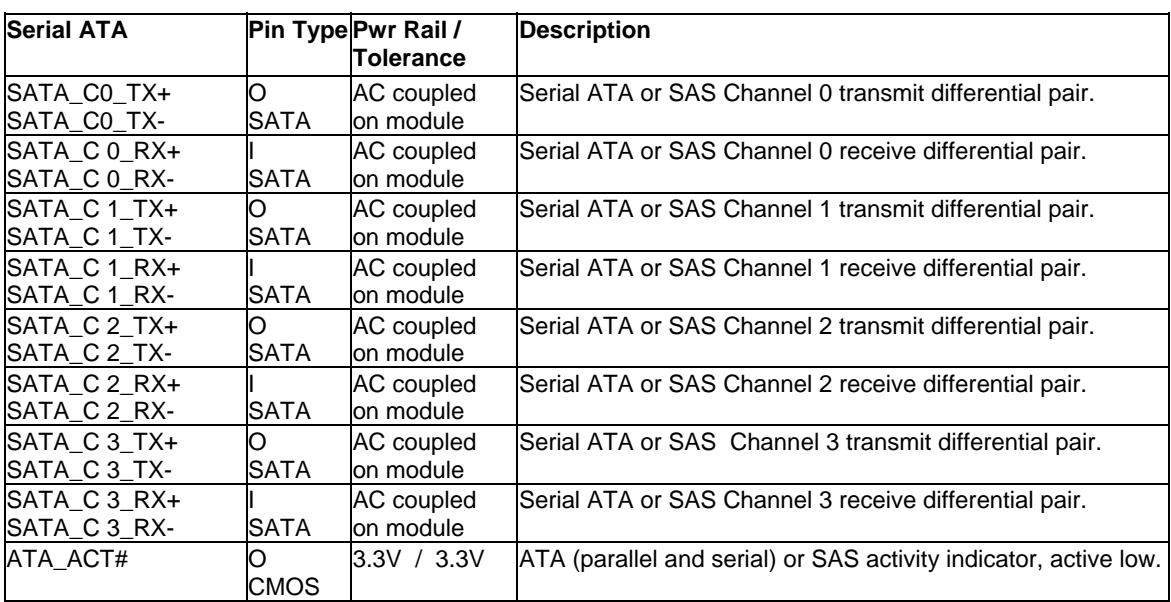
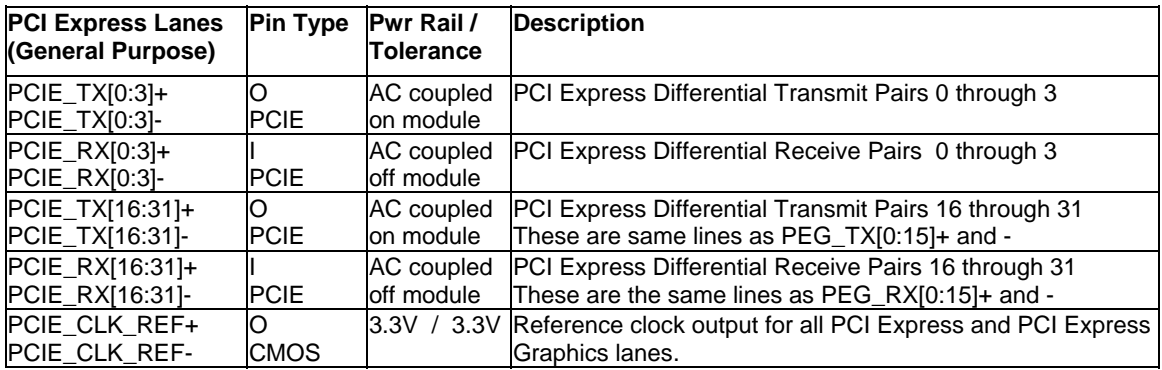

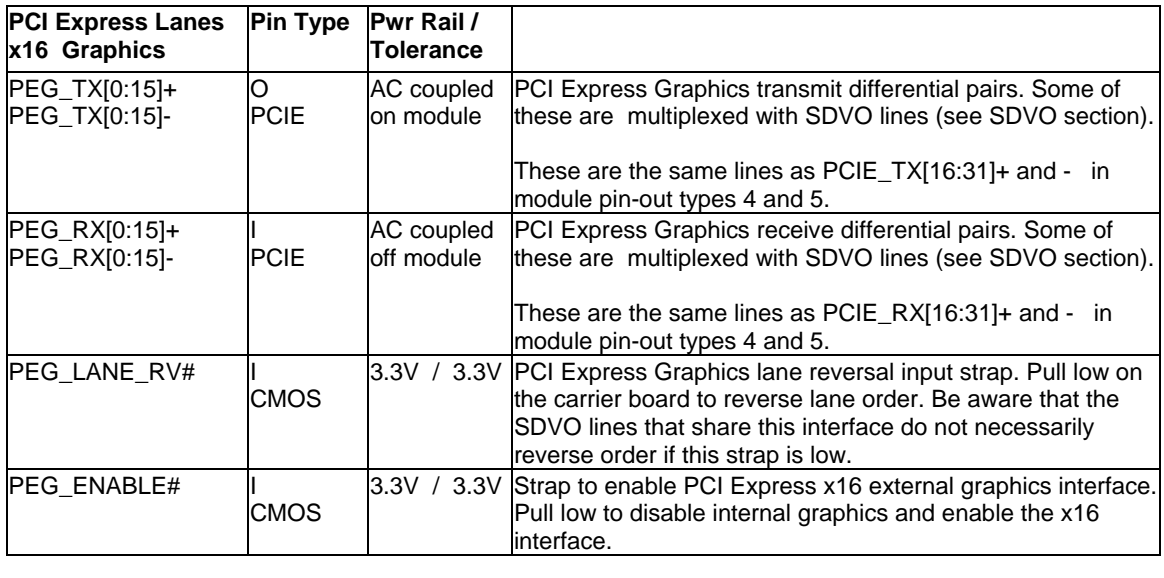

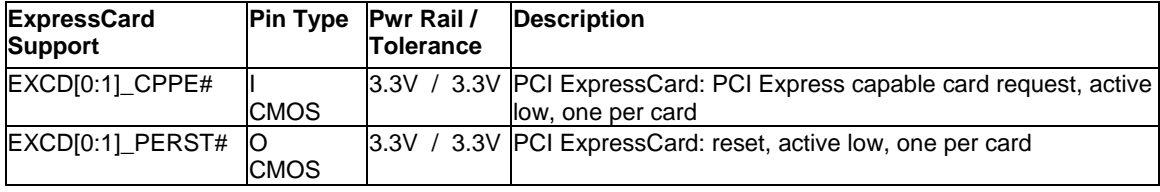

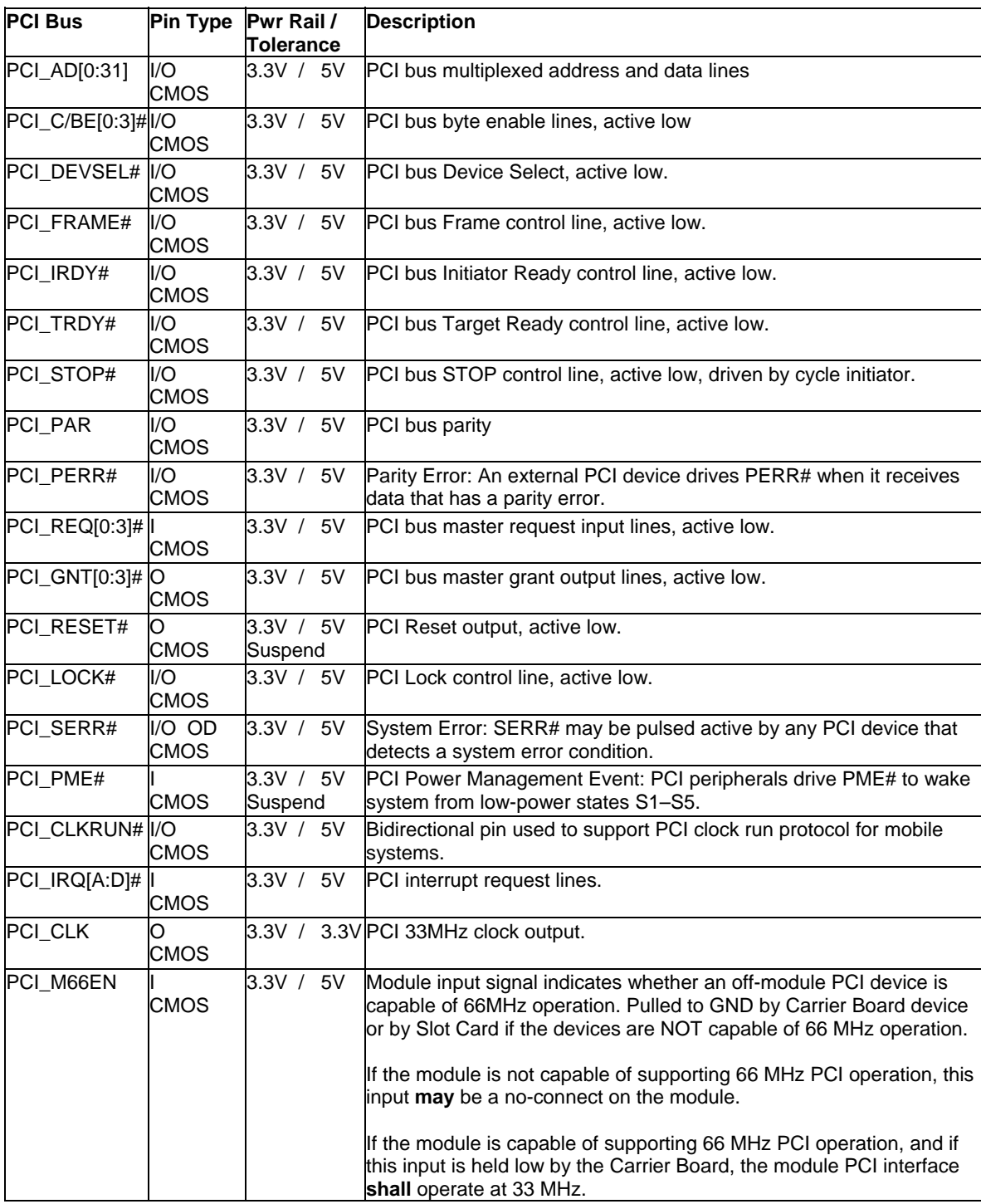

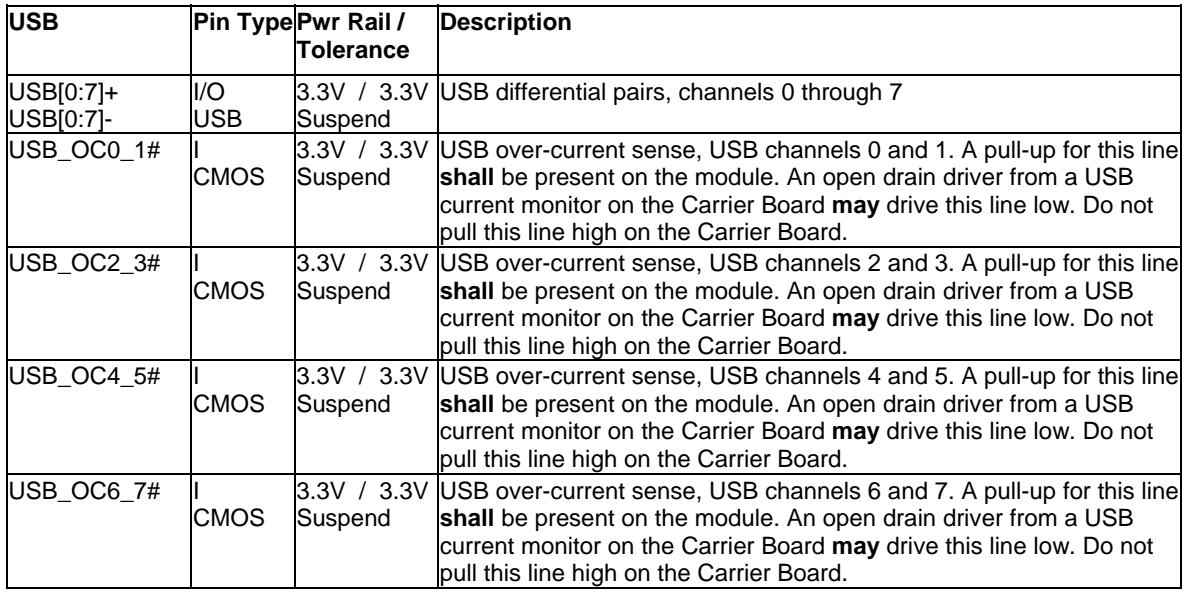

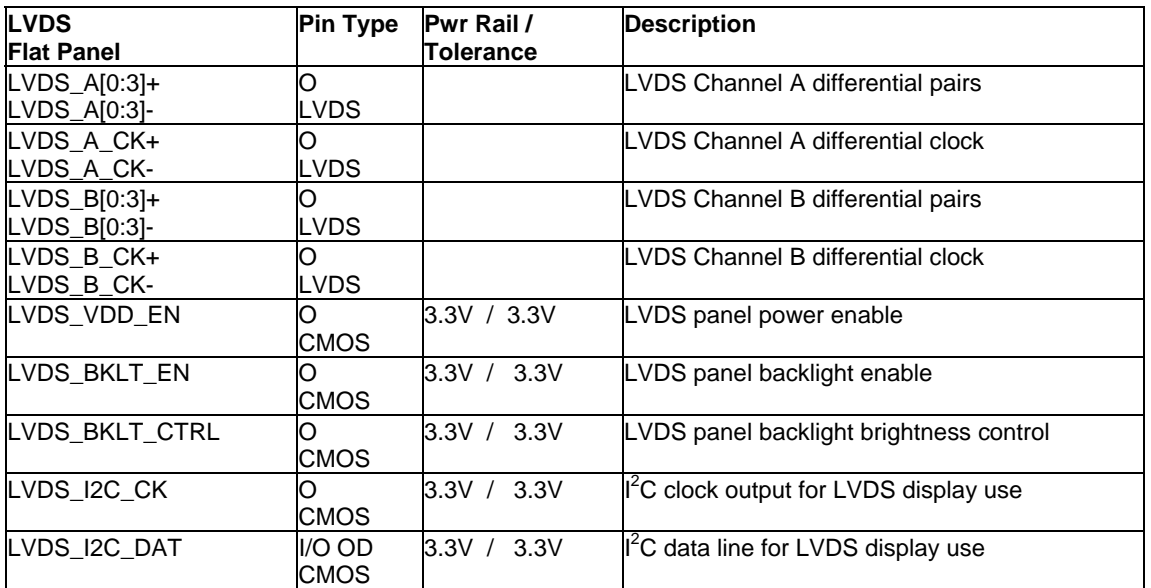

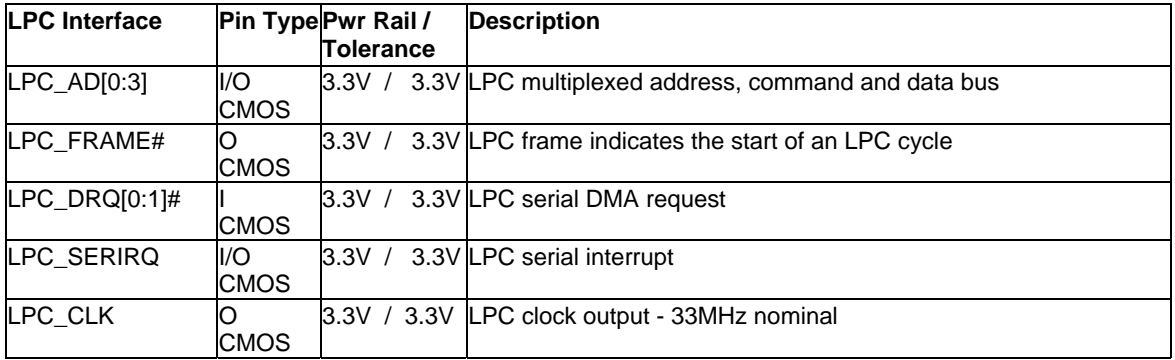

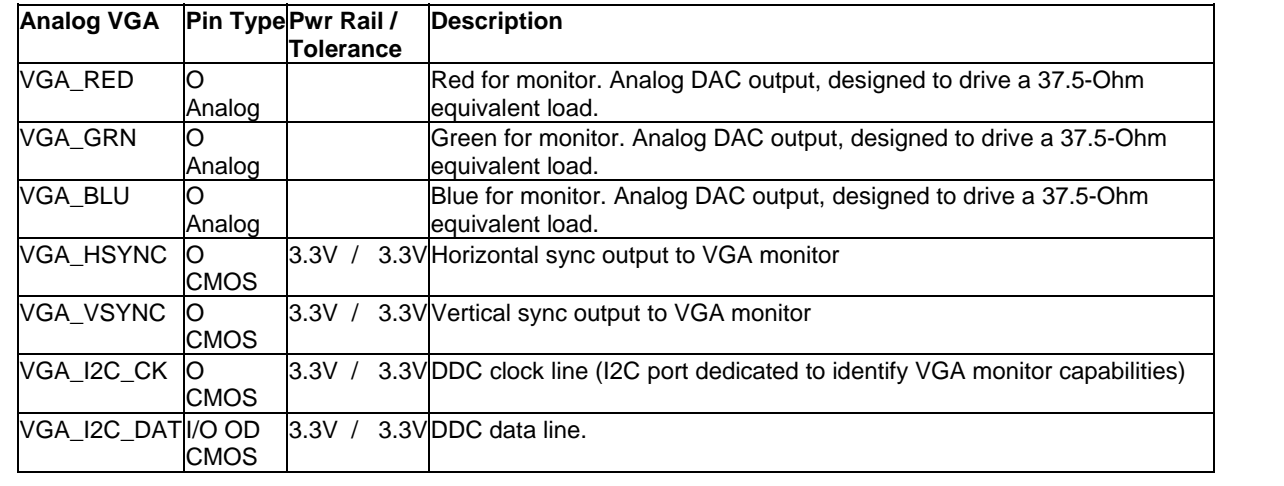

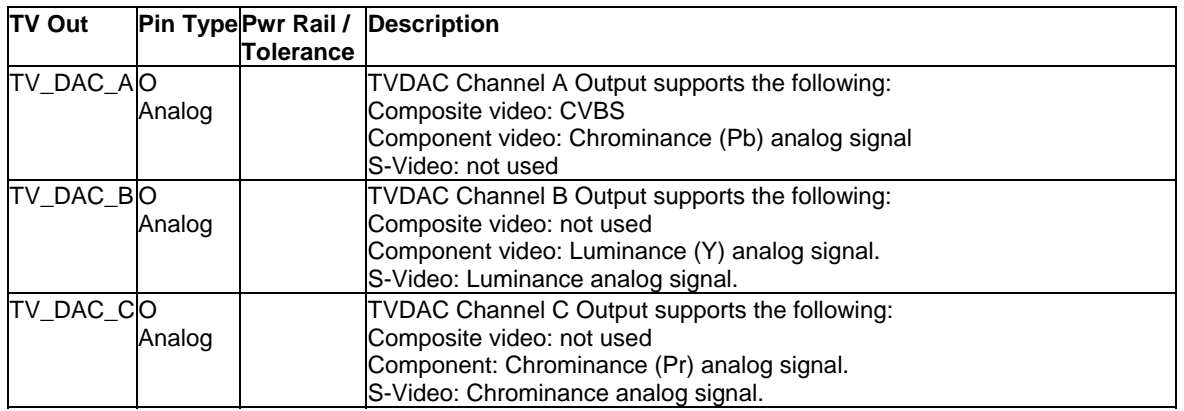

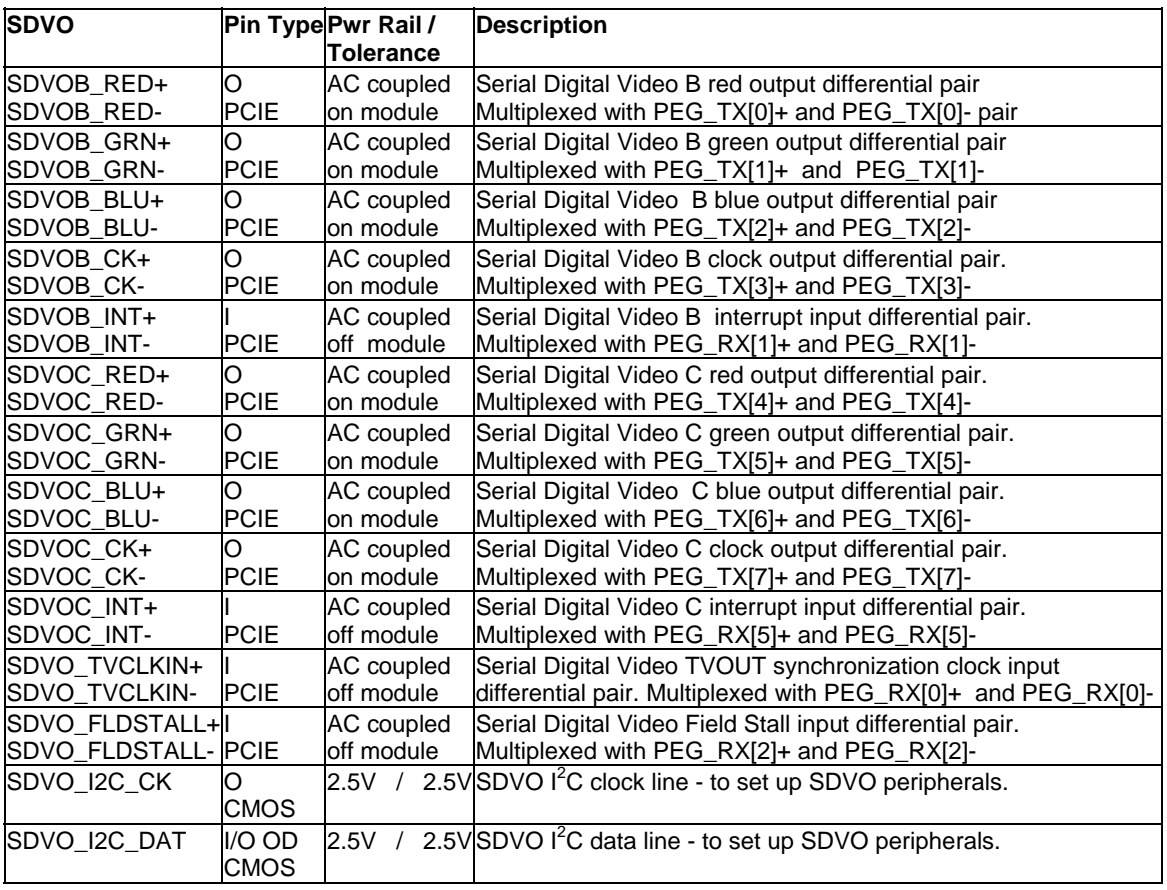

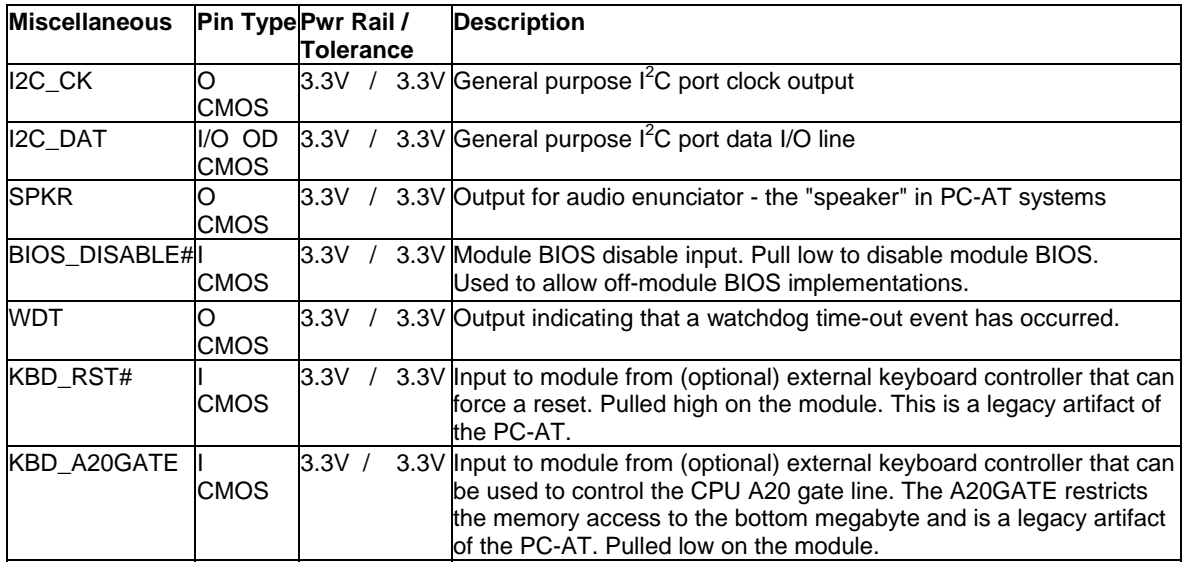

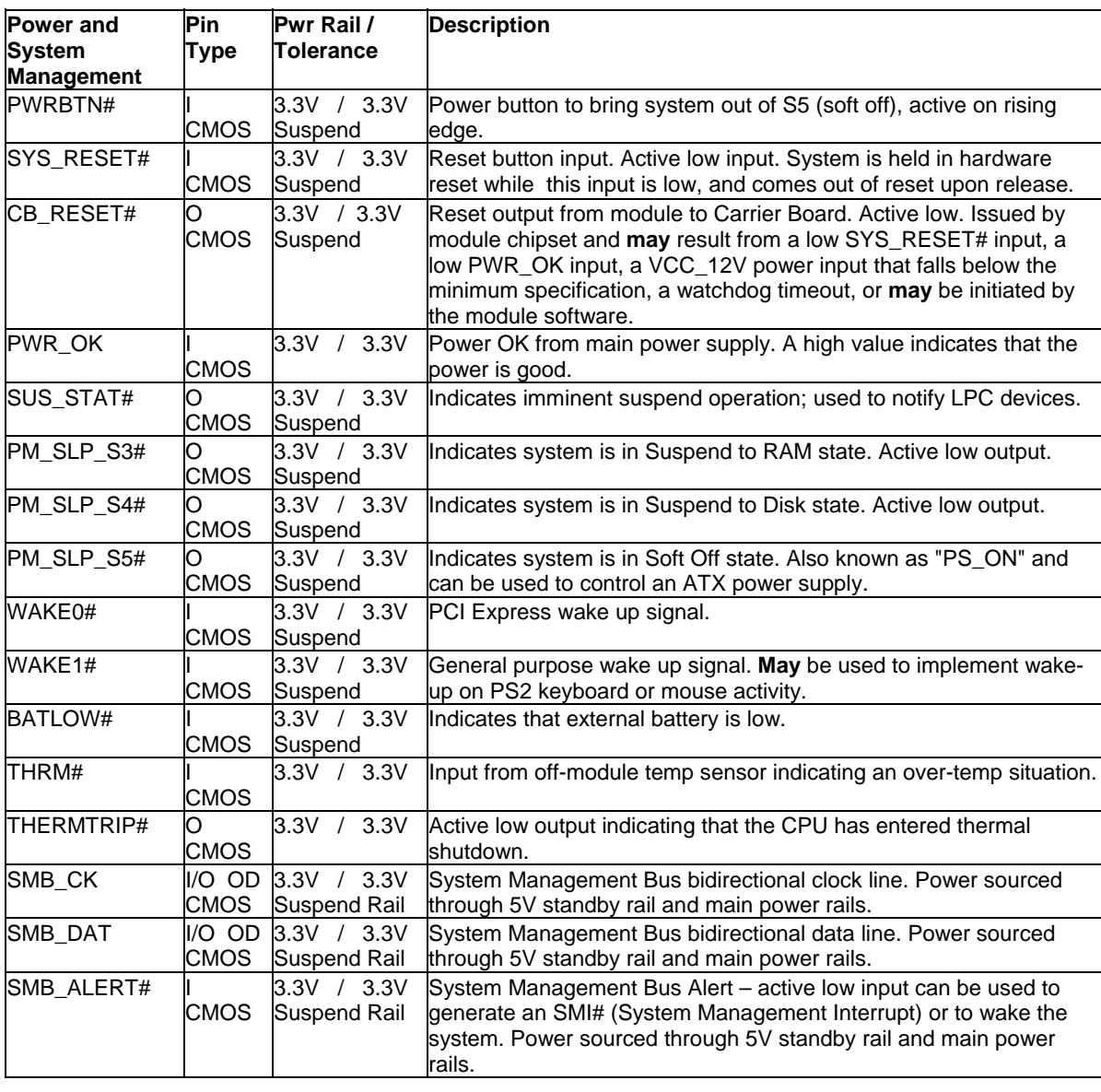

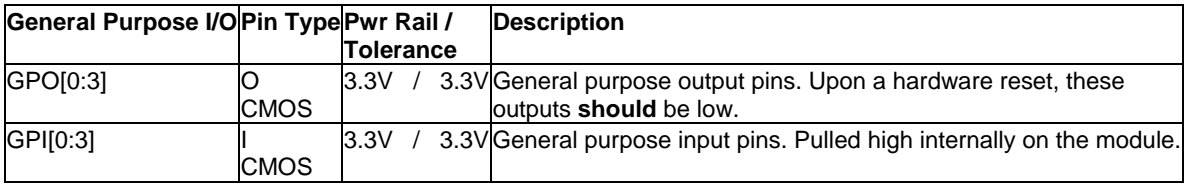

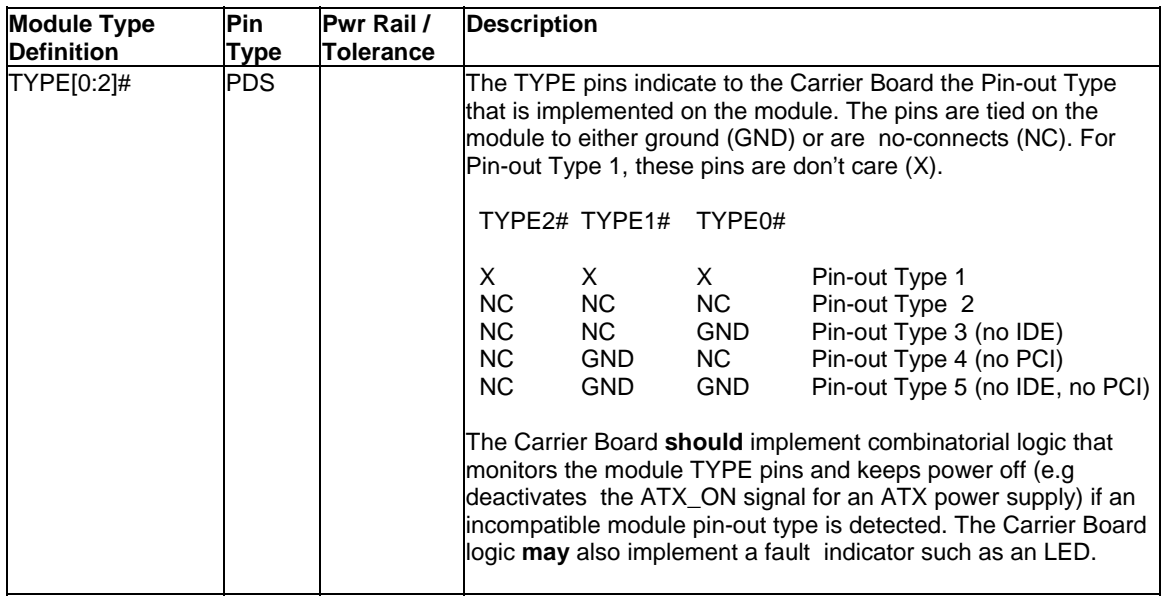

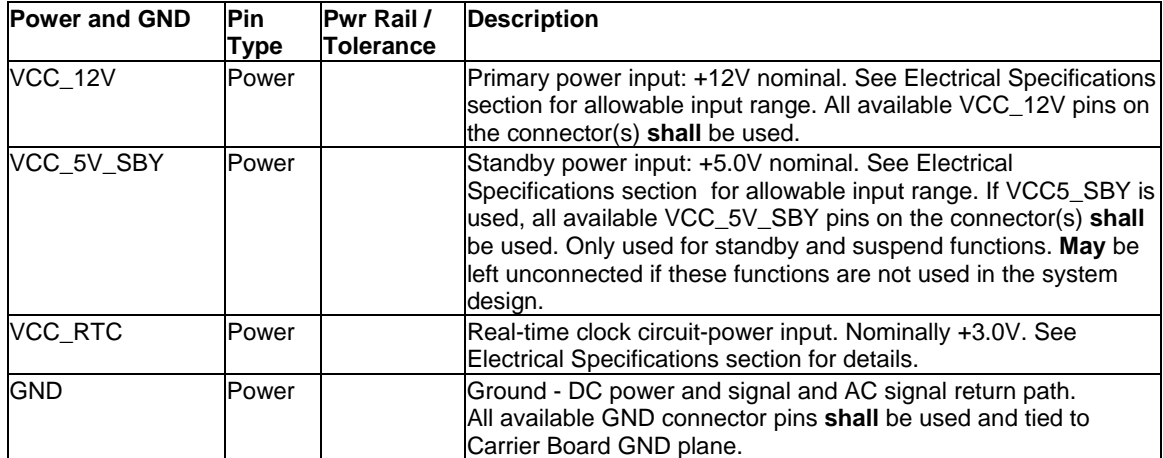

*This page intentionally left blank.* 

# **13: Documents and Standards**

The following publications are used in conjunction with this standard. When any of the referenced specifications are superseded by an approved revision, that revision shall apply. All documents may be obtained from their respective organizations.

- Advanced Configuration and Power Interface Specification Revision 2.0c, August 25, 2003 Copyright © 1996-2003 Compaq Computer Corporation, Intel Corporation, Microsoft Corporation, Phoenix Technologies Ltd., Toshiba Corporation. All rights reserved. http://www.acpi.info/
- ANSI/TIA/EIA-644-A-2001: Electrical Characteristics of Low Voltage Differential Signaling (LVDS) Interface Circuits, January 1, 2001. http://www.ansi.org/
- ANSI INCITS 361-2002: AT Attachment with Packet Interface 6 (ATA/ATAPI-6), November 1, 2002. http://www.ansi.org/
- ANSI INCITS 376-2003: American National Standard for Information Technology – Serial Attached SCSI (SAS), October 30, 2003. http://www.ansi.org/
- ATX12V Power Supply Design Guide, Version 2.2, March 2005, Copyright © 2002-2005 Intel Corporation. Available at www.formfactors.org
- ATX Specification, Version 2.2, Copyright © 2003-2004 Intel Corporation. Available at www.formfactors.org
- Audio Codec '97 Revision 2.3 Revision 1.0, April 2002 Copyright © 2002 Intel Corporation. All rights reserved. http://www.intel.com/labs/media/audio/
- Display Data Channel Command Interface (DDC/CI) Standard (formerly DDC2Bi) Version 1, August 14, 1998 Copyright © 1998 Video Electronics Standards Association. All rights reserved. http://www.vesa.org/summary/sumddcci.htm
- Express Card Standard Release 1.0, December 2003 Copyright © 2003 PCMCIA. All rights reserved. http://www.expresscard.org/
- IEEE 802.3-2002, IEEE Standard for Information technology, Telecommunications and information exchange between systems—Local and metropolitan area networks—Specific requirements – Part 3: Carrier Sense Multiple Access with Collision Detection (CSMA/CD) Access Method and Physical Layer Specifications." http://www.ieee.org
- Intel Low Pin Count (LPC) Interface Specification Revision 1.1, August 2002 Copyright © 2002 Intel Corporation. All rights reserved. http://developer.intel.com/design/chipsets/industry/lpc.htm
- IPC-2221 Generic Standard On Printed Circuit Board Design, Revision A, May 2003, IPC, www.ipc.org
- JIDA, Technical Specification Nr. X00391.DOC, Revision 2.7, file name jida.pdf, available from your Kontron FAE.
- JIDA32, Kontron JIDA32 Library API Technical Manual, Revision 1.5, file name jida32.pdf, available from your Kontron FAE.
- JIDA32 BIOS Specification, Technical Specification Nr. X01363.DOC, file name X01363\_Jida\_BIOS\_Spec.pdf, available from your Kontron FAE.
- JILI, Revision 2.0, 07-April-2003 Copyright © 2003 Kontron Embedded Computers AG. http://www.jumptec.de/product/data/jili/Jilim120.pdf
- microATX Motherboard Interface Specification, Version 1.2, Copyright © 2003- 2004 Intel Corporation. Available at www.formfactors.org
- Open LVDS Display Interface (Open LDI) Specification, v0.95, May 13, 1999, Copyright © National Semiconductor. http://www.national.com
- PC/104-Plus Specification, Version 2.0, November 2003, Copyright © 1992-2003, PC/104 Embedded Consortium. www.pc104.org
- PCI Express Base Specification Revision 1.1, March 28, 2005, Copyright © 2002- 2005 PCI Special Interest Group. All rights reserved. http://www.pcisig.com/
- PCI Express Card Electromechanical Specification Revision 1.1, March 28, 2005, Copyright © 2002-2005 PCI Special Interest Group. All rights reserved. http://www.pcisig.com/
- PCI Local Bus Specification Revision 2.3, March 29, 2002 Copyright © 1992, 1993, 1995, 1998, 2002 PCI Special Interest Group. All rights reserved. http://www.pcisig.com/
- PICMG COM.0 R1.0, "COM Express Module Base Specification", July 10, 2005, www.picmg.org Paper copies are available for purchase at the PICMG web site for \$95 for non-PICMG members, \$45 for PICMG members. PDF copies are available to PICMG members only and are more expensive (\$250 to Executive Members and \$500 to Affiliate Members).
- Serial ATA: High Speed Serialized AT Attachment Revision 1.0a January 7, 2003 Copyright © 2000-2003, APT Technologies, Inc., Dell Computer Corporation, Intel Corporation, Maxtor Corporation, Seagate Technology LLC. All rights reserved. http://www.sata-io.org/
- Smart Battery Data Specification Revision 1.1, December 11, 1998. www.sbsforum.org
- System Management Bus (SM Bus) Specification Version 2.0, August 3, 2000 Copyright © 1994, 1995, 1998, 2000 Duracell, Inc., Energizer Power Systems, Inc., Fujitsu, Ltd., Intel Corporation, Linear Technology Inc., Maxim Integrated Products, Mitsubishi Electric Semiconductor Company, PowerSmart, Inc., Toshiba Battery Co. Ltd., Unitrode Corporation, USAR Systems, Inc. All rights reserved. http://www.smbus.org/
- I2C Bus Specification, Version 2.1, January 2000, Philips Semiconductors, Document order number 9398 393 4001 1. http://www.semiconductors.philips.com
- Universal Serial Bus Specification Revision 2.0, April 27, 2000 Copyright © 2000 Compaq Computer Corporation, Hewlett-Packard Company, Intel Corporation, Lucent Technologies Inc, Microsoft Corporation, NEC Corporation, Koninklijke Philips Electronics N.V. All rights reserved. http://www.usb.org/
- VESA Enhanced EDID Standard, Video Electronics Standards Organization, www.vesa.org
- VESA Enhanced Extended Display Identification Guide, Version 1.0, June 4, 2001, Copyright © 2001 Video Electronics Standards Organization, www.vesa.orgANSI/TIA/EIA-644-A-2001: Electrical Characteristics of Low Voltage Differential Signaling (LVDS) Interface Circuits, January 1, 2001. 2Hhttp://www.ansi.org/

*This page intentionally left blank.* 

# **A: Terms and Definitions**

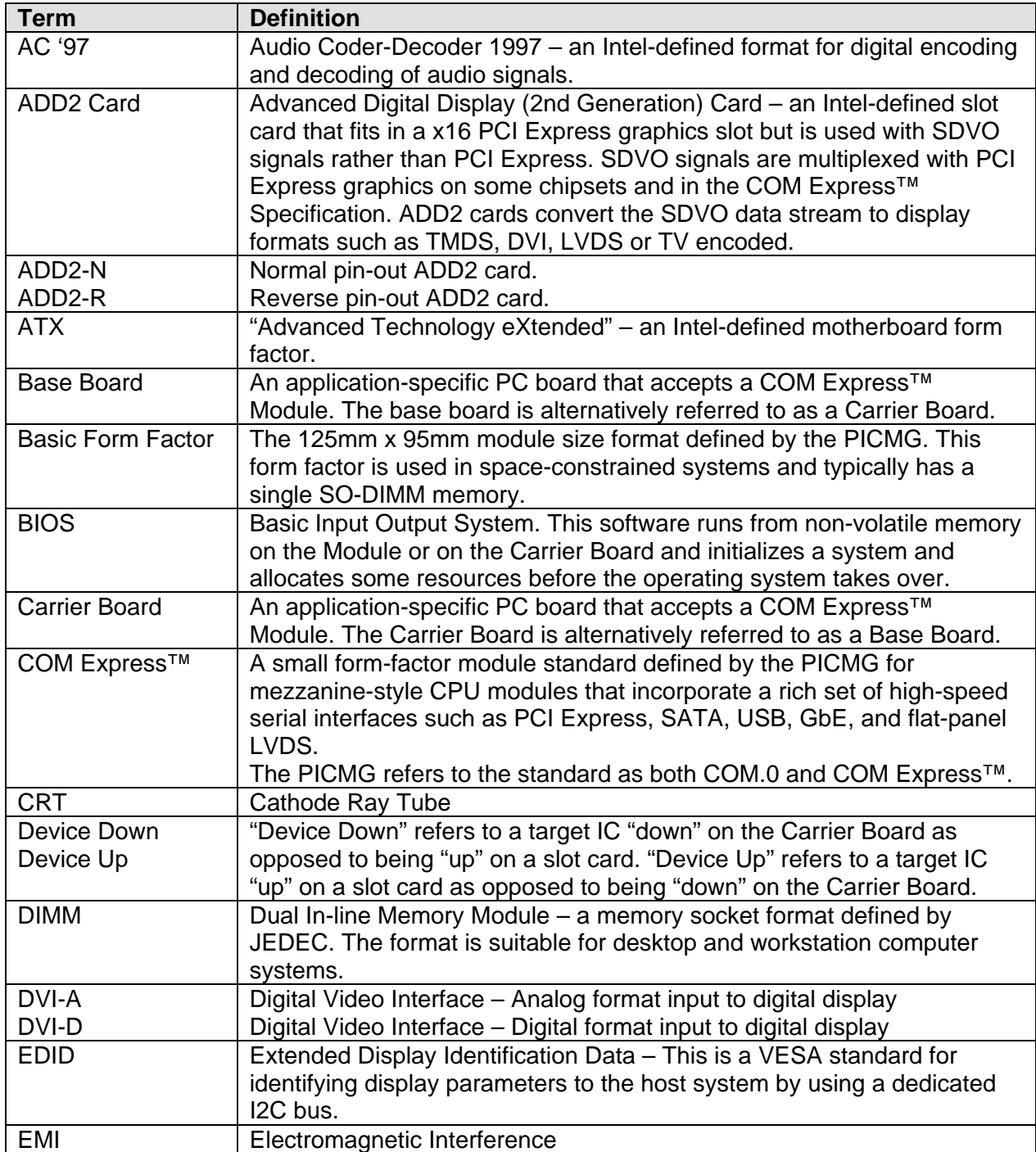

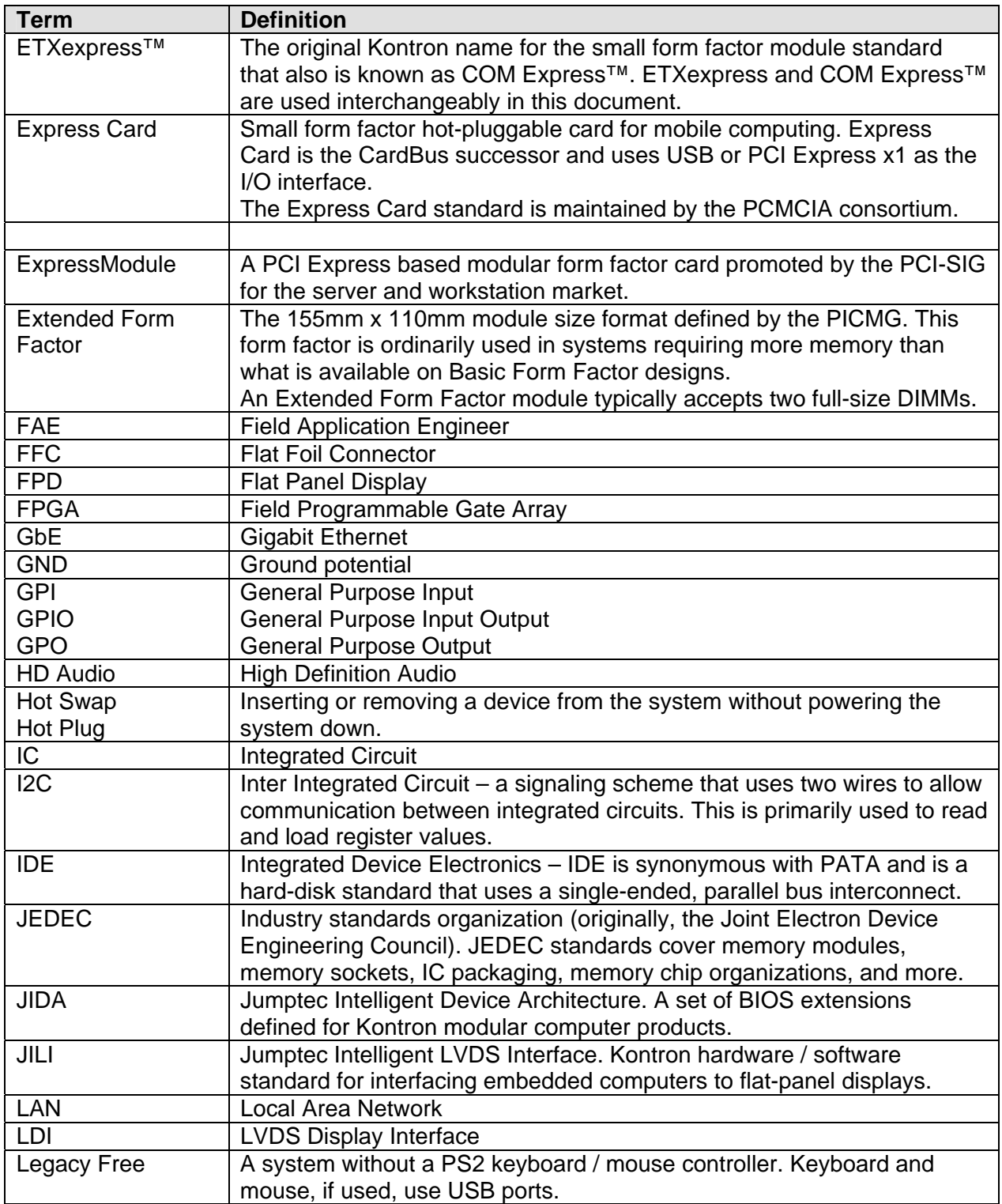

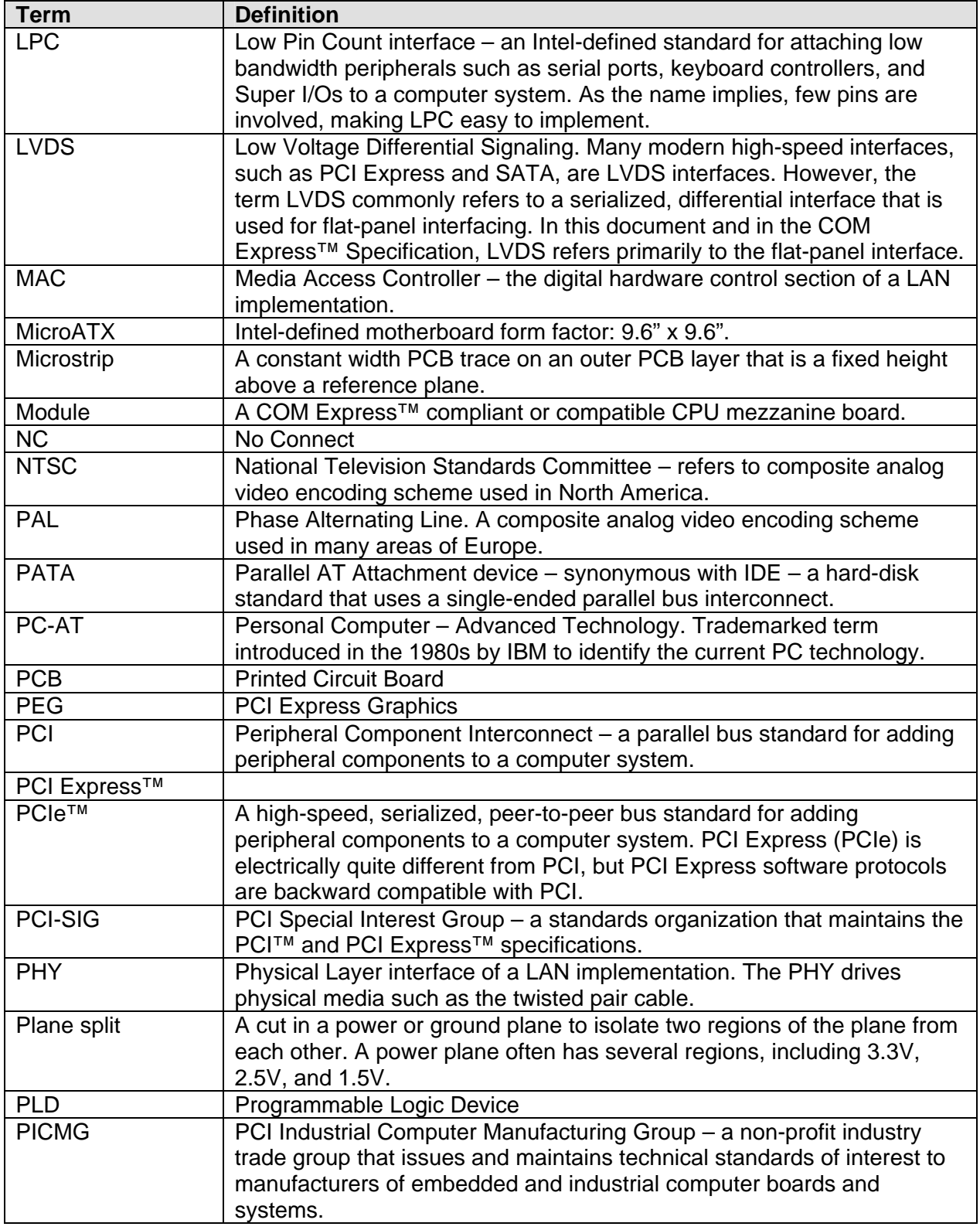

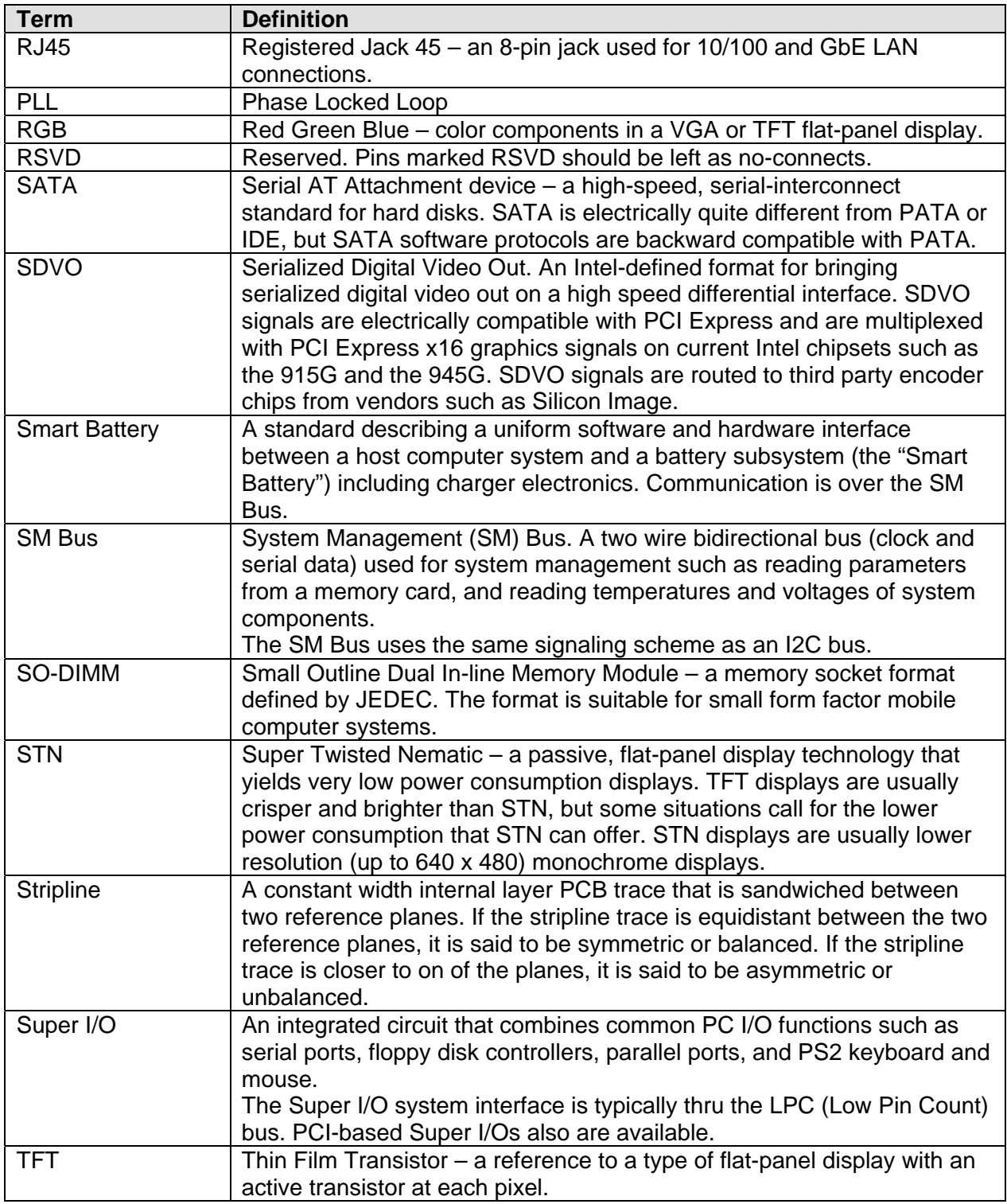

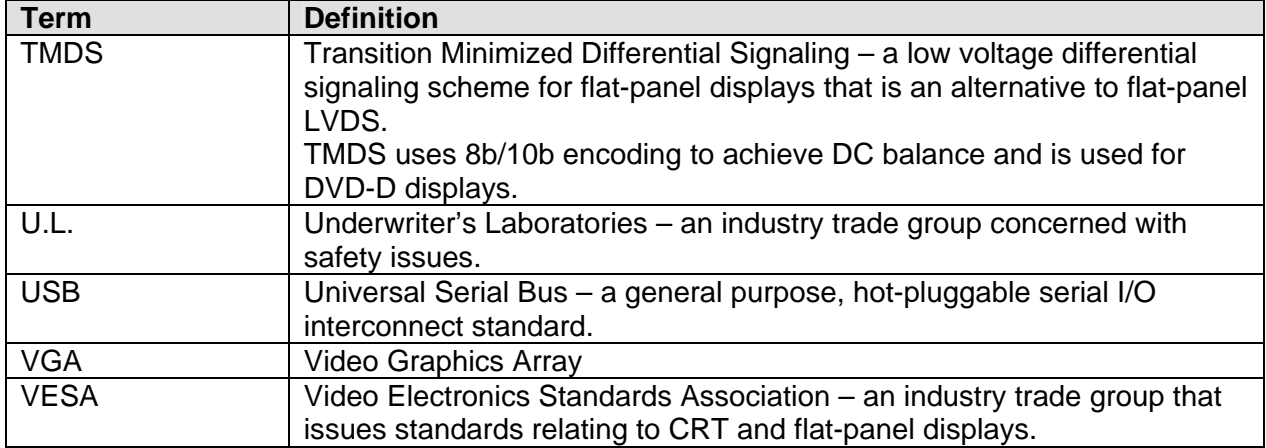

*This page intentionally left blank.* 

# **B: Troubleshooting**

This chapter provides basic troubleshooting information. If you need assistance, please call Customer Service.

# *Troubleshooting*

### *General Guidelines*

The components of a computer are all interrelated. That is, a "video" problem may be caused by the disk controller. The simplest diagnostic technique involves replacing the suspect card with a new one. If that doesn't fix the problem, remove all cards except for the minimum required by the system. Then run the system, replacing each card until the problem shows itself.

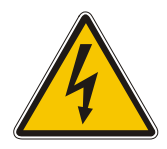

#### **WARNING**

The following procedures may involve working with high voltage, which could injure you. Avoid shorting the circuits as this can damage the computer.

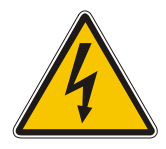

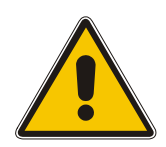

#### **CAUTION**

The following procedures involve working with a device that is sensitive to static electricity. Use proper precautions to protect against electrostatic discharge (ESD). Only qualified personnel should attempt these procedures.

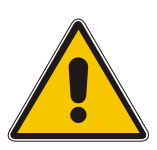

### *Unit doesn't power up when switched on*

- a) Check the front panel switch.
- b) Check that the power cord is completely plugged in and power is available at the source.
- c) Check if the power supply cables in the chassis have been crimped or pinched. In the case of a short, the power supply will sense the short and shut off. It will also automatically sense the removal of the short and restore operation.

### *System gains power, but computer doesn't run. No disk activity or beeps.*

- a) Check the speaker connection.
- b) Remove all cards except video card. Turn on system, watch for picture, and listen for beeps. If there is no activity, remove video card, turn on system, and listen for beeps. If there are no beeps, replace CPU or test it in another chassis. If you hear beeps, replace video card.
- c) If picture comes up, replace each card one at a time. Faulty card will prevent system from booting.

### *System beeps but no picture*

- a) Be sure monitor power is connected and monitor is properly connected to the computer.
- b) Check switches on video card. If correct, replace video card.
- c) Strip the system down by removing cards until the defective card is identified.

### *Hard disk drive controller failure on bootup*

- a) If you are using an IDE hard drive to boot, ensure that the power connector and the ribbon cable are properly connected.
- b) Check that the drive is configured properly as master or slave by jumpers on the drive.
- c) Check that the HDD parameters are set up correctly in the CMOS Setup. (You can use auto-detect hard disk to set the correct HDD parameters.)

## *Non Plug-and-Play ISA card is not functioning properly*

a) If this card uses an IRQ, make sure that the particular IRQ is reserved to the 'ISA' bus in PCI/PnP setup in CMOS.

#### *When booting, the CPU reports No ROM BASIC*

a) The system cannot find a proper bootable sector on either drive A or C. You need to install an operating system on the hard drive or insert a bootable diskette in the A drive.

#### *When booting, the system gives eight beeps*

- a) These beeps indicate a video adapter problem. Try the video card in a different slot.
- b) Try a different video card.
- c) If the problem persists, clear CMOS and re-flash the BIOS as described in the motherboard user's manual.

#### *When booting the system, you hear two beeps*

- a) Two beeps signify a memory error. Re-seat the DIMMs into the DIMM sockets and reboot.
- b) If the problem persists, swap DIMMs from one memory bank to the other. If the problem goes away after the swap, then switch the memory back to the original installation and see if the original error occurs.
- c) If the problem continues to persist, replace the modules with your spare memory modules.
- d) If the problem still persists after installing new memory, then the ATX motherboard may have faulty DIMM sockets and may need to be returned for repair.

#### *The system runs very slowly*

The system will run significantly slower if the cache memory has been disabled in the Advanced Setup in CMOS. (Cache memory is automatically disabled when you choose the Fail-Safe option in CMOS setup.)

## *Troubleshooting Procedures*

The following table provides troubleshooting procedures for some common problems. For problems not addressed in the table, use the following guidelines.

- Computer components are all interrelated. That is, a "video" problem may be caused by the disk controller. The simplest diagnostic technique involves replacing the suspect component with a new one.
- Was the system working prior to a change? The change may need a different configuration or may be faulty.
- Check for loose connections in drive cables, power cables to fans, and disk-drive cables.
- Occasionally, Flash BIOS can be corrupted by hardware or software. Check the Kontron Web site for the latest version of BIOS and follow the steps for reflashing.
- When upgrading or adding hardware to an existing system, note board positions and cables. Putting hardware in different slots and making connections in a different order can change the functionality of a system.
- Confirm jumpers and switch settings for all boards in the system are correct. Verify with the individual product manuals the functions and settings of all switches.

If these quick and simple steps fail to resolve the problem, contact Kontron Technical Support for further advanced troubleshooting or reference the "Support" pages of the Kontron Web site.

## *Common Problems*

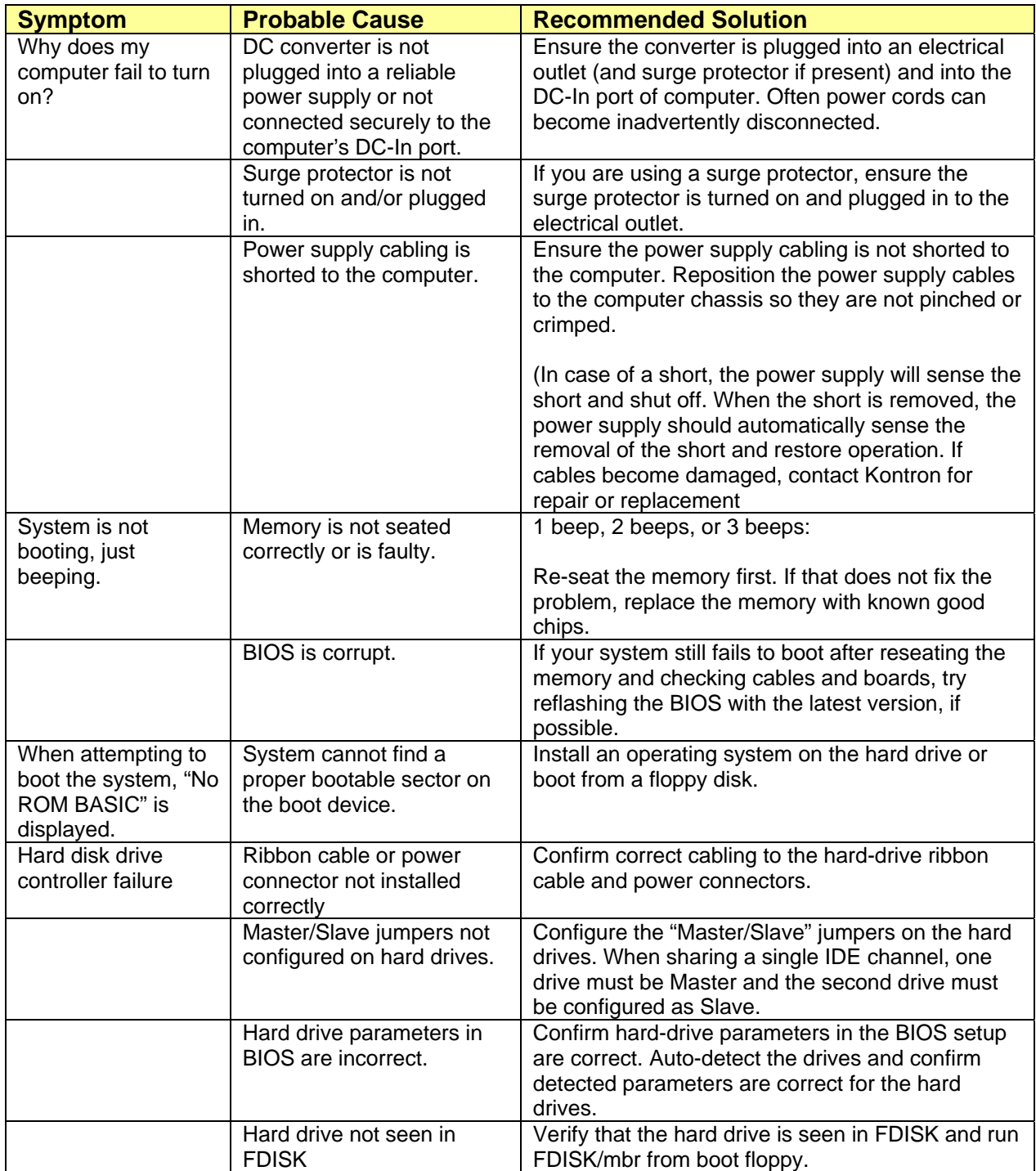

# **Document Revision History**

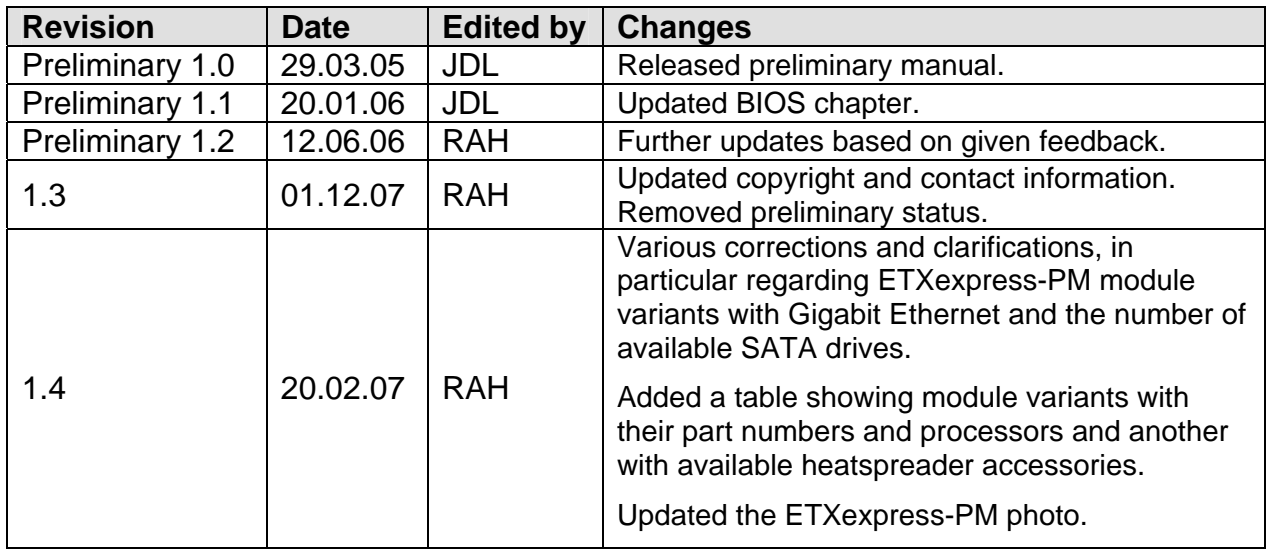